# α35

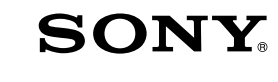

Aparat cyfrowy z wymiennymi obiektywami

 $\alpha$ 35

# Instrukcja obsługi

mocowaniem A

Przygotowanie aparatu

4-281-653-12 (1)

Przed pierwszym użyciem

Wykonywanie zdjęć

Używanie funkcji fotografowania

Korzystanie z funkcji przeglądania

Zmiana ustawień

Oglądanie zdjęć na komputerze

Drukowanie zdjęć

**Inne** 

Indeks

Nadzór nad dystrybucją na terytorium Rzeczypospolitej Polskiej sprawuje Sony Poland, 00-876 Warszawa, ul. Ogrodowa 58.

Dodatkowe informacje o tym produkcie i odpowiedzi na często zadawane pytania znajdują się na internetowej stronie pomocy dla Klientów.

## http://www.sony.net/

Wydrukowano przy użyciu tuszu na bazie oleju roślinnego, nie zawierającego lotnych związków organicznych.

© 2011 Sony Corporation Printed in Thailand

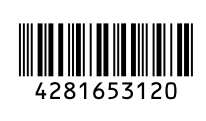

 $\boldsymbol{\alpha}$ 

SLT-A35

## **Ostrzeżenie**

**Aby zmniejszyć ryzyko pożaru lub porażenia prądem, nie wystawiać urządzenia na deszcz i chronić je przed wilgocią.**

#### **WAŻNE INSTRUKCJE DOTYCZĄCE BEZPIECZEŃSTWA**

#### **ZACHOWAJ TE INSTRUKCJE NIEBEZPIECZEŃSTWO ABY ZMNIEJSZYĆ RYZYKO POŻARU I PORAŻENIA PRĄDEM, POSTĘPUJ ZGODNIE Z TYMI INSTRUKCJAMI**

Jeżeli kształt wtyczki nie pasuje do gniazda elektrycznego, użyj adaptera wtyczki (tzw. przejściówki) o właściwej dla gniazda elektrycznego konfiguracji.

## **OSTRZEŻENIE**

#### **Akumulator**

Nieprawidłowe obchodzenie się z akumulatorem może doprowadzić do jego wybuchu, pożaru lub nawet poparzenia chemicznego. Należy przestrzegać następujących uwag.

- Akumulatora nie należy demontować.
- Nie należy zgniatać ani narażać akumulatora na zderzenia lub działanie sił takich, jak uderzanie, upuszczanie lub nadepnięcie.
- Nie należy doprowadzać do zwarcia ani do zetknięcia obiektów metalowych ze stykami akumulatora.
- Akumulatora nie należy wystawiać na działanie wysokich temperatur powyżej 60°C spowodowanych bezpośrednim działaniem promieni słonecznych lub pozostawieniem w nasłonecznionym samochodzie.
- Akumulatora nie należy podpalać ani wrzucać do ognia.
- Nie należy używać uszkodzonych lub przeciekających akumulatorów litowo-jonowych.
- Należy upewnić się, że akumulator jest ładowany przy użyciu oryginalnej ładowarki firmy Sony lub urządzenia umożliwiającego jego naładowanie.
- Akumulator należy przechowywać w miejscu niedostępnym dla małych dzieci.
- Należy chronić akumulator przed wilgocią i zamoczeniem.
- Akumulator należy wymienić tylko na akumulator tego samego lub zbliżonego typu, zgodnie z zaleceniami firmy Sony.
- Zużytych akumulatorów należy pozbyć się szybko, tak jak opisano w instrukcji.

#### **Ładowarka akumulatora**

Nawet jeśli lampka CHARGE nie świeci się, ładowarka nie jest odłączona od źródła prądu zmiennego dopóki jest podłączona do gniazdka sieciowego. Jeżeli wystąpią problemy z ładowarką podczas jej używania, należy natychmiast wyłączyć zasilanie, odłączając wtyczkę od gniazdka sieciowego.

Jeżeli w zestawie znajduje się przewód zasilający, można go używać wyłącznie z opisywanym urządzeniem. Nie należy go wykorzystywać do podłączania innych urządzeń.

### **Uwaga dla klientów w Europie**

#### **Uwaga dla klientów w krajach stosujących dyrektywy UE**

Producentem tego produktu jest firma Sony Corporation, 1-7-1 Konan Minato-ku Tokyo, 108-0075 Japonia. Autoryzowanym przedstawicielem w sprawach bezpieczeństwa produktu i Normy kompatybilności elektromagnetycznej (EMC) jest firma Sony Deutschland GmbH, Hedelfinger Strasse 61, 70327 Stuttgart, Niemcy. Aby uzyskać informacje na temat dowolnych usług lub gwarancji, należy zapoznać się z adresami podanymi w oddzielnych dokumentach o usługach i gwarancji.

Niniejszy produkt został przetestowany i uznany za spełniający wymagania dyrektywy EMC dotyczące korzystania z kabli połączeniowych o długości poniżej 3 metrów.

#### **Uwaga**

Na obraz i dźwięk z urządzenia może wpływać pole elektromagnetyczne o określonej częstotliwości.

#### **Uwaga**

Jeśli ładunki elektrostatyczne lub pola elektromagnetyczne spowodują przerwanie przesyłania danych, należy uruchomić ponownie aplikację lub odłączyć, a następnie ponownie podłączyć kabel komunikacyjny (USB itp.).

**Pozbycie się zużytego sprzętu (stosowane w krajach Unii Europejskiej i w pozostałych krajach europejskich stosujących własne systemy zbiórki)**

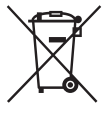

Ten symbol na produkcie lub jego opakowaniu oznacza, że produkt nie może być traktowany jako odpad komunalny, lecz powinno się go dostarczyć do odpowiedniego punktu zbiórki sprzętu elektrycznego i elektronicznego, w celu recyklingu. Odpowiednie zadysponowanie zużytego produktu zapobiega potencjalnym negatywnym wpływom na środowisko oraz zdrowie ludzi, jakie mogłyby wystąpić w przypadku niewłaściwego zagospodarowania odpadów. Recykling materiałów pomoże w ochronie środowiska naturalnego. W celu uzyskania bardziej szczegółowych informacji na temat recyklingu tego produktu, należy skontaktować się z lokalną jednostką samorządu terytorialnego, ze służbami zagospodarowywania odpadów lub ze sklepem, w którym zakupiony został ten produkt.

**Pozbywanie się zużytych baterii (stosowane w krajach Unii Europejskiej i w pozostałych krajach europejskich mających własne systemy zbiórki)**

skontaktować się z lokalną jednostką samorządu terytorialnego, ze służbami zajmującymi się zagospodarowywaniem odpadów lub ze sklepem, w którym zakupiony został ten produkt.

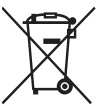

Ten symbol na baterii lub na jej opakowaniu oznacza, że bateria nie może być traktowana jako odpad komunalny. Symbol ten, dla pewnych baterii może być stosowany w kombinacji z symbolem chemicznym. Symbole chemiczne rtęci (Hg) lub ołowiu (Pb) są dodawane, jeśli bateria zawiera więcej niż 0,0005% rtęci lub 0,004% ołowiu. Odpowiednio gospodarując zużytymi bateriami, możesz zapobiec potencjalnym negatywnym wpływom na środowisko oraz zdrowie ludzi, jakie mogłyby wystąpić w przypadku niewłaściwego obchodzenia się z tymi odpadami. Recykling baterii pomoże chronić środowisko naturalne. W przypadku produktów, w których ze względu na bezpieczeństwo, poprawne działanie lub integralność danych wymagane jest stałe podłączenie do baterii, wymianę zużytej baterii należy zlecić wyłącznie wykwalifikowanemu personelowi stacji serwisowej. Aby mieć pewność, że bateria znajdująca się w zużytym sprzęcie elektrycznym i elektronicznym będzie właściwie zagospodarowana, należy dostarczyć sprzęt do odpowiedniego punktu zbiórki. W odniesieniu do wszystkich pozostałych zużytych baterii, prosimy o zapoznanie się z rozdziałem instrukcji obsługi produktu o bezpiecznym demontażu baterii. Zużytą baterię należy dostarczyć do właściwego punktu zbiórki. W celu uzyskania bardziej szczegółowych informacji na temat zbiórki i recyklingu baterii należy

# <span id="page-4-0"></span>**Uwagi dotyczące eksploatacji posiadanego aparatu**

#### **Procedura wykonywania zdjęć**

- Opisywany aparat oferuje dwa tryby monitorowania obiektów: tryb monitora LCD, w którym wykorzystywany jest monitor LCD, oraz tryb wizjera, w którym używany jest wizjer.
- Zarejestrowany obraz może odbiegać od obrazu oglądanego przed jego nagraniem.

#### **Uwagi dotyczące funkcji opisywanego aparatu**

• W celu sprawdzenia, czy jest to urządzenie zgodne z zapisem 1080 60i bądź z zapisem 1080 50i, należy sprawdzić jego oznaczenie na spodzie aparatu.

Urządzenie zgodne z zapisem 1080 60i: 60i

Urządzenie zgodne z zapisem 1080 50i: 50i

• Podczas oglądania obrazów trójwymiarowych zarejestrowanych opisywanym aparatem na monitorach zgodnych z funkcją 3D mogą wystąpić objawy dyskomfortu, np.: zmęczenie oczu, nudności lub uczucie zmęczenia. W trakcie oglądania obrazów trójwymiarowych wskazane są regularne przerwy. Potrzeba robienia przerw i ich częstotliwość zależą od indywidualnych predyspozycji, należy więc ustalić własną normę postępowania. W przypadku wystąpienia objawów chorobowych należy przerwać oglądanie obrazów trójwymiarowych i w razie potrzeby zasięgnąć porady lekarza. Należy również sięgnąć do instrukcji obsługi podłączonego urządzenia lub wykorzystywanego z aparatem oprogramowania. Wzrok dziecka jest bardzo podatny (zwłaszcza w przypadku dzieci poniżej szóstego roku życia). Przed wyrażeniem zgody na oglądanie obrazów trójwymiarowych należy zasięgnąć

porady eksperta, np. pediatry lub okulisty. Należy koniecznie sprawdzać, czy dzieci stosują powyższe środki ostrożności.

#### **Brak rekompensaty za nagrania**

Nie ma możliwości uzyskania rekompensaty za utracone nagrania w przypadku problemów z ich zarejestrowaniem lub odtworzeniem z uwagi na nieprawidłowe działanie aparatu lub karty pamięci.

#### **Zalecenie wykonywania kopii zapasowych**

Aby uniknąć potencjalnego ryzyka utraty danych, należy pamiętać o kopiowaniu danych (wykonaniu kopii zapasowej) na inny nośnik.

#### **Uwagi dotyczące monitora LCD, elektronicznego wizjera, obiektywu i przetwornika obrazu**

- Monitor LCD i wizjer elektroniczny są produkowane z wykorzystaniem bardzo precyzyjnych technologii, dzięki czemu zawierają one ponad 99,99% sprawnie działających pikseli. Na monitorze LCD i na wizjerze mogą się jednak stale pojawiać malutkie czarne i/lub jasne punkciki (białe, czerwone, niebieskie lub zielone). Wspomniane punkciki są normalnym zjawiskiem w procesie produkcyjnym i nie mają żadnego wpływu na obrazy.
- W trakcie zmiany ostrości w wizjerze na ekranie mogą pojawiać się migoczące punkciki w kolorze czerwonym, zielonym lub niebieskim. Nie jest to usterka. Wspomniane migoczące punkciki nie są rejestrowane na obrazie.
- Nie pozostawiać aparatu przez dłuższy czas na słońcu i nie kierować go w stronę słońca. Wewnętrzny mechanizm może ulec uszkodzeniu. Zogniskowanie promieni słonecznych na pobliskim obiekcie grozi pożarem.
- W niskich temperaturach na wyświetlaczu może wystąpić smużenie obrazu. Nie jest to usterka. Po włączeniu aparatu w niskiej temperaturze wyświetlacz może być przez pewien czas ciemny. Wyświetlacz zacznie działać prawidłowo, gdy aparat nagrzeje się.

#### **Uwaga dotycząca korzystania z obiektywów i akcesoriów**

Zalecane jest korzystanie z obiektywów/ akcesoriów\* marki Sony, ponieważ dostosowane są one do parametrów opisywanego aparatu. Korzystanie z produktów innych producentów grozi obniżeniem wydajności aparatu lub jego awarią.

\* Z uwzględnieniem wyrobów marki Konica Minolta.

#### **Uwagi dotyczące długotrwałego nagrywania**

- Długotrwałe fotografowanie i filmowanie aparatem powoduje wzrost jego temperatury. Po przekroczeniu pewnego poziomu temperatury na ekranie pojawi się symbol [] $\overline{q}$  i aparat zostanie autmatycznie wyłączony. Po wyłączeniu zasilania należy odczekać co najmniej 10 minut, aby temperatura wewnątrz aparatu obniżyła się do bezpiecznego poziomu.
- W ciepłe dni temperatura aparatu rośnie szybko.
- Wraz ze wzrostem temperatury aparatu pogorszeniu może ulec jakość obrazu. Przed kontynuowaniem rejestrowania obrazów wskazane jest odczekanie, aż aparat ostygnie.
- Powierzchnia aparatu może się nagrzewać. Nie jest to usterka.

#### **Uwagi dotyczące odtwarzania filmów na innych urządzeniach**

- Do zapisu w formacie AVCHD opisywany aparat używa kodeka MPEG-4 AVC/H.264 High Profile. Do odtwarzania filmów w formacie AVCHD zarejestrowanych opisywanym aparatem nie nadają się poniższe urządzenia:
	- –Inne urządzenia zgodne z formatem AVCHD, które nie są zgodne z profilem kompresji High Profile
	- –Urządzenia niezgodne z formatem AVCHD

Dodatkowo do zapisu w formacie MP4 opisywany aparat używa kodeka MPEG-4 AVC/H.264 Main Profile. Z tego względu filmów w formacie MP4 zarejestrowanych opisywanym aparatem nie można odtwarzać na innych urządzeniach niż te, które obsługują kodeka MPEG-4 AVC/ H<sub>264</sub>

• Płyty nagrane w jakości obrazu HD (wysokiej rozdzielczości) można odtwarzać tylko na urządzeniach zgodnych z formatem AVCHD. Zwykłe odtwarzacze lub nagrywarki DVD nie mają możliwości odtwarzania płyt z obrazem w jakości HD, ponieważ nie są one zgodne z formatem AVCHD. W przypadku zwykłych odtwarzaczy lub nagrywarek DVD mogą również wystąpić problemy z wysunięciem płyty z obrazem w jakości HD.

#### **Ostrzeżenie dotyczące praw autorskich**

Programy telewizyjne, filmy, taśmy wideo i inne materiały mogą być chronione prawami autorskimi. Nagrywanie takich materiałów bez upoważnienia może stanowić naruszenie klauzul dotyczących ochrony praw autorskich.

#### **Zdjęcia wykorzystywane w niniejszej instrukcji**

Przykładowe zdjęcia znajdujące się w niniejszej instrukcji to reprodukcje, a nie prawdziwe zdjęcia wykonane z użyciem opisywanego aparatu.

#### **Uwagi dotyczące parametrów i danych technicznych podawanych w niniejszej Instrukcji obsługi**

Parametry i dane techniczne zostały ustalone w następujących warunkach, za wyjątkiem tych miejsc w niniejszej instrukcji obsługi, gdzie podano inaczej: w temperaturze otoczenia 25°C, korzystając z akumulatora, który ładowano mniej więcej przez godzinę po tym, jak zgasła dioda CHARGE.

# **Spis treści**

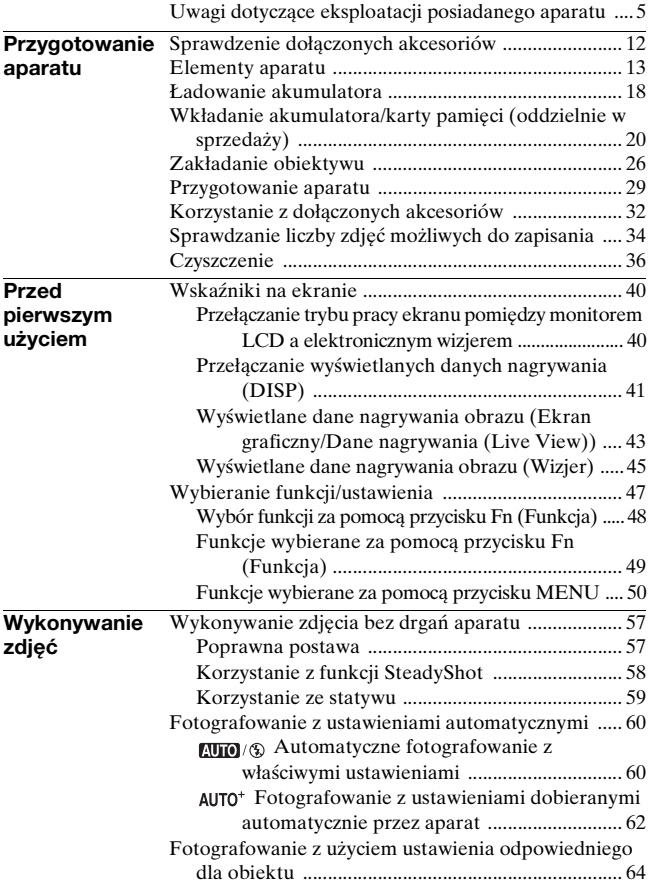

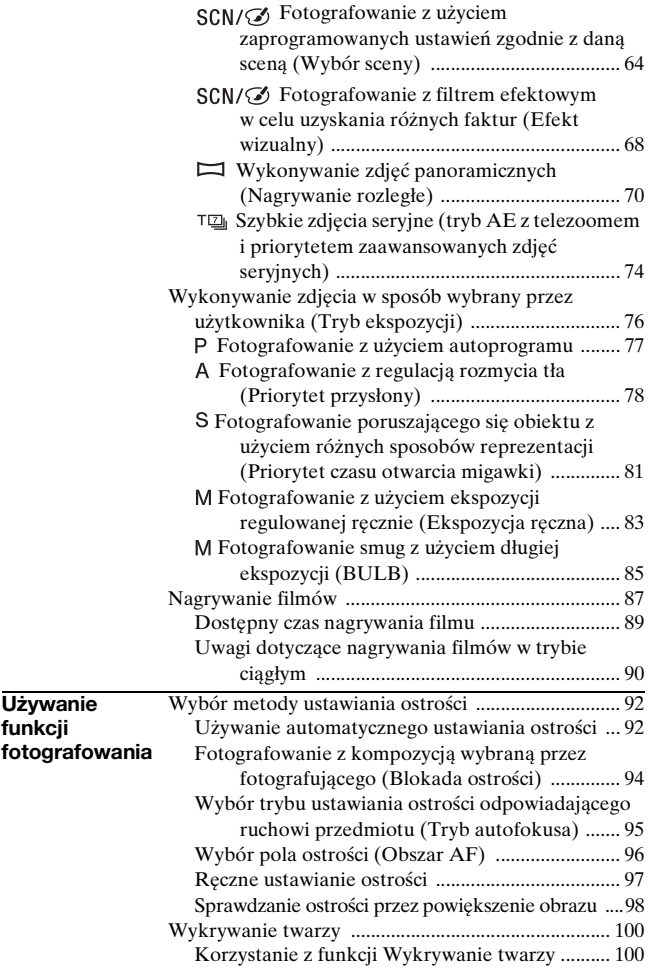

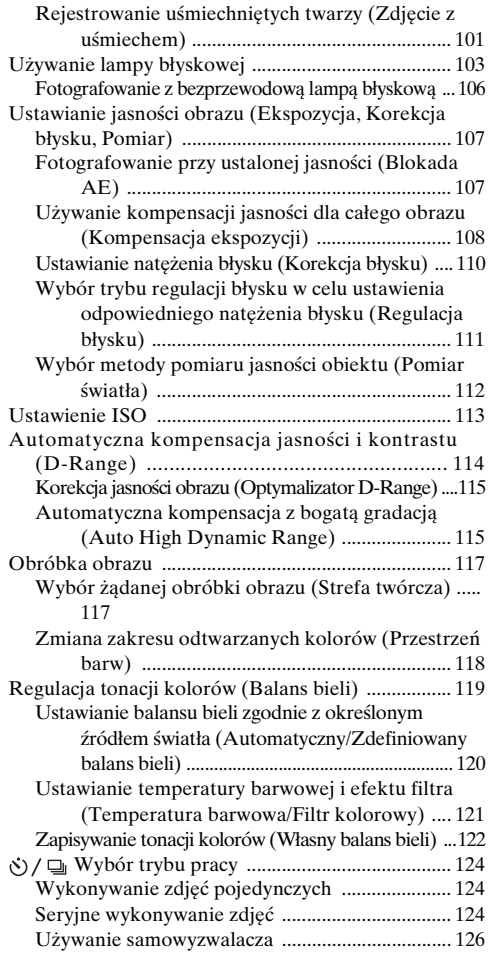

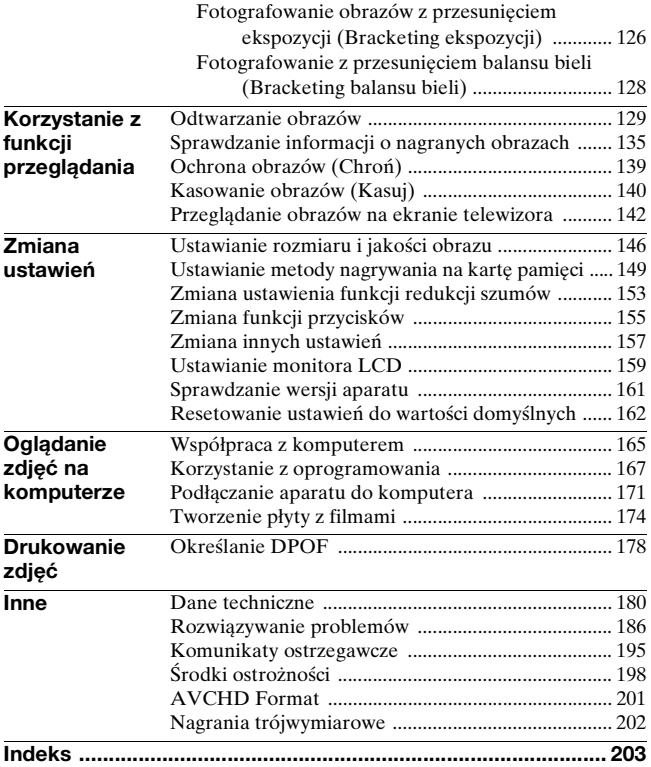

# <span id="page-11-1"></span><span id="page-11-0"></span>**Sprawdzenie dołączonych akcesoriów**

Liczba w nawiasie oznacza liczbę sztuk.

## **Typowe akcesoria**

• BC-VW1 Ładowarka akumulatora (1)

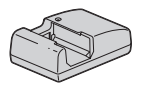

• Przewód zasilający (1) (niedołączany w przypadku USA i Kanady)

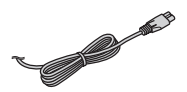

• Akumulator NP-FW50 (1)

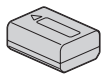

• Kabel USB (1)

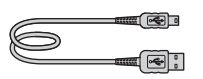

• Pasek na ramię (1)

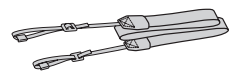

• Pokrywka na obiektyw (1) (mocowana do aparatu)

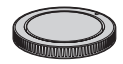

- Muszla oczna (1) (mocowana do aparatu)
- Dysk CD-ROM (oprogramowanie do aparatu α) (1)
- Instrukcja obsługi (niniejsza instrukcja) (1)

# **SLT-A35K**

• Obiektyw o zmiennej ogniskowej DT18-55mm/ Przednia pokrywka obiektywu (1)/Osłona transportowa (1)

# **SLT-A35Y**

- Obiektyw o zmiennej ogniskowej DT18-55mm/ Przednia pokrywka obiektywu (1)/Osłona transportowa (1)
- Obiektyw o zmiennej ogniskowej DT55-200mm/ Przednia pokrywka obiektywu/ Tylną pokrywkę obiektywu (1)/Osłona przeciwodblaskowa (1)

# <span id="page-12-0"></span>**Elementy aparatu**

Szczegółowe informacje na stronach w nawiasach.

## Przód

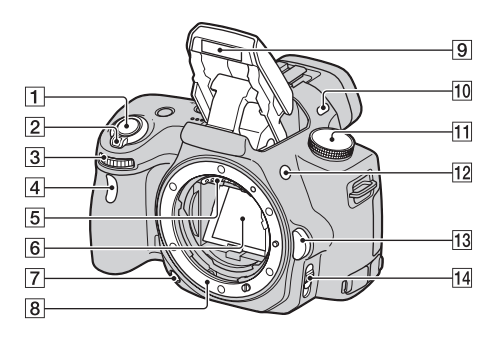

- $\boxed{1}$  Spust migawki [\(60\)](#page-59-0)
- B Przełącznik zasilania [\(29\)](#page-28-1)
- 3 Pokrętło regulacyjne [\(79\)](#page-78-0)
- $\overline{4}$  Lampka samowyzwalacza [\(126\)](#page-125-0)
- 5 Złącza obiektywu\*
- $\overline{6}$  Lustro\*
- G Przycisk podglądu [\(80\)](#page-79-0)
- 8 Mocowanie obiektywu
- **9** Wbudowana lampa błyskowa\* [\(103\)](#page-102-0)
- 10 Mikrofon\*\*
- $\boxed{11}$  Pokrętło trybu pracy [\(60](#page-59-0) [86](#page-85-0))
- 12 Przycisk  $\frac{1}{2}$  (Podnoszenie lampy błyskowej) [\(103\)](#page-102-0)
- **13** Przycisk zdejmowania obiektywu [\(27\)](#page-26-0)
- 14 Przełącznik trybu ostrości [\(92,](#page-91-2) [97\)](#page-96-0)
- \* **Nie dotykać bezpośrednio tych części.**
- **\*\*Nie zasłaniać tego elementu podczas nagrywania filmów.**

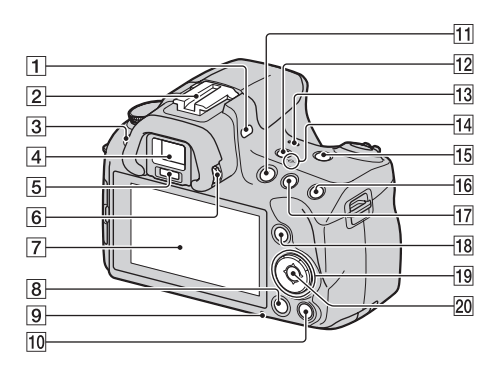

- $\Pi$  Mikrofon\*\*
- 2 Stopka akcesoriów z automatyczną blokadą [\(106\)](#page-105-0)
- 3 Przycisk MENU [\(50\)](#page-49-0)
- $\boxed{4}$  Wizjer\* [\(40\)](#page-39-1)
- E Czujniki muszli ocznej [\(40\)](#page-39-1)
- $\boxed{6}$  Pokrętło regulacji dioptrii [\(31\)](#page-30-0)
- G Monitor LCD ([43,](#page-42-0) [129,](#page-128-2) [135\)](#page-134-0)
- $\boxed{8}$  Przycisk  $\boxed{\blacktriangleright}$  (Odtwarzanie) [\(129\)](#page-128-1)
- **9** Lampka aktywności [\(22\)](#page-21-0)
- **10** Fotografowanie: Przycisk Powiększenie [\(98](#page-97-0), [155](#page-154-1)) Podgląd: Przycisk 而 (Usuwanie) [\(140\)](#page-139-0)
- 11 Przycisk MOVIE [\(87\)](#page-86-0)
- 12 Przycisk FINDER/LCD ([40,](#page-39-2) [160\)](#page-159-0)
- 13 Głośnik
- $\overline{14}$   $\overline{\Theta}$  Znacznik pozycji przetwornika obrazu [\(94\)](#page-93-1)
- **15 Przycisk D-RANGE (Zakres** dynamiczny) [\(114](#page-113-0), [156](#page-155-0))
- 16 Fotografowanie: Przycisk AEL (blokady AE) [\(84](#page-83-0), [107](#page-106-0)) Podgląd: Przycisk  $\oplus$ (Powiększanie) [\(132\)](#page-131-0)
- **17 Fotografowanie: Przycisk Z** (Ekspozycja) [\(108\)](#page-107-0) Podgląd: Przycisk  $\ominus$ (Pomniejszanie) [\(132\)](#page-131-0)/ przycisk (Indeks zdjęć) [\(133\)](#page-132-0)
- **18** Fotografowanie: Przycisk Fn (Funkcja) ([48,](#page-47-0) [49\)](#page-48-0) Podgląd: Przycisk f (Obracanie obrazu) [\(131\)](#page-130-0)
- 19 Przycisk sterujący Przy włączonym menu: Przycisk  $\triangle$ / $\nabla$ / $\triangleleft$ / $\rho$  [\(47\)](#page-46-0) Przy wyłączonym menu: DISP (Wyświetlanie) [\(41](#page-40-0), [129](#page-128-2))/WB (Balans bieli) [\(119\)](#page-118-0)/  $\mathcal{N}$  /  $\Box$  (Naped) [\(124\)/](#page-123-0)ISO [\(113\)](#page-112-0)
- 20 Przycisk sterujący (Enter) [\(47\)/](#page-46-0)przycisk AF [\(96\)](#page-95-0)
- \* **Nie dotykać bezpośrednio tych części.**

**\*\*Nie zasłaniać tego elementu podczas nagrywania filmów.**

# Boki/spód

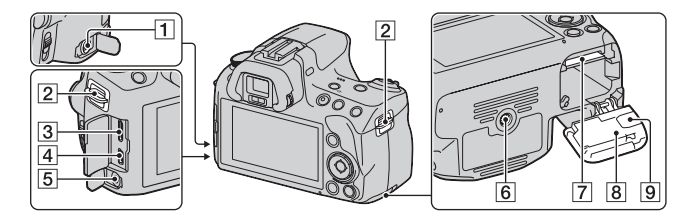

## **1** Gniazdo REMOTE

- Przy podłączaniu do aparatu pilota RM-S1AM/ RM-L1AM (oddzielnie w sprzedaży) włożyć wtyk pilota do gniazda REMOTE, wyrównując znacznik umieszczony na wtyku ze znacznikiem na gnieździe REMOTE. Sprawdzić, czy przewód pilota jest skierowany do przodu.
- B Zaczep paska na ramię [\(32\)](#page-31-1)
- 3 Gniazdo HDMI [\(142\)](#page-141-0)
- $\boxed{4}$  Gniazdo  $\leftarrow$  (USB) [\(171\)](#page-170-0)
- E Gniazdo mikrofonu
	- Po podłączeniu zewnętrznego mikrofonu automatycznie wyłączany jest wbudowany mikrofon. W przypadku zewnętrznego mikrofonu zasilanego przez wtyk, mikrofon jest zasilany przez aparat.
- $\boxed{6}$  Uchwyt statywu
- Używać statywu ze śrubą nie dłuższą niż 5,5 mm. Na statywach ze śrubami dłuższymi niż 5,5 mm nie można stabilnie zamocować aparatu, co grozi jego uszkodzeniem.
- G Gniazdo karty pamięci [\(20\)](#page-19-1)
- **B** Pokrywa wnęki akumulatora i karty [\(20\)](#page-19-1)
- **9** Pokrywa płytki połączeniowej

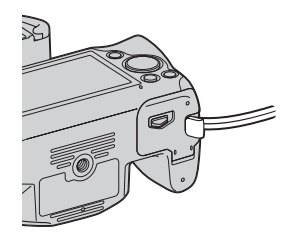

• Do podłączenia zasilacza sieciowego AC-PW20 (oddzielnie w sprzedaży) Przy zamykaniu pokrywy uważać, aby nie przytrzasnąć nią przewodu zasilacza sieciowego.

DT 18-55mm F3.5-5.6 SAM (W zestawie z modelem SLT-A35K/A35Y)

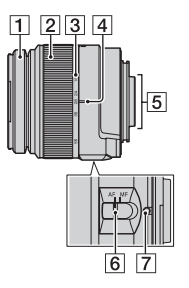

- A Pierścień nastawiania ostrości
- B Pierścień zoomowania
- 3 Skala ogniskowej
- 4 Znacznik ogniskowej
- **5** Styki obiektywu
- 6 Przełącznik trybu ostrości
- G Znacznik mocowania obiektywu
- Obiektywy DT 18-55mm F3.5- 5.6 SAM/DT 55-200mm F4-5.6 SAM są przeznaczone do aparatów Sony z mocowaniem A (modele wyposażone w przetwornik obrazu formatu APS-C). Nie można stosować tych obiektywów w aparatach małoobrazkowych.

DT 55-200mm F4-5.6 SAM (W zestawie z modelem SLT-A35Y)

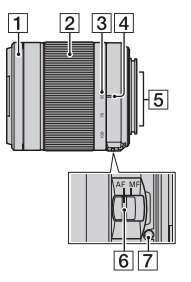

• Informacje na temat innych obiektywów niż DT 18-55mm F3.5-5.6 SAM/DT 55-200mm F4-5.6 SAM można znaleźć w instrukcji obsługi dostarczonej z obiektywem.

# <span id="page-17-1"></span><span id="page-17-0"></span>**Ładowanie akumulatora**

Przed pierwszym użyciem aparatu należy naładować akumulator NP-FW50 "InfoLITHIUM" (w zestawie).

Akumulator "InfoLITHIUM" można ładować, nawet jeśli nie został całkowicie rozładowany.

Można go także używać, jeśli nie został w pełni naładowany.

# **1 Włożyć akumulator do ładowarki.**

Wsunąć akumulator, aż do usłyszenia odgłosu zatrzaśnięcia.

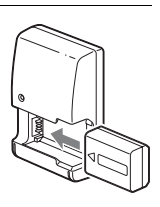

# **2 Podłączyć ładowarkę do gniazda elektrycznego.**

Świeci: Ładowanie Nie świeci: Ładowanie zakończone

- Po zakończeniu ładowania dioda CHARGE gaśnie.
- Czas potrzebny do naładowania całkowicie rozładowanego akumulatora w temperaturze 25 °C wynosi około 250 minut.

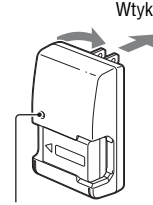

Kontrolka CHARGE

**W przypadku USA i Kanady**

#### **W przypadku krajów/regionów innych niż USA i Kanada**

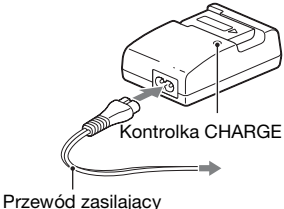

#### **Uwagi**

- Czas ładowania zmienia się w zależności od stopnia rozładowania akumulatora i warunków ładowania.
- Zalecane jest ładowanie akumulatora w temperaturze otoczenia od 10 °C do 30 °C. Ładowanie w temperaturze wykraczającej poza ten zakres może być nieskuteczne.
- Podłączyć ładowarkę do znajdującego się w pobliżu gniazda elektrycznego.
- Nie wolno podejmować prób ponownego ładowania akumulatora zaraz po jego naładowaniu lub w przypadku, gdy akumulator nie był używany po naładowaniu. W przeciwnym razie wydajność akumulatora może ulec pogorszeniu.
- Za pomocą ładowarki (w zestawie) nie należy ładować akumulatorów innych niż "InfoLITHIUM" z serii W. Akumulatory inne niż podanego typu mogą przy próbie ładowania przeciekać, ulec przegrzaniu lub wybuchnąć, powodując ryzyko porażenia prądem i oparzeń.
- Jeśli miga kontrolka CHARGE, może to wskazywać na błąd akumulatora lub obecność w ładowarce akumulatora innego niż podanego typu. Sprawdzić czy akumulator jest wymienionego wcześniej typu. Jeżeli akumulator jest podanego wcześniej typu, należy wyjąć akumulator, wymienić go na nowy lub inny i sprawdzić czy ładowarka działa prawidłowo. Jeżeli ładowarka działa prawidłowo, mógł wystąpić błąd akumulatora.
- Jeżeli ładowarka akumulatora jest zabrudzona, ładowanie może nie przebiegać prawidłowo. Wyczyścić ładowarkę suchą szmatką.

#### **Korzystanie z aparatu za granicą — źródła zasilania**

Aparatu, ładowarki i zasilacza sieciowego AC-PW20 (oddzielnie w sprzedaży) można używać w każdym kraju i regionie, w którym napięcie zasilające prądu zmiennego w sieci ma wartość z przedziału od 100 V do 240 V, 50/60 Hz.

#### **Uwaga**

• Nie wolno stosować elektronicznych transformatorów napięcia, ponieważ grozi to awarią.

# <span id="page-19-1"></span><span id="page-19-0"></span>**Wkładanie akumulatora/karty pamięci (oddzielnie w sprzedaży)**

**1 Przesunąć dźwignię otwierania pokrywy i otworzyć pokrywę.**

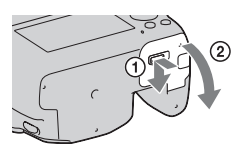

**2 Mocno wsunąć akumulator do samego końca, naciskając końcem akumulatora dźwignię blokady.**

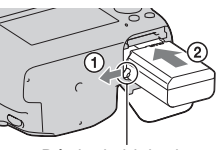

Dźwignia blokady

# **3 Włożyć kartę pamięci.**

• Zwracając uwagę, aby ścięty narożnik karty był zwrócony jak na rysunku, wsunąć kartę do oporu, co jest sygnalizowane charakterystycznym kliknięciem. Upewnić się, że ścięty narożnik

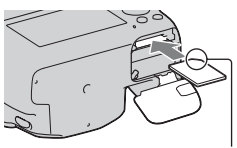

jest właściwie ustawiony.

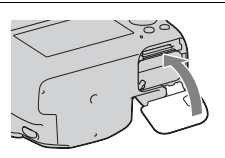

**4 Zamknąć pokrywę.**

#### **Dostępne karty pamięci**

- Z opisywanym aparatem można używać wyłącznie kart pamięci "Memory Stick PRO Duo", "Memory Stick PRO-HG Duo", SD, SDHC i SDXC. Nie można używać kart MultiMediaCard. Nie można jednak zagwarantować prawidłowego działania wszystkich funkcji kart pamięci.
- W niniejszej Instrukcji obsługi zarówno karta "Memory Stick PRO Duo" jak i karta "Memory Stick PRO-HG Duo" określana jest mianem "Memory Stick PRO Duo", a karta SD, karta SDHC i karta SDXC określana jest mianem "karta SD".
- W przypadku nagrywania filmów wskazane jest korzystanie z poniższych kart pamięci:
	- MEMORY STICK PRO DUO (Mark2) ("Memory Stick PRO Duo" (Mark2))
	- MEMORY STICK PRO-HG Duo ("Memory Stick PRO-HG Duo") – SD, SDHC (Klasy 4 lub wyższej), SDXC
- Obrazów zarejestrowanych na karcie pamięci SDXC nie można importować ani odtwarzać na komputerach lub urządzeniach AV niezgodnych z systemem exFAT. Przed podłączeniem aparatu do urządzenia należy upewnić się, że jest ono zgodne z systemem exFAT. W przypadku podłączenia aparatu do niezgodnego urządzenia może pojawić się monit o sformatowanie karty. W żadnym wypadku nie wolno formatować karty w odpowiedzi na ten monit, gdyż w przeciwnym razie z karty zostaną usunięte wszystkie dane. (exFAT to system plików wykorzystywany na kartach pamięci SDXC.)

#### **Wyjmowanie akumulatora**

Wyłączyć aparat i przesunąć dźwignię blokady w kierunku wskazywanym przez strzałkę. Uważać, aby nie upuścić akumulatora.

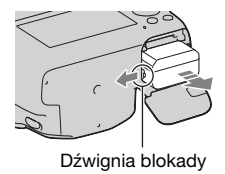

## <span id="page-21-0"></span>**Wyjmowanie karty pamięci**

Upewnić się, że lampka aktywności nie jest podświetlona, po czym otworzyć pokrywę, wsunąć kartę pamięci i docisnąć ją.

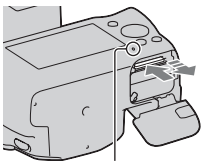

Lampka aktywności

#### **Sprawdzanie poziomu naładowania akumulatora**

Sprawdzić poziom w oparciu o poniższe, wyświetlone na ekranie wskaźniki i liczby wyrażone w procentach.

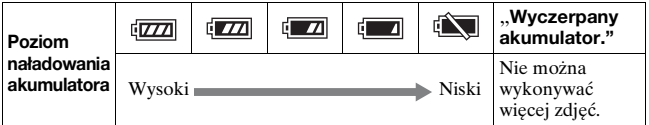

## **Co to jest akumulator "InfoLITHIUM"?**

Akumulator "InfoLITHIUM" to akumulator litowo-jonowy, który jest wyposażony w funkcje wymiany z aparatem informacji dotyczących warunków pracy. Podczas korzystania z akumulatora "InfoLITHIUM" czas pozostały do rozładowania akumulatora jest wyświetlany w procentach odpowiednio do warunków pracy aparatu.

# Uwagi dotyczące korzystania z akumulatora

- W niektórych wypadkach wyświetlany poziom może nie być prawidłowy.
- Nie narażać akumulatora na działanie wody. Akumulator nie jest wodoodporny.
- Nie zostawiać akumulatora w bardzo gorących miejscach, na przykład w samochodzie lub na słońcu.

#### **Efektywne korzystanie z akumulatora**

- Pojemność akumulatora zmniejsza się w niskich temperaturach. W związku z tym w niskich temperaturach akumulator będzie działał krócej i zmniejszeniu ulegnie szybkość zdjęć seryjnych. Wskazane jest włożenie akumulatora do kieszeni blisko ciała, aby go ogrzać, i włożenie do aparatu bezpośrednio przed rozpoczęciem fotografowania.
- Częste korzystanie z lampy błyskowej, wykonywanie zdjęć seryjnych, rozjaśnianie monitora LCD lub wielokrotne włączanie i wyłączanie aparatu przyspiesza rozładowanie akumulatora.

#### **Żywotność akumulatora**

- Żywotność akumulatora jest ograniczona. Pojemność akumulatora stopniowo maleje wraz z jego zużyciem i z czasem. Jeśli czas pracy akumulatora znacznie się skróci, prawdopodobną przyczyną jest jego wyeksploatowanie. Należy zakupić nowy akumulator.
- Żywotność akumulatora różni się w zależności od warunków przechowywania i warunków, w jakich akumulator jest używany.

#### **Jak przechowywać akumulator**

Jeżeli akumulator nie będzie używany przez długi czas, należy raz w roku naładować go i całkowicie rozładować, po czym przechowywać w suchym, chłodnym miejscu, aby wydłużyć okres jego eksploatacji.

# Uwagi dotyczące korzystania z kart pamięci

- Chronić kartę przed urazami mechanicznymi i upuszczeniem. Nie wolno jej wyginać.
- Nie używać i nie przechowywać karty w następujących warunkach:
	- miejsca o wysokiej temperaturze, np. samochód zaparkowany na słońcu;
	- miejsca wystawione na bezpośrednie działanie światła słonecznego;
	- miejsca wilgotne lub takie, w których obecne są substancje powodujące korozję.
- Bezpośrednio po używaniu przez dłuższy czas karta pamięci może być gorąca. Obchodzić się z nią z zachowaniem ostrożności.
- Gdy świeci się lampka aktywności, nie wyjmować karty pamięci i akumulatora ani nie wyłączać aparatu. Dane mogą zostać uszkodzone.
- Dane mogą ulec uszkodzeniu, jeśli karta pamięci zostanie umieszczona w pobliżu silnie namagnesowanych przedmiotów albo będzie używana w warunkach mogących sprzyjać pojawianiu się wyładowań elektrostatycznych lub zakłóceń elektrycznych.
- Zalecamy tworzenie zapasowych kopii ważnych danych, np. na dysku twardym komputera.
- Przenosić i przechowywać kartę pamięci w załączonym etui.
- Nie narażać karty na działanie wody.
- Nie dotykać złącza karty pamięci palcami ani metalowymi przedmiotami.
- Ustawiony w pozycji "LOCK" przełącznik ochrony karty przed zapisem uniemożliwia wykonywanie operacji rejestrowania lub usuwania zdjęć.
- Nie można zagwarantować działania w opisywanym aparacie kart pamięci sformatowanych z poziomu komputera. Karty pamięci należy formatować z poziomu aparatu.
- Szybkości odczytu/zapisu zależą od użytej karty i stosowanego urządzenia.
- Pisząc w miejscu przeznaczonym na notatki nie należy mocno naciskać.
- Na kartach nie wolno umieszczać naklejek.
- Nie rozbierać karty na części, ani nie dokonywać jej przeróbek.
- Nie pozostawiać karty pamięci w zasięgu małych dzieci. Mogą ją przez przypadek połknąć.

#### Informacje dotyczące kart "Memory Stick" stosowanych w **opisywanym aparacie**

W poniższej tabeli podano typy kart "Memory Stick", które można stosować w opisywanym aparacie. Nie można jednak zagwarantować prawidłowego działania wszystkich funkcji kart "Memory Stick PRO Duo".

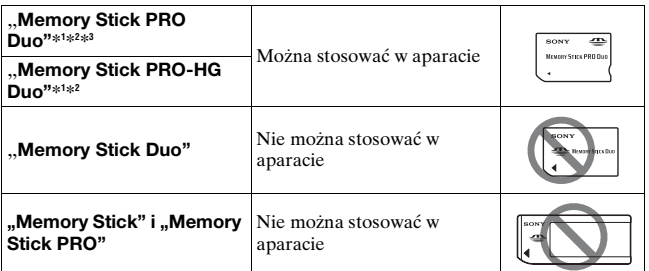

- \*1 Zaopatrzona w funkcją MagicGate. MagicGate to technologia ochrony praw autorskich wykorzystująca technikę szyfrowania. W opisywanym aparacie nie można nagrywać/odtwarzać danych wymagających funkcji MagicGate.
- \*2 Obsługuje szybki transfer danych przy użyciu interfejsu równoległego.
- \*3 Do nagrywania filmów na kartach "Memory Stick PRO Duo" należy używać wyłącznie kart z oznaczeniem Mark2.

### **Uwagi dotyczące korzystania z karty "Memory Stick Micro" (oddzielnie w sprzedaży)**

- Opisywany produkt jest zgodny z kartami "Memory Stick Micro" ("M2"). "M2" to skrót od "Memory Stick Micro".
- Chcąc użyć w tym aparacie karty "Memory Stick Micro" należy pamiętać o włożeniu karty "Memory Stick Micro" do adaptera "M2" odpowiadającego rozmiarem karcie Duo. W przypadku włożenia karty "Memory Stick Micro" do aparatu bez adaptera "M2" odpowiadającego rozmiarem karcie Duo, wyjęcie jej z aparatu może być niemożliwe.
- Nie pozostawiać karty "Memory Stick Micro" w zasięgu małych dzieci. Mogą ją przez przypadek połknąć.

Przygotowanie aparatu **Przygotowanie aparatu**

# <span id="page-25-0"></span>**Zakładanie obiektywu**

- **1 Zdjąć pokrywka na obiektyw z korpusu aparatu i osłonę transportową z tylnej części obiektywu.**
	- Czynność wymiany obiektywu należy przeprowadzać możliwie szybko, unikając zakurzonych miejsc, aby do wnętrza aparatu nie przedostał się kurz lub inne zanieczyszczenia.
	- Przed przystąpieniem do fotografowania zdjąć z obiektywu przednią pokrywkę obiektywu.

Przednia pokrywka obiektywu

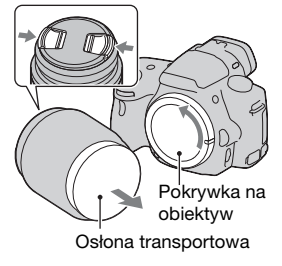

**2 Założyć obiektyw, ustawiając równo pomarańczowe znaki indeksu na obiektywie i na aparacie.**

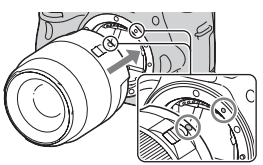

Pomarańczowe znaki indeksu

**3 Przekręcić obiektyw zgodnie z ruchem wskazówek zegara, aż do usłyszenia zatrzaśnięcia w zablokowanej pozycji.**

• Obiektyw należy nakładać prosto.

#### **Uwagi**

- Zakładając obiektyw nie naciskać przycisku zdejmowania obiektywu.
- Nie zakładać obiektywu z użyciem siły.
- Obiektywy z mocowaniem E nie są zgodne z opisywanym aparatem.

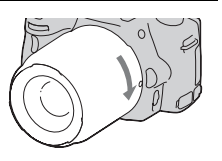

- W przypadku obiektywu wyposażonego w gniazdo statywu, obiektyw należy mocować na statywie wykorzystując właśnie to gniazdo, aby zrównoważyć ciężar obiektywu.
- Niosąc aparat z zamocowanym obiektywem, należy mocno trzymać aparat i obiektyw.
- Nie wolno chwytać za elementy obiektywu, które wysuwają się podczas korzystania z zoomu lub ustawiania ostrości.

#### <span id="page-26-0"></span>**Zdejmowanie obiektywu**

**1 Nacisnąć do końca przycisk zdejmowania obiektywu i przekręcić obiektyw odwrotnie do ruchu wskazówek zegara, aż się zatrzyma.** Przycisk zdejmowania obiektywu

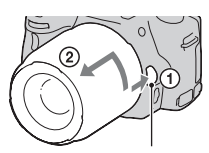

- **2 Założyć pokrywki z przodu i z tyłu obiektywu oraz pokrywka na obiektyw na korpus aparatu.**
	- Przed założeniem oczyścić je z kurzu.
	- W zestawie z obiektywem DT 18- 55mm F3.5-5.6 SAM nie ma tylnej pokrywki obiektywu. Gdy obiektyw będzie przechowywany oddzielnie po wykręceniu z aparatu, należy zakupić tylną pokrywkę obiektywu ALC-R55.

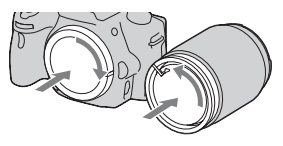

## **Zakładanie osłony przeciwodblaskowej na obiektyw**

Aby zmniejszyć odblaski i zapewnić maksymalną jakość obrazu, wskazane jest korzystanie z osłony przeciwodblaskowej na obiektyw. Zamocować osłonę w gnieździe na krawędzi tubusu obiektywu i obrócić ją zgodnie z ruchem wskazówek zegara, aż wskoczy na swoje miejsce.

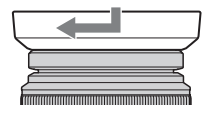

- Osłona przeciwodblaskowa nie jest dołączana do obiektywu DT 18- 55mm F3.5-5.6 SAM. Można stosować osłonę ALC-SH108 (oddzielnie w sprzedaży).
- W przypadku korzystania z wbudowanej lampy błyskowej, osłonę przeciwodblaskową należy zdjąć, aby nie przesłaniała światła błysku.
- Przechowywać po nałożeniu wykręconej osłony przeciwodblaskowej w odwrotnym kierunku na obiektyw.

### **Uwagi dotyczące zmiany obiektywu**

Jeśli podczas zmiany obiektywu do wnętrza aparatu dostaną się kurz lub inne zanieczyszczenia i przykleją do powierzchni czujnika obrazu (części, która pełni rolę błony filmowej), mogą być one widoczne na zdjęciu jako czarne plamy w zależności od warunków fotografowania. Aparat posiada funkcję zabezpieczenia przed kurzem, zapobiegającą osiadaniu kurzu na czujniku obrazu. Czynność mocowania/zmiany obiektywu należy jednak wykonywać możliwie szybko i z dala od źródeł zanieczyszczeń.

### **Jeśli do czujnika obrazu przyklejone są kurz i zanieczyszczenia**

Oczyścić czujnik obrazu przy użyciu opcji [Czyszczenie] w menu Ustawienia [\(str. 37\).](#page-36-0)

# <span id="page-28-0"></span>**Przygotowanie aparatu**

# <span id="page-28-1"></span>Ustawianie daty

Po pierwszym włączeniu aparatu pojawi się ekran Ustawianie daty/ czasu.

# **1 Ustawić przełącznik zasilania w pozycji ON w celu włączenia aparatu.**

Pojawi się ekran ustawiania daty i godziny.

- Aby wyłączyć aparat, ustawić przełącznik w pozycji OFF.
- **2 Sprawdzić, czy na monitorze LCD zaznaczono [Enter], a następnie nacisnąć środkową część przycisku sterującego.**

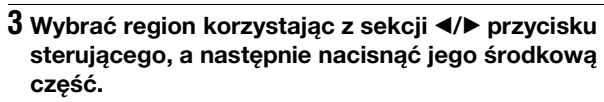

# **4 Do wyboru pozycji służą przyciski** b**/**B**, a do ustawiania wartości numerycznych — przyciski**  v**/**V**.**

**[Zmiana czasu:]:** Włącza lub wyłącza przełączanie na czas letni. **[Format daty:]:** Wybór formatu wyświetlania daty.

• Północ to 12:00 AM, a południe - 12:00 PM.

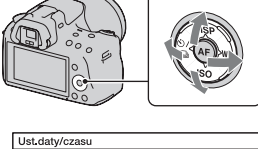

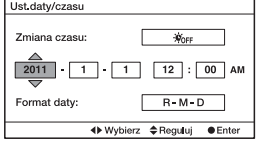

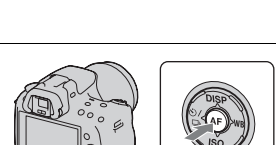

**5 Powtarzać punkt 4, aby ustawić pozostałe pozycje, a następnie nacisnąć środkową część przycisku sterującego.**

**6 Sprawdzić, czy zaznaczono [Enter], a następnie nacisnąć środkową część przycisku sterującego.**

# **Anulowanie wprowadzonego ustawienia daty/czasu**

Nacisnąć przycisk MENU.

# **Ponowne ustawianie daty i godziny**

Przy pierwszym włączeniu aparatu ekran ustawiania daty/godziny pojawia się automatycznie. Kolejnym razem datę i godzinę można ustawić z poziomu menu.

# **Przycisk MENU → △ 1 → [Ust.daty/czasu]**

# **Ponowne ustawianie regionu**

Istnieje możliwość ustawienia regionu, w którym aparat będzie używany. Opcja ta pozwala ustawić strefę lokalną w przypadku wyjazdu za granicę.

# **Przycisk MENU → ● 1 → [Nastawia region]**

# **Pamiętanie ustawienia daty i godziny**

Wbudowany akumulator opisywanego aparatu umożliwia pamiętanie daty, godziny i innych ustawień niezależnie od tego, czy zasilanie jest włączone lub nie, albo akumulator włożony lub nie. Szczegółowe informacje na stronie [199](#page-198-0).

# <span id="page-30-0"></span>Ustawianie ostrości wizjera (Regulacja dioptrii)

**Dopasować ustawienie pokrętła regulacji dioptrii do swojego wzroku w taki sposób, aby ekran w wizjerze był wyraźnie widoczny.**

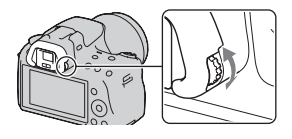

• Skierowanie aparatu w stronę światła umożliwi łatwą regulację dioptrii.

#### **Uwaga**

• W opisywanym aparacie nie można stosować przystawki do regulacji dioptrii (oddzielnie w sprzedaży).

# <span id="page-31-0"></span>**Korzystanie z dołączonych akcesoriów**

W tej części opisano sposób użycia paska na ramię i muszli ocznej. Pozostałe akcesoria omówiono na podanych niżej stronach.

- Akumulator [\(str. 18\)](#page-17-1)
- Ładowarka akumulator[a \(str. 18\)](#page-17-1)
- Przewód zasilający (brak w przypadku USA i Kanady[\) \(str. 18\)](#page-17-1)
- Kabel US[B \(str. 171\)](#page-170-0)
- Dysk CD-RO[M \(str. 167\)](#page-166-0)

<span id="page-31-1"></span>Zakładanie paska na ramię

**Przymocować oba końce paska na ramię do aparatu.**

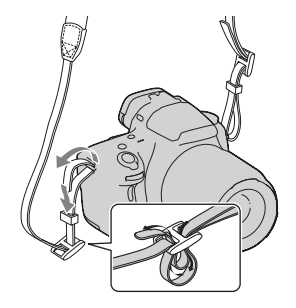

# Zdejmowanie muszli ocznej

W przypadku mocowania do aparatu wizjera kątowego FDA-A1AM (oddzielnie w sprzedaży) należy zdjąć muszlę oczną.

# **Ostrożnie wysunąć muszlę oczną, naciskając po obu stronach.**

• Podłożyć palce pod muszlę oczną i wysunąć ją w górę.

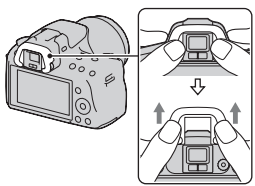

# Przygotowanie aparatu **Przygotowanie aparatu**

#### **Uwaga**

• Z opisywanym aparatem nie można używać lupa i okularu powiększającego.

# <span id="page-33-0"></span>**Sprawdzanie liczby zdjęć możliwych do zapisania**

Po włożeniu do aparatu karty pamięci i ustawieniu przełącznika zasilania w pozycji ON na wyświetlaczu zostanie wyświetlona liczba zdjęć, które można zapisać (jeśli zdjęcia będą wykonywane z zachowaniem bieżących ustawień).

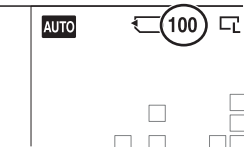

#### **Uwagi**

- Migająca w kolorze żółtym wartość "0" (liczba możliwych do zarejestrowania zdjęć) sygnalizuje, że karta pamięci jest zapełniona. Wymienić kartę pamięci na inną lub usunąć zdjęcia znajdujące się na aktualnej karcie pamięci [\(str. 140\).](#page-139-0)
- Migający w kolorze żółtym napis "NO CARD" (liczba możliwych do zarejestrowania zdjęć) sygnalizuje, że nie włożono karty pamięci. Włożyć kartę pamięci.

# Liczba zdjęć, które można zapisać na karcie pamięci

W tabeli podano przybliżoną liczbę zdjęć, które można zapisać na karcie pamięci sformatowanej w tym aparacie. Wartości ustalono w oparciu o testy przeprowadzone na standardowych kartach pamięci marki Sony. Wartości te zmieniają się w zależności od warunków i typu użytej karty pamięci.

#### **Zdj.: Rozmiar: L 16M Zdj.: Format obrazu: 3:2\* "Memory Stick PRO Duo" (Jednostki: Zdjęcia)**

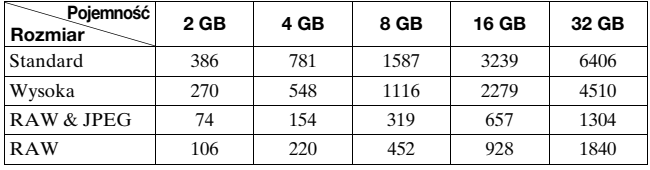

\* Przy opcji [Zdj.: Format obrazu] ustawionej na [16:9] można zarejestrować więcej zdjęć niż podano w powyższej tabeli (za wyjątkiem formatu [RAW]).

## Liczba zdjęć, które można zapisać przy korzystaniu z akumulatora

W przypadku zasilania aparatu w pełni naładowanym akumulatorem (w zestawie) przybliżona liczba zdjęć możliwych do zapisania jest następująca.

Faktyczne wartości mogą być niższe od podanych w zależności od warunków eksploatacji.

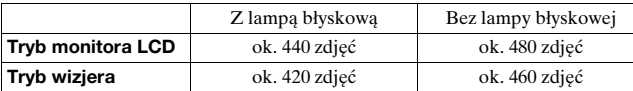

- Liczba zdjęć jest obliczana przy założeniu pełnego naładowania akumulatora i występowania poniższych warunków:
	- W temperaturze otoczenia 25 °C.
	- Korzystając z akumulatora przez godzinę po tym, jak zgaśnie dioda CHARGE.
	- Korzystając z karty "Memory Stick PRO Duo" marki Sony (oddzielnie w sprzedaży).
	- Przy ustawieniu [Wysoka] w pozycji [Zdj.: Jakość].
	- Przy ustawieniu [Autom. autofokus] w pozycji [Tryb autofokusa].
	- Zdjęcia są wykonywane co 30 sekund.
	- Co dziesiąte zdjęcie aparat jest wyłączany i włączany.
- Informacje o liczba zdjęć, jakie można zrobić, z użyciem lampy błyskowej:
	- Co drugie zdjęcie jest wykonywane z użyciem lampy błyskowej.
	- Metoda pomiaru jest zgodna ze standardem stowarzyszenia CIPA. (CIPA: Camera & Imaging Products Association)

# <span id="page-35-0"></span>**Czyszczenie**

# Czyszczenie aparatu

- Nie dotykać wewnętrznych części aparatu, takich jak złącza obiektywu lub lustro. Ze względu na fakt, że kurz na lustrze lub w jego sąsiedztwie może mieć wpływ na jakość zdjęć lub parametry aparatu, kurz należy usuwać za pomocą dostępnej w handlu dmuchawki\*. Szczegółowe informacje na temat czyszczenia czujnika obrazu znajdują się na następnej stronie.
	- \* Nie używać sprężonego powietrza w aerozolu. Można w ten sposób spowodować usterkę.
- Powierzchnię aparatu czyścić miękką, lekko zwilżoną w wodzie szmatką, po czym wytrzeć suchą szmatką. Nie używać niżej wymienionych środków, ponieważ mogą uszkodzić wykończenie lub obudowę:
	- Środki chemiczne takie jak rozcieńczalnik, benzyna, alkohol, ściereczki jednorazowe, środki odstraszające owady, środki przeciwsłoneczne, środki owadobójcze itp.
	- Nie dotykać aparatu mając jakikolwiek z w/w środków na rękach.
	- Nie pozostawiać aparatu w długotrwałej styczności z gumą lub winylem.

# Czyszczenie obiektywu

- Nie używać środka czyszczącego zawierającego rozpuszczalniki organiczne, takie jak rozcieńczalnik lub benzyna.
- Do czyszczenia powierzchni obiektywu z kurzu należy używać dostępnej w handlu dmuchawki. Jeśli kurz przylega do powierzchni, zetrzeć go miękką ściereczką lub chusteczką higieniczną lekko zwilżoną płynem do czyszczenia obiektywu. Wycierać spiralnie, od środka ku brzegom. Nie rozpylać środka do czyszczenia obiektywu bezpośrednio na powierzchnię obiektywu.
### <span id="page-36-1"></span>Czyszczenie czujnika obrazu

Jeśli do aparatu dostaną się kurz i zanieczyszczenia i osiada na czujnik obrazu (część, która pełni rolę błony filmowej), mogą się one pojawić na fotografowanym obrazie w postaci czarnych plam, zależnie od warunków fotografowania. Kurz z przetwornika obrazu można usunąć w następujący sposób.

#### **Uwagi**

- Do przeprowadzenia operacji czyszczenia wymagany jest co najmniej 50% poziom naładowania akumulatora.
- Jeśli podczas czyszczenia akumulator będzie bliski rozładowania, aparat wyda sygnał dźwiękowy. Należy natychmiast zakończyć czyszczenie i wyłączyć aparat. Zalecane jest również korzystanie z zasilacza sieciowego AC-PW20 (oddzielnie w sprzedaży).
- Czyszczenie powinno być wykonane szybko.
- Nie używać sprężonego powietrza w aerozolu, ponieważ można w ten sposób wprowadzić kropelki wody do wnętrza korpusu aparatu.

#### <span id="page-36-0"></span>**Automatyczne czyszczenie przetwornika obrazu z wykorzystaniem trybu czyszczenia w aparacie**

- **1 Sprawdzić, czy akumulator jest w pełni naładowan[y](#page-21-0)  [\(str. 22\)](#page-21-0).**
- **2 Nacisnąć przycisk MENU, a następnie wybrać pozycję 2 korzystając z sekcji** b**/**B **przycisku sterującego.**

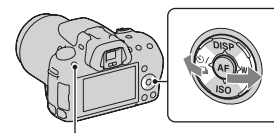

Przycisk MENU

**3 Zaznaczyć opcję [Czyszczenie] korzystając z**  sekcji **▲/▼**, a następnie **nacisnąć środkową część przycisku sterującego.**

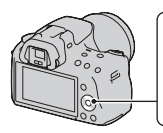

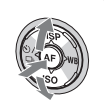

**4 Zaznaczyć opcję [Enter] korzystając z sekcji ▲, a następnie nacisnąć środkową część przycisku sterującego.**

Drgania, w jakie na chwilę wprawiany jest przetwornik obrazu, powodują usunięcie pyłków kurzu z przetwornika.

## **5 Wyłączyć aparat.**

#### **Czyszczenie przetwornika obrazu z użyciem dmuchawki** Jeżeli sam tryb czyszczenia nie wystarcza, przetwornik obrazu należy

oczyścić w następujący sposób, używając dmuchawki.

- **1 Należy przeprowadzić operację czyszczenia opisaną**  w punktach od 1 do 4 procedury "Automatyczne **[czyszczenie przetwornika obrazu z wykorzystaniem](#page-36-0)  [trybu czyszczenia w aparacie"](#page-36-0).**
- **2 Zdjąć obiektyw [\(str. 27\).](#page-26-0)**
- **3 Palcem nacisnąć dźwignię blokady lustra w miejscu znaku** V**, aby unieść lustro.**
	- Uważać, aby nie dotknąć powierzchni lustra.

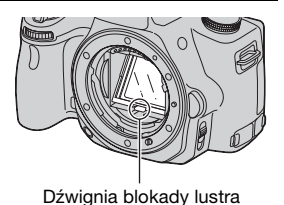

• Dmuchawką należy również oczyścić tylną stronę lustra.

• Trzymać aparat przednią stroną skierowaną w dół, aby zapobiec ponownemu osadzeniu się kurzu w aparacie. Szybko zakończyć

**4 Za pomocą dmuchawki wyczyścić czujnik obrazu i powierzchnię wokół niego.** • Nie dotykać przetwornika obrazu końcówką dmuchawki, ani nie wkładać jej do wnętrza aparatu poniżej poziomu mocowania

obiektywu.

czyszczenie.

### **5 Po przeprowadzonym czyszczeniu upuścić lustro dociskając je palcem, aż wskoczy na swoje miejsce.**

- Palcem przesunąć ramkę lustra ku dołowi. Uważać, aby nie dotknąć powierzchni lustra.
- Przesuwać lustro ku dołowi do momentu, aż wskoczy na swoje miejsce.

## **6 Zamocować obiektyw i wyłączyć aparat.**

• Przed założeniem obiektywu sprawdzić, czy lustro jest dobrze zablokowane.

#### **Uwagi**

- Po zakończeniu czyszczenia, a przed zamocowaniem obiektywu sprawdzić, czy lustro jest dobrze zablokowane. W przeciwnym razie można porysować obiektyw albo w inny sposób go uszkodzić. Ponadto, jeżeli lustro nie będzie dobrze zablokowane, podczas robienia zdjęć nie będzie działał autofokus.
- Nie można robić zdjęć przy uniesionym lustrze.

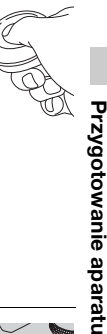

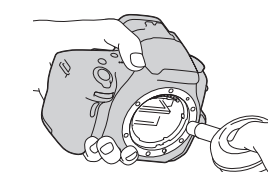

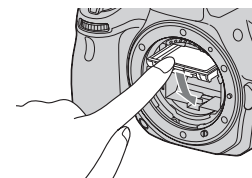

# **Wskaźniki na ekranie**

### <span id="page-39-0"></span>Przełączanie trybu pracy ekranu pomiędzy monitorem LCD a elektronicznym wizjerem

Po spojrzeniu w wizjer uruchamiany jest tryb wizjera, a po odsunięciu twarzy od wizjera przywracany jest tryb monitora LCD. Tryb pracy ekranu można również zmienić korzystając z przycisku FINDER/LCD.

Przycisk FINDER/LCD

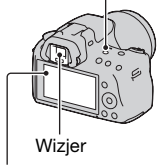

Monitor LCD

#### **Szybkie ustawianie ostrości na obiekcie przy użyciu wizjera**

Patrząc przez wizjer, ostrość jest automatycznie ustawiana na obiekt znajdujący się w obszarze AF (funkcja Eye-Start AF).

### **Przycisk MENU →**  $\phi$  **1 → [Eye-Start AF] → [WŁ.]**

Po zamocowaniu na aparacie wizjera kątowego FDA-A1AM (oddzielnie w sprzedaży) zalecane jest ustawienie opcji [Eye-Start AF] na [WYŁ.], ponieważ mogą zadziałać czujniki muszli ocznej znajdujące się pod wizjerem.

### Przełączanie wyświetlanych danych nagrywania (DISP)

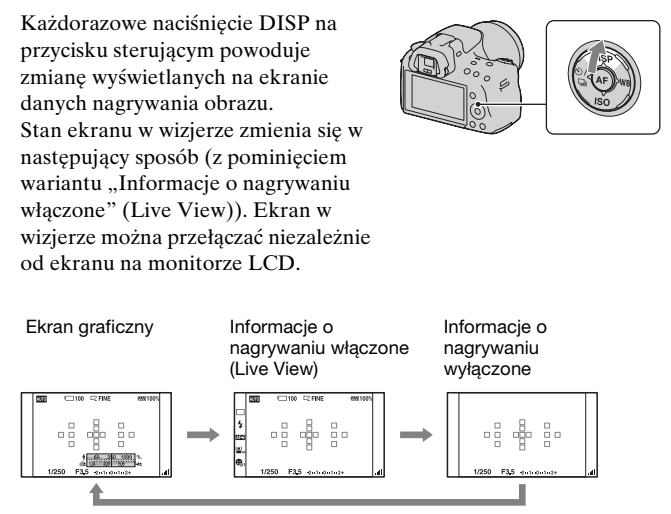

### **Ekran graficzny**

Ekran graficzny w sposób graficzny prezentuje czas otwarcia migawki oraz wartość przysłony i w sposób czytelny przedstawia zasadę działania ekspozycji. Znaczniki na wskaźniku czasu otwarcia migawki i wskaźniku wartości przysłony wskazują bieżącą wartość. W trakcie regulacji ekspozycji położenie znacznika zmienia się wraz ze zmianą ustawionej wartości.

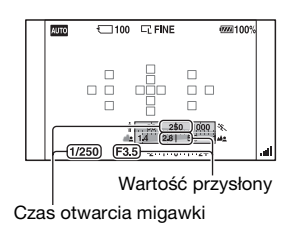

### <span id="page-41-1"></span>**Wyświetlane dane nagrywania obrazu (Wizjer)**

Monitor LCD z danymi nagrywania obrazu można przełączyć do ekranu przystosowanego do rejestrowania obrazu z użyciem wizjera. Ekran wizjera jest przeznaczony dla trybu Live View.

### **Przycisk MENU →**  $\uparrow$  **2 → [Wyświetl. dane nagr.] → [Wizjer]**

Każdorazowe naciśnięcie DISP na przycisku sterującym powoduje zmianę informacji wyświetlanych na ekranie zgodnie z poniższym schematem.

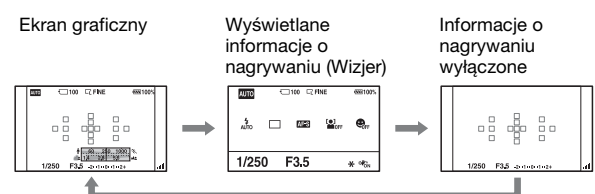

### <span id="page-41-0"></span>**Wyłączanie wskazania czasu otwarcia migawki, wartości przysłony, skali EV i skali SteadyShot w wizjerze**

Przy wyłączonym wyświetlaniu danych nagrywania można również wyłączyć wskazanie czasu otwarcia migawki, wartości przysłony, skalę EV i skalę SteadyShot.

### **Przycisk MENU →**  $\upphi$  **2 → [Wyświetl. w wizjerze] → [Podczas pracy]**

• Czas otwarcia migawki, wartość przysłony, skala EV i skala SteadyShot będą wyświetlane tylko w trakcie zmiany ekspozycji.

### Wyświetlane dane nagrywania obrazu (Ekran graficzny/Dane nagrywania (Live View))

#### **Ekran graficzny Wyświetlane dane nagrywania (Live View)**

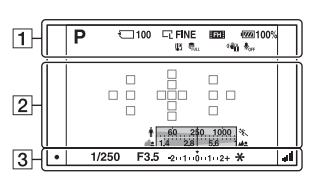

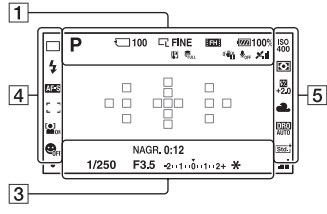

 $\boxed{1}$ 

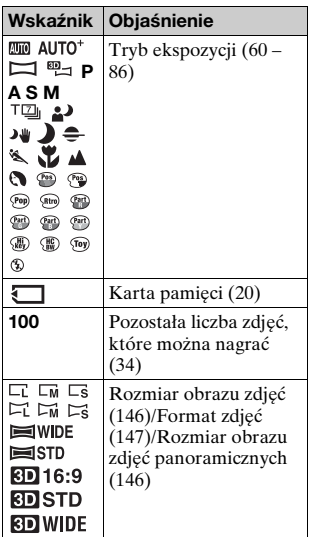

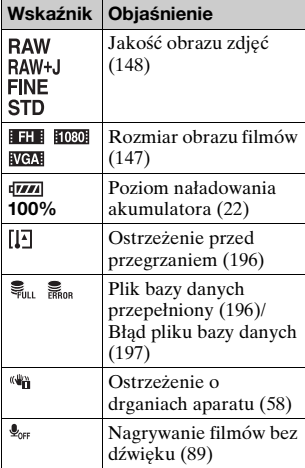

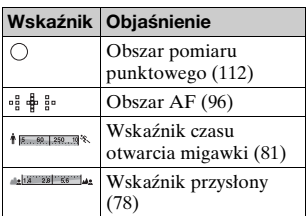

 $\boxed{3}$ 

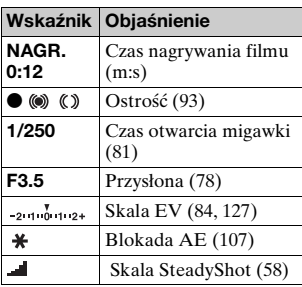

 $\boxed{4}$ 

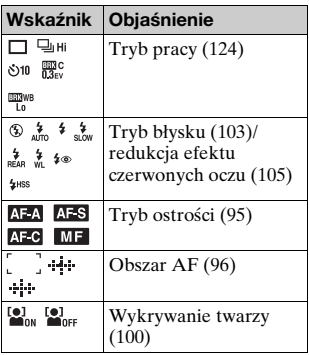

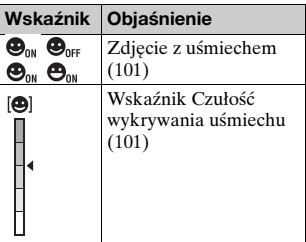

E

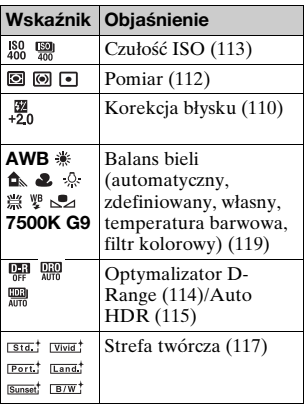

### Wyświetlane dane nagrywania obrazu (Wizjer)

Szczegółowe informacje na stronach podanych w nawiasie.

### **W trybie AUTO, AUTO+ lub Wybór sceny**

**W trybie AE z telezoomem i priorytetem zaawansowanych zdjęć seryjnych/P/A/S/M**

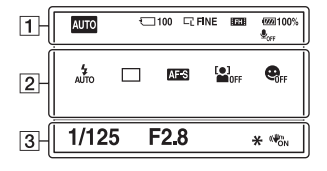

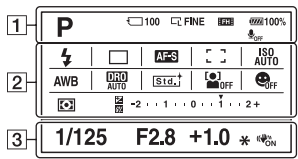

 $\overline{1}$ 

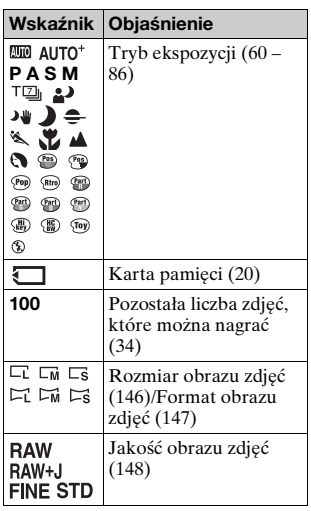

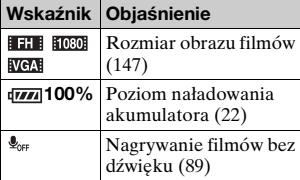

### $\sqrt{2}$

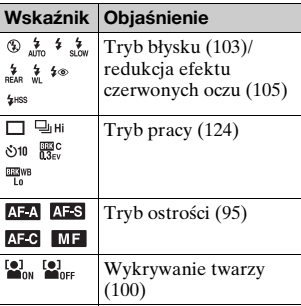

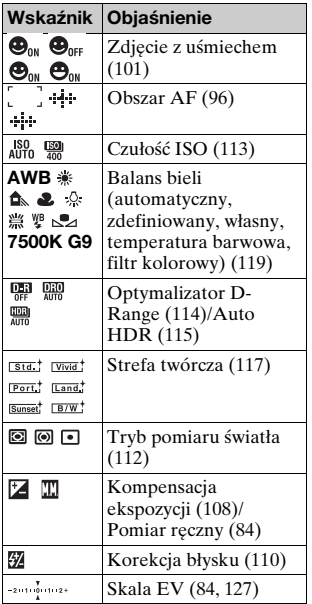

### $\overline{3}$

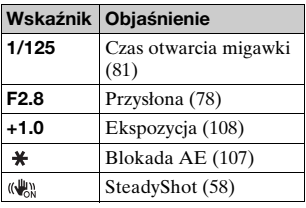

# **Wybieranie funkcji/ustawienia**

Jednemu z przycisków, na przykład przyciskowi Fn (Funkcja) lub przyciskowi MENU, można przypisać funkcję wykonywania zdjęć lub odtwarzania.

W momencie rozpoczęcia dowolnej operacji u dołu ekranu wyświetlany jest przewodnik obsługi funkcji przycisku sterującego. : Do przesuwania kursora służą sekcje  $\triangle$ / $\nabla$ / $\triangle$ / $\rho$  przycisku sterującego.  $\bullet$ : nacisnąć środkowy przycisk w celu zatwierdzenia wyboru.

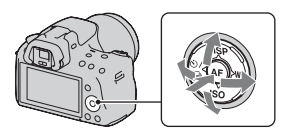

W niniejszej Instrukcji obsługi procedura wyboru funkcji z wyświetlanej na ekranie listy przy użyciu przycisku sterującego i przycisku Fn opisywana jest w następujący sposób (procedurę objaśniono z użyciem domyślnych symboli):

### **Przykład: Przycisk Fn** t **AWB (Balans bieli)** t **Wybór właściwego ustawienia**

### **Lista przewodnika po operacjach**

Przewodnik obsługi pokazuje również operacje niezwiązane z przyciskiem sterującym. Oznaczenia ikon podano poniżej.

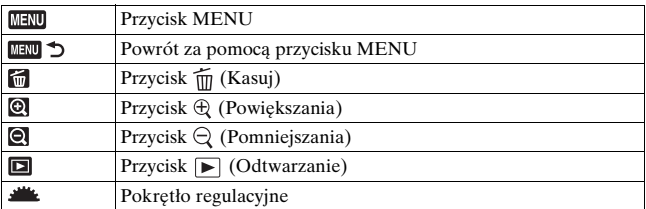

#### **Informacje pomocnicze**

Są to informacje pomocnicze dotyczące funkcji wybranej przyciskiem Fn, przyciskiem MENU itd. Można je również wyłączyć [\(str. 157\).](#page-156-0)

### Wybór funkcji za pomocą przycisku Fn (Funkcja)

Ten przycisk służy do konfigurowania lub wykonywania funkcji często używanych podczas fotografowania.

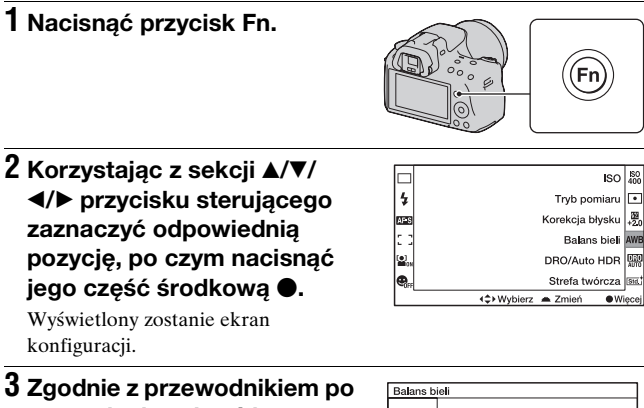

# **operacjach wybrać i zatwierdzić żądaną funkcję.**

• Szczegółowe informacje o ustawianiu poszczególnych pozycji znajdują się na odpowiedniej stronie. **Przewodnik po operacjach** 

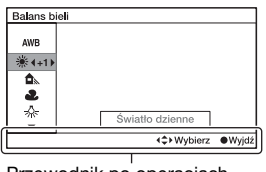

**Konfigurowanie aparatu bezpośrednio z poziomu ekranu informacji o nagrywaniu**

W punkcie 2 obrócić pokrętłem regulacyjnym bez naciskania środkowej sekcji ●. Aparat można konfigurować bezpośrednio z poziomu ekranu informacji o nagrywaniu.

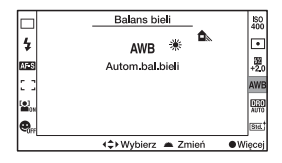

### Funkcje wybierane za pomocą przycisku Fn (Funkcja)

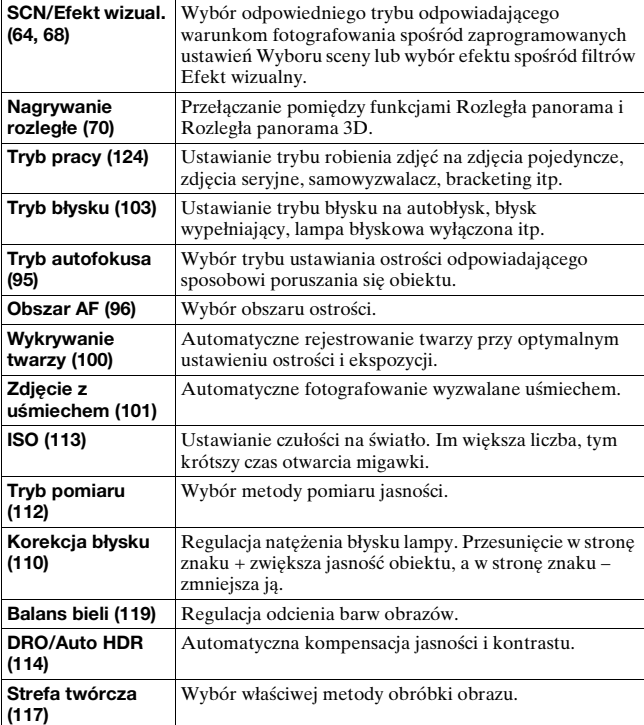

### Funkcje wybierane za pomocą przycisku MENU

Umożliwia konfigurowanie podstawowych ustawień aparatu jako całości, albo wykonywanie takich funkcji jak fotografowanie, odtwarzanie, czy też innych operacji.

Nacisnąć przycisk MENU, wybrać odpowiednią stronę korzystając z sekcji  $\blacktriangle$  przycisku sterującego, a następnie korzystając z sekcji  $\blacktriangle$   $\nblacktriangledown$ przycisku sterującego wybrać odpowiednią pozycję.

#### **Menu nagrywania**

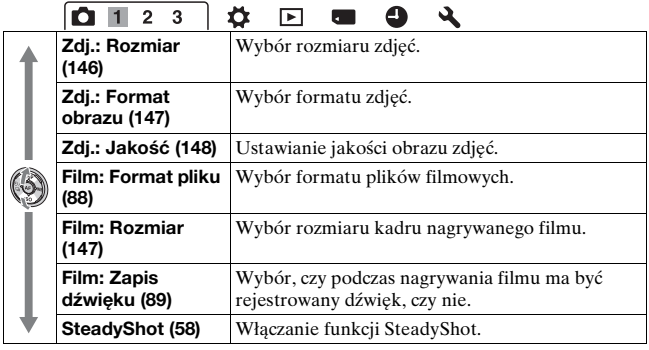

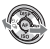

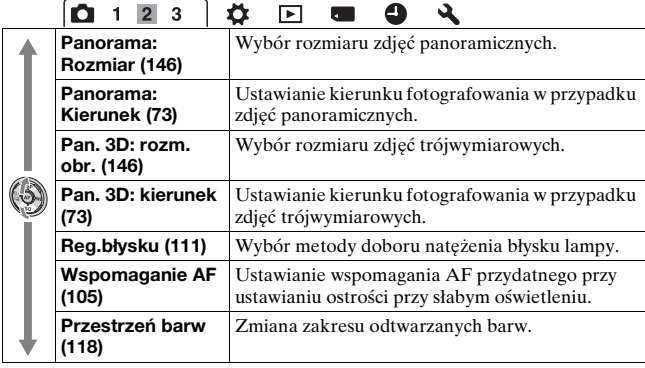

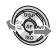

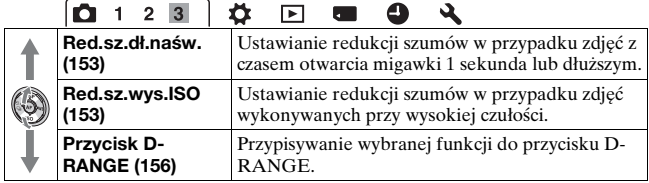

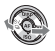

#### **Menu ustawień własnych**

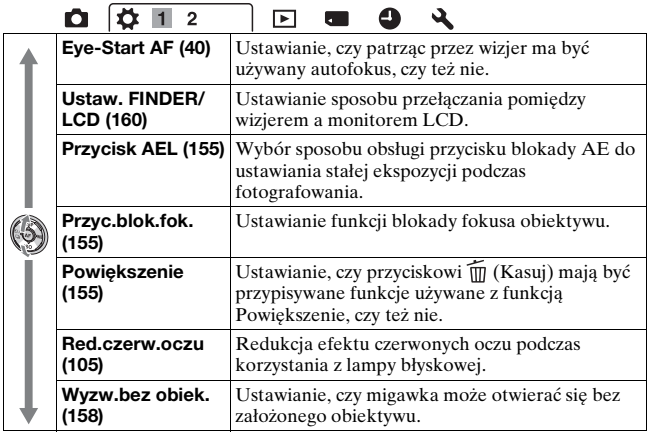

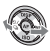

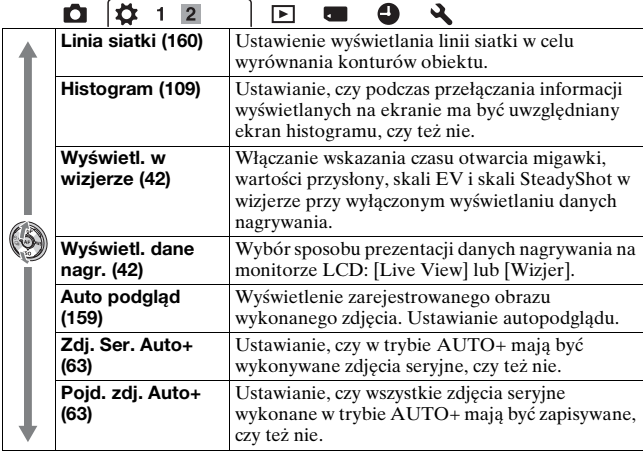

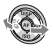

### **Menu odtwarzania**

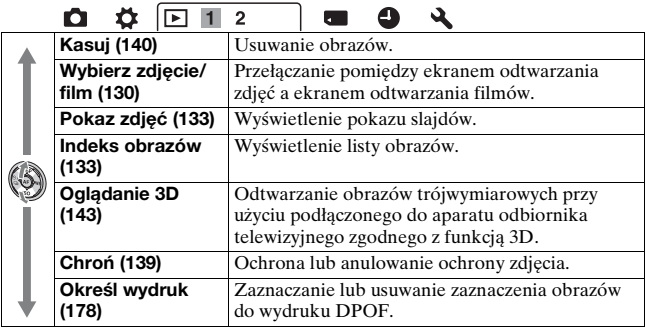

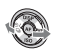

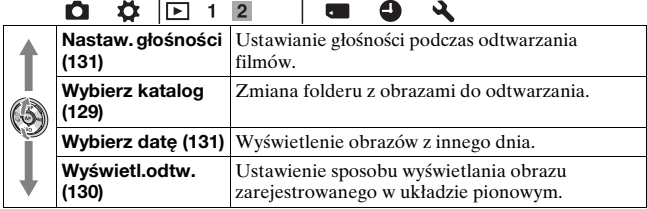

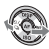

### **Menu Karta pamięci — narzędzie**

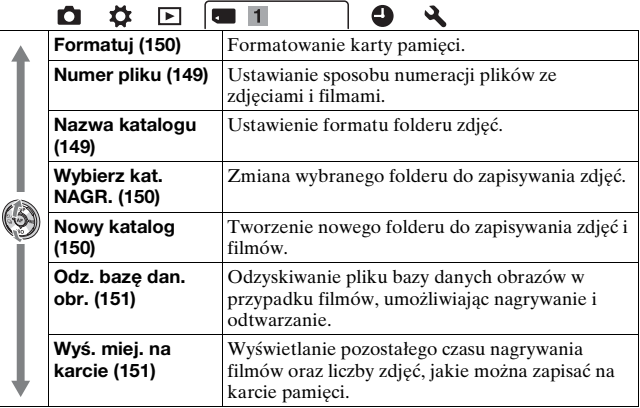

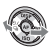

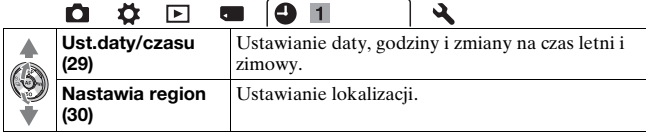

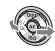

### **Menu ustawień**

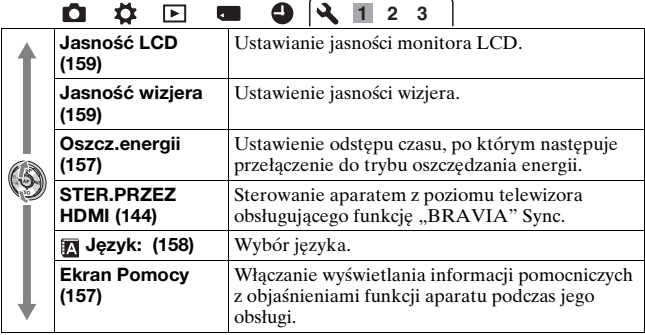

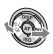

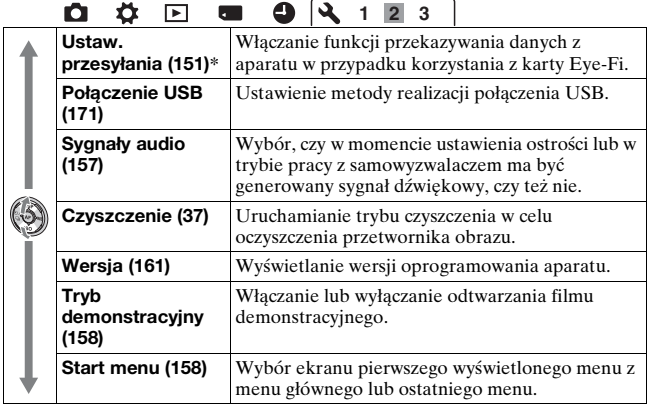

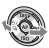

\* Pojawia się po włożeniu do aparatu karty Eye-Fi (oddzielnie w sprzedaży).

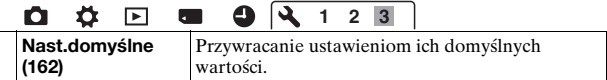

# **Wykonywanie zdjęcia bez drgań aparatu**

Termin "drgania aparatu" odnosi się do niezamierzonych poruszeń aparatu podczas naciskania spustu migawki, w wyniku czego uzyskany obraz jest rozmyty.

Aby zredukować drgania aparatu, należy postępować zgodnie z poniższymi instrukcjami.

Poprawna postawa

### **Ustabilizuj górną część ciała i przyjmij pozycję, która pozwoli zapobiec poruszeniom aparatu.**

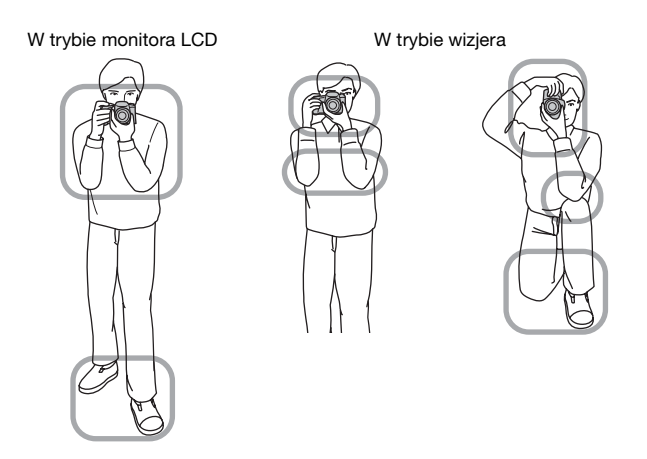

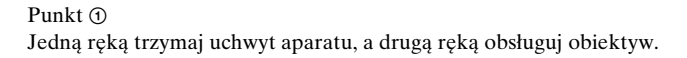

Punkt $(2)$ 

Przyjmij stabilną pozycję w lekkim rozkroku, ze stopami oddalonymi od siebie na szerokość ramion.

 $P$ unkt $\Omega$ 

Lekko przyciągnij łokcie do ciała.

Podczas fotografowania w pozycji klęczącej ustabilizuj górną część ciała, umieszczając łokieć na kolanie.

### <span id="page-57-0"></span>**Wskaźnik ostrzeżenia o drganiach aparatu**

W przypadku wystąpienia drgań aparatu miga wskaźnik (Ostrzeżenie o drganiach aparatu). W takim przypadku należy skorzystać ze statywu lub lampy błyskowej.

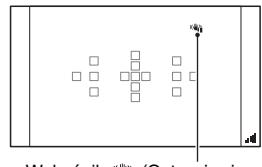

Wskaźnik (Wa (Ostrzeżenie o drganiach aparatu)

#### **Uwaga**

• Wskaźnik (Ostrzeżenie o drganiach aparatu) jest wyświetlany tylko w tych trybach, w których czas otwarcia migawki jest ustawiany automatycznie. Wskaźnik ten nie jest wyświetlany w trybach M/S.

## <span id="page-57-1"></span>Korzystanie z funkcji SteadyShot

Funkcja SteadyShot pozwala zredukować wpływ drgań aparatu przez skrócenie czasu otwarcia migawki w stopniu odpowiadającym w przybliżeniu 2,5 do 4 EV.

Domyślnie funkcja SteadyShot jest ustawiona na [WŁ.].

#### **Wskaźnik skali funkcji SteadyShot**

Wskaźnik (Skala SteadyShot) przedstawia stan drgań aparatu. Poczekaj, aż skala stanie się niska, a następnie rozpocznij wykonywanie zdjęcia.

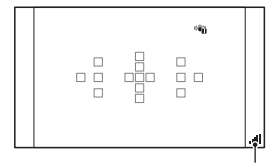

Wskaźnik (Skala SteadyShot)

#### **Wyłączenie funkcji SteadyShot**

### **Przycisk MENU → ■ 1 → [SteadyShot] → [WYŁ.]**

#### **Uwaga**

• Funkcja SteadyShot może nie działać optymalnie bezpośrednio po włączeniu zasilania, zaraz po skierowaniu aparatu na obiekt lub po naciśnięciu spustu migawki od razu do końca, bez zatrzymania się w połowie.

### Korzystanie ze statywu

W poniższych przypadkach zalecane jest zamocowanie aparatu na statywie.

- Fotografowanie bez lampy błyskowej w ciemności.
- Fotografowanie przy długim czasie otwarcia migawki, który jest zazwyczaj używany podczas fotografowania nocą.
- Fotografowanie blisko znajdującego się obiektu (np. wykonywanie zdjęć makro).
- Fotografowanie przy użyciu obiektywu teleskopowego.

#### **Uwaga**

• W przypadku fotografowania z użyciem statywu należy wyłączać funkcję SteadyShot ze względu na pewne prawdopodobieństwo nieprawidłowego działania funkcji SteadyShot.

# <span id="page-59-0"></span>**Fotografowanie z ustawieniami automatycznymi**

 Automatyczne fotografowanie z właściwymi ustawieniami

Tryb "AUTO" umożliwia łatwe fotografowanie dowolnych obiektów w każdych warunkach, ponieważ aparat przeprowadza ocenę sytuacji i koryguje ustawienia.

Podczas wykonywania zdjęcia w miejscu, w którym użycie lampy błyskowej jest niedozwolone, należy wybrać opcję  $\circledA$ .

### **1 Ustawić pokrętło trybu pracy na tryb <b>QUO** lub  $\circled{}$  (Lampa **błys. wył.).**

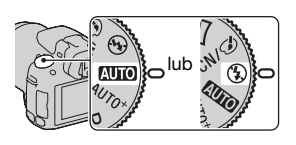

### **2 Przytrzymać aparat i spojrzeć w monitor LCD lub wizjer.**

### **3 Umieścić obiekt w ramce obszaru AF.**

• Jeżeli miga wskaźnik **(Wi)** (Ostrzeżenie o drganiach aparatu), należy podczas fotografowania trzymać aparat nieruchomo lub skorzystać ze statywu.

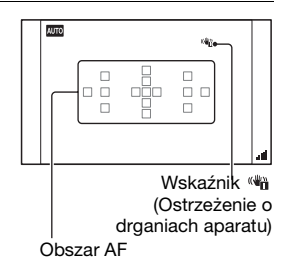

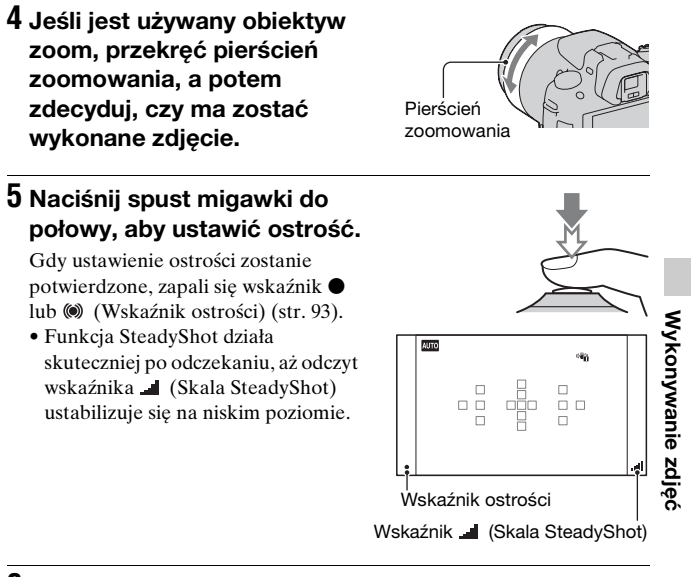

### **6 Naciśnij do końca spust migawki, aby wykonać zdjęcie.**

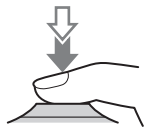

#### **Uwaga**

• Ze względu na fakt, że aparat włącza automatyczną funkcję ustawiania, wiele funkcji będzie niedostępnych, na przykład kompensacja ekspozycji, czy ustawianie czułości ISO. Aby mieć możliwość regulacji różnych parametrów, należy pokrętło trybu pracy ustawić w pozycji P i dopiero wówczas wykonać zdjęcie obiektu.

### Fotografowanie z ustawieniami dobieranymi automatycznie przez aparat

Aparat rozpoznaje warunki fotografowania i przeprowadza ich ocenę, po czym automatycznie dobiera odpowiednie ustawienia. W razie potrzeby aparat może zapisać odpowiedni obraz przez nałożenie lub rozdzielenie kilku obrazów.

### **1** Ustawić pokrętło trybu pracy na AUTO<sup>+</sup> (Auto+).

### **2 Skierować aparat na obiekt.**

Po rozpoznaniu przez aparat warunków fotografowania i dobraniu odpowiednich ustawień podawane są następujące informacje: symbol rozpoznanego trybu sceny, odpowiednia funkcja fotografowania, liczba zdjęć do wykonania.

Symbol rozpoznanego trybu sceny

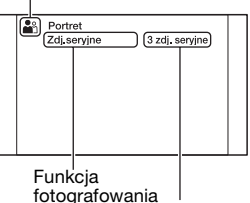

Liczba zdjęć do wykonania

### **3 Ustawić ostrość i zrobić zdjęcie obiektu.**

Aparat robi zdjęcia z użyciem automatycznie dobieranych ustawień.

#### **Scena rozpoznana przez aparat**

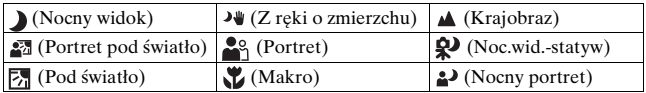

#### **Funkcja fotografowania**

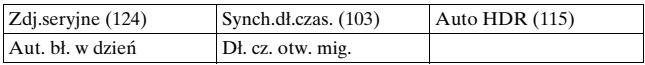

#### <span id="page-62-0"></span>**Ustawianie zdjęć seryjnych**

### **Przycisk MENU** t **2** t **[Zdj. Ser. Auto+]** t **Wybór właściwego ustawienia**

#### <span id="page-62-1"></span>**Wybór sposobu zapisu zarejestrowanych obrazów**

W trybie zdjęć seryjnych można wybrać opcję zapisu tylko jednego odpowiedniego zdjęcia z serii lub opcję zapisu wszystkich zdjęć.

### **Przycisk MENU** t **2** t **[Pojd. zdj. Auto+]** t **Wybór właściwego ustawienia**

#### **Uwagi**

- Nawet po ustawieniu opcji [Pojd. zdj. Auto+] na [WYŁ.] przy wybranym rozpoznanym trybie sceny [Z ręki o zmierzchu] zapisywany jest jeden złożony obraz.
- Numery niezapisanych zdjęć są pomijane przy pobieraniu zdjęć.

# **Fotografowanie z użyciem ustawienia odpowiedniego dla obiektu**

Wybór odpowiedniego trybu w zależności od fotografowanego obiektu lub warunków fotografowania pozwala wykonać zdjęcie z najbardziej optymalnym ustawieniem dla danego obiektu. Po obróceniu pokrętła trybu pracy, na ekranie wyświetlane jest objaśnienie wybranego trybu oraz informacja o metodach fotografowania (Ekran Pomocy).

<span id="page-63-0"></span> Fotografowanie z użyciem zaprogramowanych ustawień zgodnie z daną sceną (Wybór sceny)

### **Ten tryb umożliwia:**

zFotografowanie z użyciem zaprogramowanych ustawień zgodnie z daną sceną

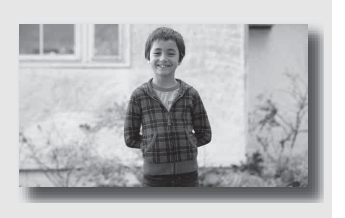

- 1 Ustawić pokrętło trybu pracy na SCN/ $\oslash$  (SCN/Efekt **wizual.).**
- **2 Nacisnąć środkową część przycisku sterującego.**
- **3 Korzystając z sekcji** v**/**V **wybrać odpowiedni tryb, po czym nacisnąć część środkową przycisku sterującego.**
	- Aby zmienić scenę, wystarczy nacisnąć przycisk Fn, po czym wybrać inną scenę.
	- Opcje Efektu wizualnego są wyświetlane za opcjami Wyboru sceny.

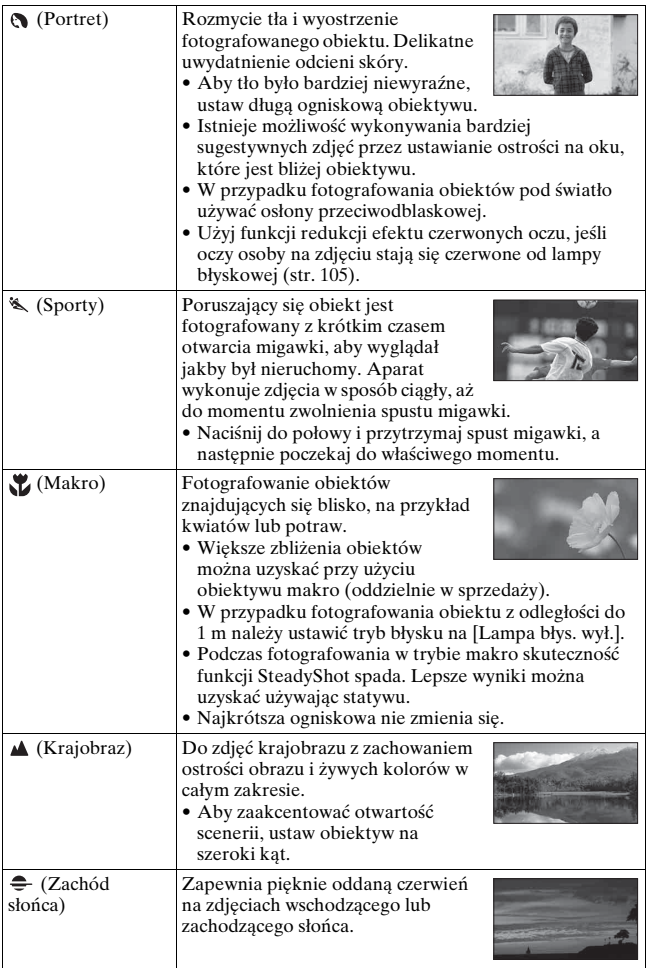

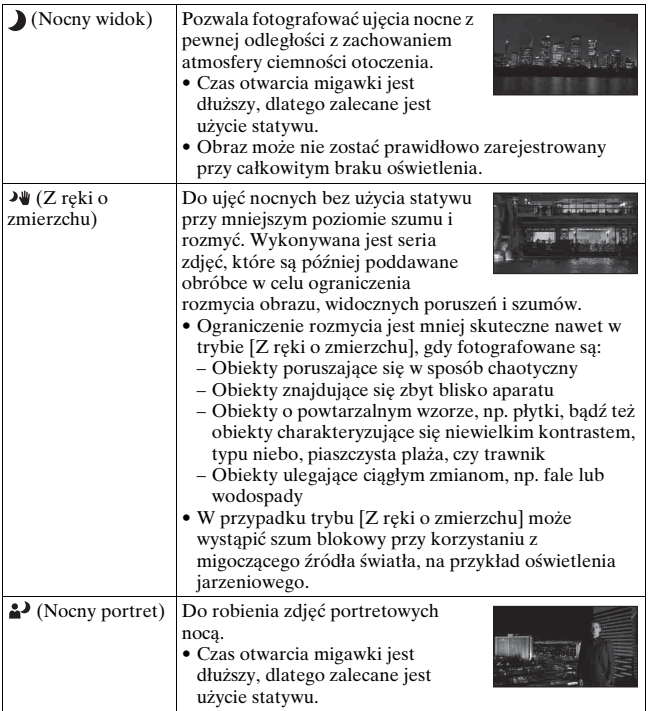

#### **Technika fotografowania**

• Lepsze zdjęcia można uzyskać korzystając z funkcji strefy twórcze[j](#page-116-1)  [\(str. 117\)](#page-116-1) po ustawieniu pokrętła trybu pracy w pozycji P, A, S lub M. W takich przypadkach można zmieniać ekspozycję, czułość ISO itd.

#### **Uwagi**

- Ze względu na fakt, że aparat automatycznie ocenia ustawienia, wiele funkcji będzie niedostępnych, na przykład kompensacja ekspozycji, czy ustawianie czułości ISO.
- W każdym trybie Wybór sceny lampa błyskowa ustawiana jest na [Auto błysk] lub [Lampa błys. wył.]. Ustawienia te można zmieni[ć \(str. 103\).](#page-102-0)

### <span id="page-67-0"></span>scn/ $\oslash$  Fotografowanie z filtrem efektowym w celu uzyskania różnych faktur (Efekt wizualny)

**Ten tryb umożliwia:** zFotografowanie z filtrem

różnych faktur.

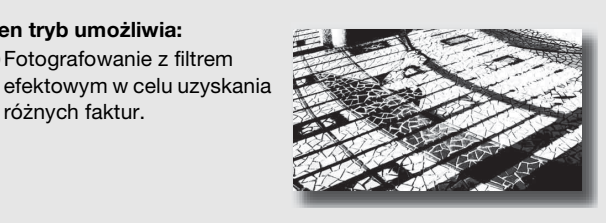

# 1 Ustawić pokrętło trybu pracy na SCN/ $\oslash$  (SCN/Efekt **wizual.).**

- **2 Nacisnąć środkową część przycisku sterującego.**
- **3 Korzystając z sekcji** v**/**V **wybrać odpowiedni tryb, po czym nacisnąć część środkową przycisku sterującego.**
	- Aby zmienić efekt, wystarczy nacisnąć przycisk Fn, po czym wybrać inny efekt.
	- Opcje Efektu wizualnego są wyświetlane za opcjami Wyboru sceny.

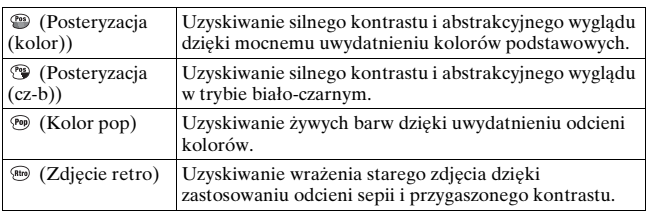

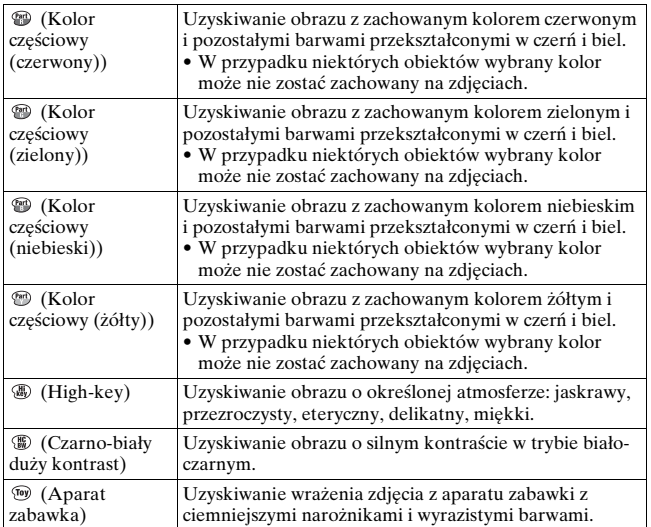

#### **Uwagi**

- Ze względu na fakt, że aparat automatycznie ocenia ustawienia, wiele funkcji będzie niedostępnych, na przykład czułość ISO, czy strefa twórcza.
- Wybór trybu Efekt wizualny przy wybranej opcji [RAW] lub [RAW & JPEG] spowoduje tymczasowe ustawienie opcji [Wysoka] w pozycji [Zdj.: Jakość].

### <span id="page-69-0"></span> Wykonywanie zdjęć panoramicznych (Nagrywanie rozległe)

#### **Ten tryb umożliwia:**

zFotografowanie rozległej scenerii lub wysokich budynków o dynamicznej kompozycji.

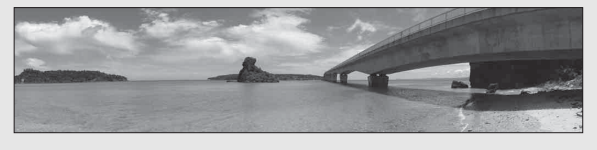

- **1 Ustawić pokrętło trybu pracy na (Nagrywanie rozległe).**
- **2 Nacisnąć środkową część przycisku sterującego.**
- **3 Zaznaczyć opcję [Rozległa panorama] korzystając z sekcji** v**/**V**, a następnie nacisnąć środkową część przycisku sterującego.**
	- Aby wybrać funkcję [Rozległa panorama 3D], wystarczy nacisnąć przycisk Fn, po czym wybrać tę opcję.
- **4 Aparat należy skierować na krawędź obiektu, po czym nacisnąć do połowy spust migawki, aby wyregulować ostrość.**

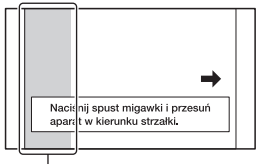

Ten fragment nie zostanie utrwalony

### **5 Wcisnąć spust migawki do końca.**

**6 Prowadzić aparat w poziomie lub w pionie do końca korzystając z paska pomocniczego wyświetlanego na ekranie.**

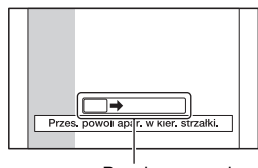

Pasek pomocniczy

#### **Uwagi**

- Jeżeli nie uda się objąć ruchem aparatu całego obiektu w zadanym czasie, na skomponowanym zdjęciu pojawi się obszar w kolorze szarym. W takim przypadku należy szybko przesunąć aparat, aby zarejestrować cały obraz panoramiczny.
- Z uwagi na fakt, że kilka obrazów jest sklejanych razem, przejście w miejscu sklejenia dwóch obrazów może nie być płynne. W trakcie fotografowanie nie należy pochylać aparatu do tyłu i do przodu, ani w prawo i lewo, lecz przesuwać aparat kierując go na wprost.
- Przy słabym oświetleniu obraz na zdjęciach panoramicznych może być zamazany, albo w ogóle nie zostanie zarejestrowany.
- Przy migoczącym świetle, np. przy oświetleniu jarzeniowym, mogą wystąpić różnice w jasności lub kolorystyce niektórych obszarów złożonego zdjęcia.
- Gdy w całym zakresie kąta ujęcia panoramicznego oraz kąta, w przypadku którego za pomocą blokady AE/AF ustawiono na stałe ostrość i ekspozycję, występują duże różnice w jasności, kolorystyce i ostrości, może nie udać się utrwalić takiego zdjęcia. W takim przypadku należy zmienić kąt blokady i ponowić wykonanie zdjęcia.
- Funkcja [Rozległa panorama] nie sprawdza się w przypadku, gdy fotografowane są:
	- Obiekty poruszające się.
	- Obiekty znajdujące się zbyt blisko aparatu.
	- Obiekty o powtarzalnym wzorze, np. płytki, bądź też obiekty charakteryzujące się niewielkim kontrastem, typu niebo, piaszczysta plaża, czy trawnik.
	- Obiekty ulegające ciągłym zmianom, np. fale lub wodospady.
	- Obiekty w słońcu lub oświetleniu elektrycznym itp., które są dużo jaśniejsze od otoczenia.
- Rejestrowanie w trybie [Rozległa panorama] może zostać przerwane w następujących sytuacjach:
	- Przy zbyt szybkim lub zbyt wolnym obracaniu lub pochylaniu aparatu.
	- Przy zbyt dużych drganiach aparatu.
- Ciągłe klikanie migawki, aż do momentu zakończenia fotografowania, sygnalizuje, że aparat przez cały czas robi zdjęcia w trakcie rejestrowania obrazu w trybie [Rozległa panorama].

### **Wskazówki dotyczące wykonywania zdjęć panoramicznych**

Aparat należy obracać w poziomie lub w pionie ze stałą szybkością w

W poziomie

kierunku zgodnym ze wskazaniem na ekranie. Funkcja [Rozległa panorama] lepiej działa w przypadku obiektów nieruchomych niż poruszających się.

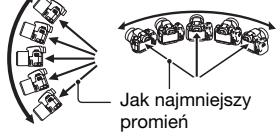

- W przypadku funkcji Rozległa panorama wskazane jest korzystanie z obiektywu szerokokątnego.
- Jeżeli używany jest obiektyw o długiej ogniskowej, aparat należy obracać w poziomie lub w pionie wolniej niż w przypadku obiektywu szerokokątnego.
- Skomponować ujęcie i nacisnąć spust migawki do połowy, aby można było zablokować ustawienie ostrości, ekspozycji i balansu bieli.
- Jeżeli mocno zróżnicowane kształty lub bardzo urozmaicony krajobraz znajdą się w pobliżu krawędzi ekranu, wówczas kompozycja zdjęcia może ulec zaburzeniu. W takim przypadku należy zmienić kompozycję kadru, aby wspomniany fragment znalazł się w środku, po czym ponownie zrobić zdjęcie.
- $\bullet$  Istnieje możliwość wyboru rozmiaru obrazu: Przycisk MENU  $\rightarrow$  $2 \rightarrow$  [Panorama: Rozmiar].
#### **Tworzenie obrazów trójwymiarowych**

Obrócić pokrętło trybu do pozycji (Nagrywanie rozległe), wybrać tryb [Rozległa panorama 3D] i zrobić zdjęcie. Wykorzystując te same operacje jak w przypadku funkcji Rozległa panorama, aparat rejestruje wiele obrazów i nakłada je, aby powstał obraz trójwymiarowy. Wspomniane obrazy trójwymiarowe można oglądać na ekranie odbiornika telewizyjnego zgodnego z funkcją 3D. Szczegółowe informacje na temat obrazów trójwymiarowych można znaleźć na stronie [202.](#page-201-0)

#### **Ustawianie kierunku obracania aparatu w poziomie lub w pionie**

Istnieje możliwość ustawienia kierunku obracania aparatu w poziomie lub w pionie.

### **Przycisk MENU** t **2** t **[Panorama: Kierunek] lub [Pan. 3D: kierunek]** t **Wybór właściwego ustawienia**

### TI Szybkie zdjęcia seryjne (tryb AE z telezoomem i priorytetem zaawansowanych zdjęć seryjnych)

#### **Ten tryb umożliwia:**

- zWykonywanie zdjęć seryjnych szybko poruszającego się obiektu w celu uchwycenia właściwego momentu.
- zFotografowanie min dziecka, które zmieniają się bardzo szybko.

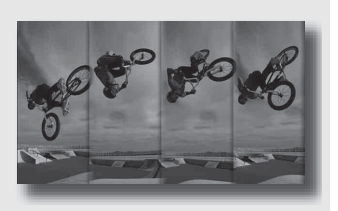

### **1 Ustawić pokrętło trybu pracy w pozycji (AE z telezoomem i priorytetem zaawansowanych zdjęć seryjnych).**

### **2 Ustawić ostrość i zrobić zdjęcia obiektów.**

- Aparat rejestruje zdjęcia do momentu zwolnienia spustu migawki.
- Aparat rejestruje zdjęcia w sposób ciągły z maksymalną szybkością 7 zdjęć na sekundę.
- W aparacie następuje 1,4-krotne powiększenie obiektu, rozmiar obrazu jest ustawiany na M, a format obrazu - na 3:2.

#### **Techniki fotografowania**

- Po ustawieniu trybu autofokusa na [Ciągły autofokus], w trakcie fotografowania nadal będzie regulowana ostrość i ekspozycja.
- W trybie ręcznego ustawiania ostrości lub gdy autofokus jest ustawiony na [Pojed. autofokus], można regulować czułość ISO i przysłonę.

• Po wybraniu opcji [Pojed. autofokus] ostrość jest ustalana w oparciu o pierwsze zdjęcie. Dodatkowo, przy ustawieniu [Wielopunktowy] w pozycji [Tryb pomiaru] ekspozycja jest również dobierana w oparciu o pierwsze zdjęcie.

#### **Uwagi**

- Funkcja Wykrywanie twarzy jest wyłączona.
- Po wybraniu funkcji [Auto HDR] przez chwilę wykonywana jest procedura DRO zgodnie z ustawieniem DRO.
- W pozycji [Zdj.: Jakość] nie można wybrać ustawienia [RAW] lub [RAW & JPEG].
- Warunki pomiarów. Szybkość wykonywania zdjęć seryjnych jest mniejsza w zależności od warunków.

## **Wykonywanie zdjęcia w sposób wybrany przez użytkownika (Tryb ekspozycji)**

Możliwość regulacji szybkości migawki (czasu otwarcia migawki) i przysłony (zakresu ostrego obrazu: głębi ostrości) w przypadku aparatu cyfrowego z wymiennymi obiektywami zapewnia różnorodne sposoby ekspresji fotograficznej.

Regulując czas otwarcia migawki i przysłonę, nie tylko tworzy się efekty fotograficzne ruchu oraz ostrości, ale także określa się jasność obrazu przez sterowanie wielkością ekspozycji (ilość światła pochłanianego przez aparat), która jest najważniejszym czynnikiem podczas fotografowania.

### **Zmiana jasności obrazu przez regulację wielkości ekspozycji**

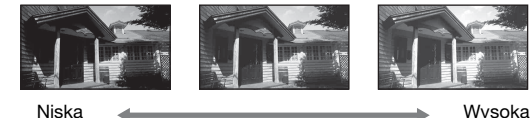

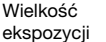

Jeśli jest stosowana większa prędkość migawki, migawka w aparacie jest otwierana na krótszy czas. Oznacza to, że aparat ma mniej czasu na absorbowanie światła, co skutkuje uzyskaniem ciemniejszego obrazu. Aby wykonać jaśniejsze zdjęcie, można w pewnym stopniu otworzyć przysłonę (otwór, przez który wpada światło) w celu regulacji ilości światła absorbowanego przez aparat w danym momencie.

Jasność obrazu regulowana przez czas otwarcia migawki i przysłonę to tzw. "ekspozycja".

W tej sekcji pokazano, jak można regulować ekspozycję i cieszyć się różnorodnymi reprezentacjami fotograficznymi, wykorzystując ruch, ostrość oraz światło.

### Fotografowanie z użyciem autoprogramu

#### **Ten tryb umożliwia:**

**Korzystanie z automatycznej** ekspozycji przy zachowywaniu niestandardowych ustawień czułości ISO, strefy twórczej, optymalizatora D-Range itp.

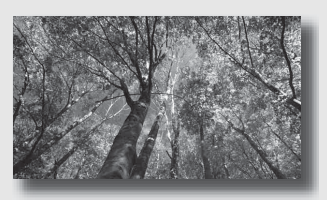

- **1 Ustawić pokrętło trybu pracy na P.**
- **2 Określ odpowiednie ustawienia funkcji wykonywania zdjęć (str. od [92](#page-91-0) do [128\)](#page-127-0).**
	- Aby użyć lampy błyskowej, naciśnij przycisk  $\frac{1}{2}$ .

### **3 Ustawić ostrość i zrobić zdjęcie obiektu.**

### Fotografowanie z regulacją rozmycia tła (Priorytet przysłony)

#### **Ten tryb umożliwia:**

**Uzyskanie ostrego obrazu** obiektu oraz rozmycie wszystkiego przed i za obiektem. Otwarcie przysłony powoduje zmniejszenie zakresu ostrego obrazu. (Głębia ostrości zmniejszy się.)

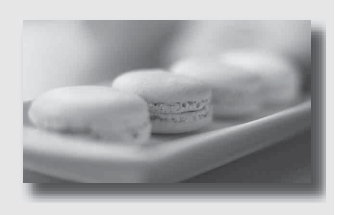

● Fotografowanie z uwzględnieniem głębi ujęcia. Przymknięcie przysłony powoduje zwiększenie zakresu ostrego obrazu. (Głębia ostrości zwiększy się.)

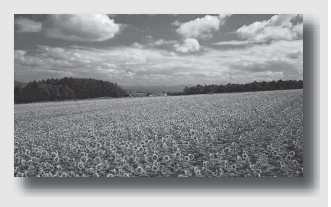

### **1 Ustawić pokrętło trybu pracy na A.**

### **2 Pokrętłem regulacyjnym wybrać wartość przysłony (wartość F).**

- Mniejsza wartość F: pierwszy plan i tło obiektu są rozmazane. Większa liczba przysłony: Zarówno obiekt, jak i pierwszy plan oraz tło są ostre.
- W wizjerze nie można sprawdzić stopnia rozmycia obrazu. Sprawdź zarejestrowany obraz i reguluj wartość przysłony.<br>
Przysłona (wartość F)

### **3 Ustawić ostrość i zrobić zdjęcie obiektu.**

Czas otwarcia migawki jest regulowany automatycznie w celu uzyskania prawidłowej ekspozycji.

• Jeśli ocena dokonana przez aparat będzie wskazywała na to, że przy użyciu wybranej wartości przysłony nie uzyskano prawidłowej ekspozycji, czas otwarcia migawki będzie migać. W takich przypadkach trzeba ponownie nastawić wartość przysłony.

### **Techniki fotografowania**

- Czas otwarcia migawki może się zwiększyć w zależności od wartości przysłony. Jeśli czas otwarcia migawki jest dłuższy, użyj statywu.
- Aby uzyskać większe rozmycie tła, należy używać teleobiektywu lub obiektywu o mniejszej wartości przysłony (jasny obiektyw).
- Orientacyjny stopień rozmycia obrazu można sprawdzić przed jego zarejestrowaniem za pomocą przycisku podglądu.

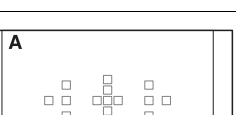

Czas otwarcia migawki

1/250 F3.5

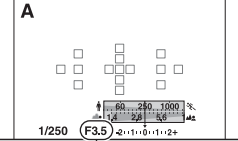

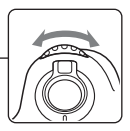

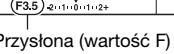

**Wykonywanie zdjęć**

Wykonywanie zdjęć

#### **Uwaga**

• W przypadku fotografowania z użyciem lampy błyskowej należy nacisnąć przycisk . Zasięg lampy błyskowej zależy od wartości przysłony. Jeśli zdjęcie jest wykonywane z użyciem lampy błyskowej, sprawdź zakres lampy błyskowe[j](#page-104-0)  [\(str. 105\).](#page-104-0)

#### **Sprawdzanie rozmycia tła (Przycisk podglądu)**

Monitor LCD i wizjer pokazują obraz widziany przez całkowicie otwartą przysłonę. Zmiana przysłony wpływa na ostrość obrazu obiektu, tworząc rozbieżność między ostrością obrazu przed jego zarejestrowaniem a ostrością rzeczywistego obrazu. Przycisk podglądu pozwala zobaczyć obraz z przysłoną używaną podczas wykonywania zdjęcia, umożliwiając sprawdzenie orientacyjnej ostrości obrazu obiektu przed faktycznym wykonaniem zdjęcia.

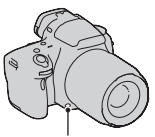

Przycisk podglądu

- Przycisk podglądu należy nacisnąć po ustawieniu ostrości.
- W trybie podglądu można zmieniać przysłonę.

### Fotografowanie poruszającego się obiektu z użyciem różnych sposobów reprezentacji (Priorytet czasu otwarcia migawki)

#### **Ten tryb umożliwia:**

- **Fotografowanie** poruszającego się obiektu w danym momencie. Użyj krótszego czasu otwarcia migawki, aby wykonać wyraźne zdjęcie szybko poruszającego się obiektu.
- Śledzenie ruchu obiektu w celu oddania jego dynamiki i przebiegu. Użyj krótszego czasu otwarcia migawki, aby wykonać zdjęcie poruszającego się obiektu ze śladami po nim w postaci smug.

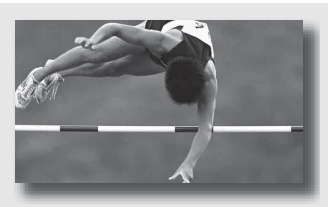

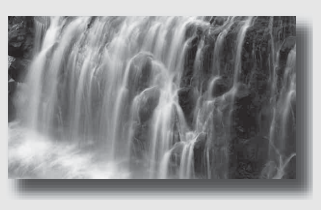

### **1 Ustawić pokrętło trybu pracy na S.**

**2 Wybierz czas otwarcia migawki za pomocą pokrętła regulacyjnego.**

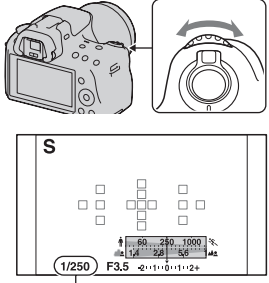

Czas otwarcia migawki

### **3 Ustawić ostrość i zrobić zdjęcie obiektu.**

Przysłona jest regulowana automatycznie w celu uzyskania prawidłowej ekspozycji.

• Jeśli ocena dokonana przez aparat będzie wskazywała na to, że przy użyciu wybranego czasu otwarcia migawki nie uzyskano prawidłowej ekspozycji, wartość przysłony będzie migać. W takich przypadkach należy ponownie nastawić czas otwarcia migawki.

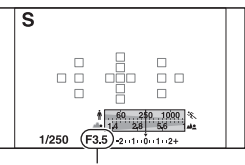

Przysłona (wartość F)

#### **Techniki fotografowania**

- Jeśli czas otwarcia migawki jest dłuższy, użyj statywu.
- Podczas fotografowania halowych dyscyplin sportu wybierz większą czułość ISO.

#### **Uwagi**

- Wskaźnik (Ostrzeżenie o drganiach aparatu) nie pojawia się w trybie priorytetu czasu otwarcia migawki.
- Im większa czułość ISO, tym wyrazistszy szum.
- Przy czasie otwarcia migawki równym jednej sekundzie lub dłuższym, po wykonaniu zdjęcia zostanie przeprowadzona redukcja szumów (Red.sz.dł.naśw.). Podczas tej redukcji nie można wykonywać kolejnych zdjęć.
- W przypadku fotografowania z użyciem lampy błyskowej należy nacisnąć przycisk . Podczas korzystania z lampy błyskowej i przy przymkniętej przysłonie (większej wartość F) w wyniku wydłużenia czasu otwarcia migawki, światło lampy błyskowej nie dotrze do odległych obiektów.

### Fotografowanie z użyciem ekspozycji regulowanej ręcznie (Ekspozycja ręczna)

#### **Ten tryb umożliwia:**

zFotografowanie przy wybranym ustawieniu ekspozycji przez dostosowanie zarówno czasu otwarcia migawki, jak i przysłony.

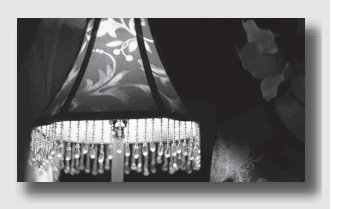

### **1 Ustawić pokrętło trybu pracy na M.**

**2 Obróć pokrętło regulacyjne, aby ustawić czas otwarcia migawki, a podczas naciskania przycisku obróć pokrętło regulacyjne, aby ustawić wartość przysłony.** Przycisk $\mathbb{Z}$ 

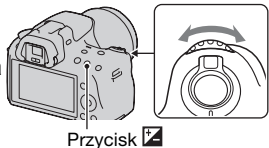

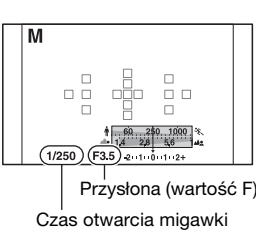

### **3 Po ustawieniu ekspozycji wykonać zdjęcie.**

- Na skali EV sprawdzić wartość ekspozycji (Instrukcja pomiarów\*). W stronę +: obraz staje się jaśniejszy. W stronę –: obraz staje się ciemniejszy. Strzałka < > pojawi się, jeżeli ustawiona ekspozycja wykracza poza zakres skali EV. Strzałka zacznie migać, gdy różnica będzie wzrastać.
- \* Gdy aparat jest w trybie M, podawana jest wartość kompensacji w dół lub w górę w oparciu o prawidłową ekspozycję uzyskaną przy użyciu indeksu na wskaźniku kompensacji ekspozycji.

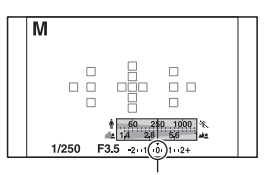

Wartość standardowa

#### **Uwagi**

- Wskaźnik (Ostrzeżenie o drganiach aparatu) nie pojawia się w trybie ekspozycji ręcznej.
- Jeśli pokrętło regulacyjne jest ustawione na M, ustawienie ISO [AUTO] jest ustawione na [100]. W trybie M ustawienie ISO [AUTO] nie jest dostępne. Czułość ISO należy dobrać zgodnie z potrzebą [\(str. 113\).](#page-112-0)
- W przypadku fotografowania z użyciem lampy błyskowej należy nacisnąć przycisk . Zasięg lampy błyskowej zależy od wartości przysłony. Jeśli zdjęcie jest wykonywane z użyciem lampy błyskowej, sprawdź zakres lampy błyskowe[j](#page-104-0)  [\(str. 105\).](#page-104-0)

### **Przesunięcie ręczne**

Można zmienić kombinację czasu otwarcia migawki i wartości przysłony bez zmiany ustawionego poziomu ekspozycji.

Przekręć pokrętło regulacyjne podczas naciskania przycisku AEL, aby wybrać kombinację czasu otwarcia migawki i wartości przysłony.

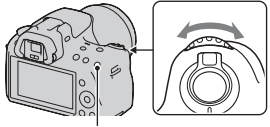

Przycisk AEL

### Fotografowanie smug z użyciem długiej ekspozycji (BULB)

### **Ten tryb umożliwia:**

- zUzyskiwanie na zdjęciu smug światła, na przykład sztucznych ogni.
- zUzyskiwanie na zdjęciu smug gwiazd.

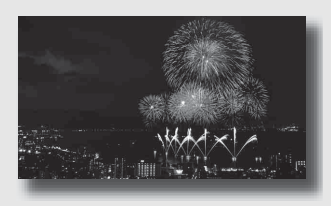

### **1 Ustawić pokrętło trybu pracy na M.**

**2 Obróć pokrętło regulacyjne w lewo, aż zostanie wyświetlone [BULB].**

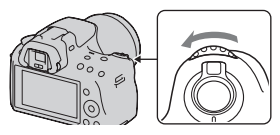

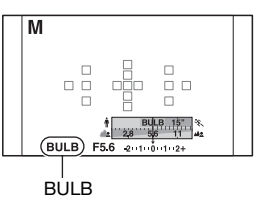

**3 Podczas naciskania**  przycisku **Z** obróć pokrętło **regulacyjne, aby dostosować wartość przysłony (wartość F).** Przycisk Przycisk

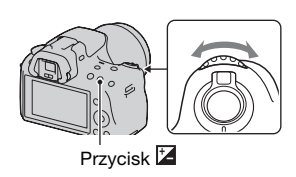

**Wykonywanie zdjęć**

Wykonywanie zdjęć

### **4 Naciśnij spust migawki do połowy, aby dopasować ostrość.**

### **5 Nacisnąć i przytrzymać spust migawki przez cały czas wykonywania zdjęcia.**

Dopóki spust migawki jest naciskany, migawka pozostaje otwarta.

#### **Techniki fotografowania**

- Użyj statywu.
- W przypadku fotografowania przykładowo sztucznych ogni, ostrość należy ustawić na nieskończoność w trybie ręcznego ustawiania ostrości. Jeżeli pozycja nieskończoności obiektywu nie jest znana, najpierw należy ustawić ostrość na sztuczne ognie puszczane w tym samym ogólnym obszarze, a dopiero potem je fotografować.
- Jeżeli używany pilot wyposażony jest w funkcję blokady spustu migawki (oddzielnie w sprzedaży), korzystając z pilota można pozostawić otwartą migawkę.

#### **Uwagi**

- W przypadku korzystania ze statywu funkcję SteadyShot należy wyłączyć [\(str. 59\)](#page-58-0).
- Im dłuższy czas ekspozycji, tym wyrazistszy jest szum na obrazie.
- Po wykonaniu zdjęcia nastąpi redukcja szumów (Red.sz.dł.naśw.), która trwa tyle samo czasu co otwarcie migawki. Podczas tej redukcji nie można wykonywać kolejnych zdjęć.
- Po włączeniu funkcji Zdjęcie z uśmiechem lub funkcji Auto HDR, czasu otwarcia migawki nie można ustawić na [BULB].
- W przypadku korzystania z funkcji Zdjęcie z uśmiechem lub funkcji Auto HDR przy ustawieniu czasu otwarcia migawki na [BULB], czas otwarcia migawki zostanie chwilowo ustawiony na 30 sekund.
- Przed przystąpieniem do robienia zdjęć w trybie BULB wskazane jest odczekanie aż aparat ostygnie, aby jakość zdjęć nie uległa pogorszeniu.

## **Nagrywanie filmów**

### **1 Nacisnąć przycisk MOVIE, aby rozpocząć nagrywanie.**

- Nagrywanie filmów można uruchamiać z dowolnego trybu ekspozycji.
- Czas otwarcia migawki i wartość przysłony są dobierane automatycznie.
- W trybie autofokusa aparat dalej ustawia ostrość.

### **2 Ponowne naciśnięcie przycisku MOVIE kończy operację nagrywania.**

#### **Techniki fotografowania**

- Bez zmiany są wykorzystywane następujące ustawienia wprowadzone podczas robienia zdjęć:
	- Balans bieli
	- Strefa twórcza
	- Kompensacja ekspozycji
	- Obszar AF
	- Pomiar światła
	- Efekt wizualny
- Podczas filmowania można korzystać z kompensacji ekspozycji.
- Nagrywanie należy rozpocząć po ustawieniu ostrości.
- Gdy funkcja [Obszar AF] jest ustawiona na [Lokalny], podczas filmowania można zmienić obszar AF.
- W celu zmiany rozmycia tła, pokrętło tryby pracy należy ustawić w pozycji "A" i włączyć w aparacie tryb ręcznego ustawiania ostrości. Przed zrobieniem zdjęcia pokrętłem regulacyjnym można dobrać odpowiednią przysłonę.

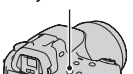

#### Przycisk MOVIE

#### **Uwagi**

- Nie można korzystać z funkcji Wykrywanie twarzy.
- Gdy funkcja [Wyświetl. dane nagr.] jest ustawiona na [Wizjer], w momencie rozpoczęcia nagrywania filmu monitor LCD jest przełączany do ekranu z danymi nagrywania.
- Nie wolno filmować silnych źródeł światła, np. słońca. Wewnętrzny mechanizm aparatu może ulec uszkodzeniu.
- Do importowania filmów w formacie AVCHD do komputera używać programu "PMB" [\(str. 171\).](#page-170-0)
- Długotrwałe filmowanie aparatem powoduje wzrost jego temperatury i może prowadzić do pogorszenia jakości obrazu.
- Zbyt wysoką temperaturę aparatu sygnalizuje pojawienie się symbolu <sup>[[A]</sup>. Aparat należy wyłączyć i odczekać aż ostygnie. Jeżeli filmowanie nie zostanie przerwane aparat zostanie wyłączony automatycznie.
- Podczas korzystania z autofokusa w warunkach jasnego oświetlenia ruch obrazu może nie być płynny (krótki czas otwarcia migawki). W takim wypadku zalecany jest tryb ręcznego ustawiania ostrości.
- Podczas nagrywania filmu nie można zmieniać przysłony.
- W trybie AE z telezoomem i priorytetem zaawansowanych zdjęć seryjnych obszar zapisu jest wyświetlany na monitorze w powiększeniu. Jeżeli w tym trybie zostanie uruchomione nagrywanie filmów, na monitorze zostanie wyświetlony rejestrowany obszar.

### **Zmiana formatu pliku filmowego**

### **Przycisk MENU → <b>to** 1 → [Film: Format pliku] → Wybór **właściwego formatu**

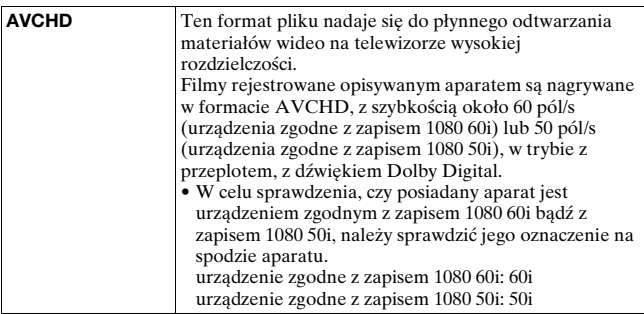

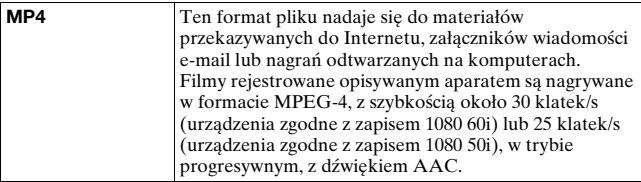

#### **Nagrywanie dźwięku**

W trakcie nagrywania filmów mogą zostać zarejestrowane dźwięki generowane przez aparat lub obiektyw podczas pracy. Dźwięki generowane przez aparat można zmniejszyć używając statywu i wyłączając funkcję SteadyShot.

Istnieje również możliwość nagrywania filmów bez dźwięku.

### Przycisk MENU → **ta** 1 → [Film: Zapis dźwięku] → **[WYŁ.]**

#### **Zmiana rozmiaru**

### **Przycisk MENU** t **1** t **[Film: Rozmiar]** t **Wybór właściwego rozmiaru**

Szczegółowe informacje na stronie [146.](#page-145-0)

### Dostępny czas nagrywania filmu

W poniższej tabeli podano orientacyjne łączne czasy nagrywania na karcie pamięci sformatowanej z poziomu opisywanego aparatu.

#### **"Memory Stick PRO Duo" (h (godzina), m (minuta))**

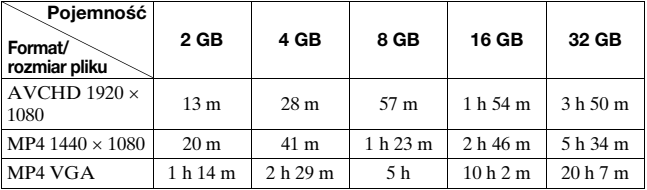

#### **Uwagi**

- Dostępny czas nagrywania filmów zmienia się, ponieważ aparat wyposażono w funkcję VBR (Variable Bit Rate), która automatycznie dostosowuje jakość obrazu do rejestrowanego ujęcia. W przypadku nagrywania szybko poruszającego się obiektu, obraz jest wyraźniejszy, ale dostępny czas nagrywania ulega skróceniu z uwagi na wykorzystanie dużej ilości pamięci. Dostępny czas nagrywania zależy również od warunków nagrywania, rejestrowanego obiektu i od ustawienia jakości/rozmiaru obrazu.
- Podane wartości to nie jest czas ciągłego nagrywania.
- Czas nagrywania zależy od warunków filmowania i użytej karty pamięci.
- Gdy pojawi się wskaźnik  $[\![\mathbf{k}]\!]$ , należy przerwać nagrywanie filmu. Temperatura wewnątrz aparatu wzrosła do niedopuszczalnego poziomu.
- Szczegółowe informacje na temat odtwarzania filmów można znaleźć na stronie [130.](#page-129-0)

### Uwagi dotyczące nagrywania filmów w trybie ciągłym

- Nagrywanie filmów wysokiej jakości lub wykonywanie zdjęć seryjnych z wykorzystaniem przetwornika obrazu formatu APS-C wymaga dużej ilości energii. Z tego względu dalsze nagrywanie spowoduje wzrost temperatury wewnątrz aparatu, zwłaszcza temperatury przetwornika obrazu. W takich przypadkach następuje automatyczne wyłączenie aparatu, ponieważ wysoka temperatura ma niekorzystny wpływ na jakość rejestrowanych obrazów i na wewnętrzny mechanizm aparatu.
- Poniżej podano dostępny czas dla nagrywania filmów w przypadku rozpoczęcia nagrywania po chwilowej przerwie w pracy aparatu, w czasie której zasilanie było wyłączone. (Poniższe wartości reprezentują czas ciągłego rejestrowania od momentu rozpoczęcia nagrywania do momentu jego zakończenia przez aparat.) Wyłączenie funkcji SteadyShot podczas nagrywania filmów powoduje wydłużenie czasu nagrywania.

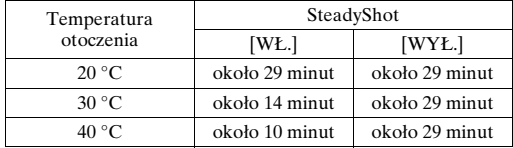

- Długość dostępnego czasu dla nagrywania filmów w powyższej tabeli zmierzono przy opcji [Jasność LCD] ustawionej na [±0.0].
- Długość dostępnego czasu dla nagrywania filmów zmienia się z temperaturą i zależy od stanu aparatu przed przystąpieniem do nagrywania. Częsta zmiana kompozycji obrazu lub wykonywanie zdjęć po włączeniu zasilania powoduje wzrost temperatury wewnątrz aparatu i skrócenie dostępnego czasu dla nagrywania filmów w stosunku do wartości podanych w powyższej tabeli.
- W przypadku przerwania operacji nagrywania z powodu wysokiej temperatury, aparat należy odstawić na kilka minut po uprzednim wyłączeniu zasilania. Do nagrywania można przystąpić, gdy temperatura wewnątrz aparatu spadnie. (Po odstawieniu aparatu na 5 do 10 minut w temperaturze pokojowej 30 °C operację nagrywania można wznowić na około 3 do 4 minut.)
- Czas nagrywania można wydłużyć przestrzegając poniższych zaleceń:
	- Chronić aparat przed bezpośrednim operowaniem promieni słonecznych.
	- Wyłączać aparat, gdy nie jest używany.
	- W miarę możliwości używać statywu i nie włączać funkcji SteadyShot.
- Maksymalny rozmiar pliku filmowego wynosi około 2 GB. W momencie osiągnięcia rozmiaru pliku 2 GB zapis przerywany jest automatycznie w przypadku pliku w formacie MP4, bądź tworzony jest automatycznie nowy plik w przypadku pliku w formacie AVCHD.
- Maksymalny czas nagrywania w trybie ciągłym wynosi 29 minut.

# <span id="page-91-0"></span>**Wybór metody ustawiania ostrości**

Istnieją dwie metody ustawiania ostrości: automatyczna i ręczna. W zależności od obiektywu, w inny sposób realizuje się przełączanie między automatycznym i ręcznym ustawianiem ostrości.

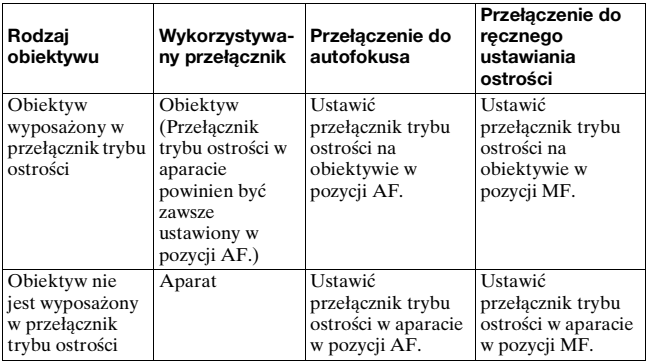

Używanie automatycznego ustawiania ostrości

**1 Ustawić przełącznik trybu ostrości w aparacie w pozycji AF.**

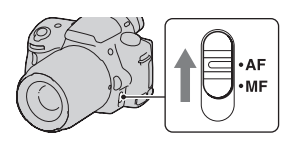

**2 Gdy obiektyw wyposażony jest w przełącznik trybu ostrości, należy ustawić go w pozycji AF.**

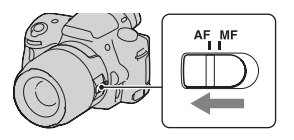

### **3 Naciśnij spust migawki do połowy, aby sprawdzić ostrość, i zrób zdjęcie.**

- Po potwierdzeniu ostrości wskaźnik ostrości zmienia się na ● lub () (poniżej).
- Obszar AF z potwierdzoną ostrością zmienia kolor na zielony. Wskaźnik ostrości

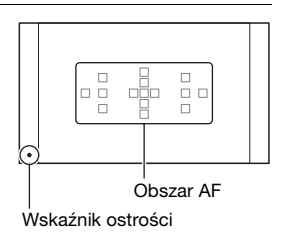

#### **Uwaga**

• Z uwagi na fakt, że ostrość w aparacie ustawiana jest automatycznie, nie należy dotykać obracającego się pierścienia nastawiania ostrości zamocowanego obiektywu.

#### **Technika fotografowania**

• W celu wybrania obszaru AF wykorzystywanego do ustawiania ostrości należy skonfigurować opcję [Obszar AF] [\(str. 96\).](#page-95-0)

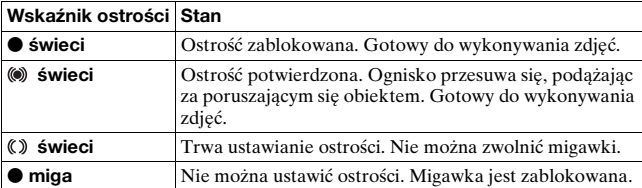

#### **Wskaźnik ostrości**

#### **Obiekty wymagające specjalnego ustawiania ostrości**

Używając funkcji automatycznego ustawiania ostrości, trudno jest ustawić ostrość na niżej wymienionych obiektach. W takim wypadku należy fotografować z blokadą ostrośc[i \(str. 94\)](#page-93-0) lub ręcznie ustawić ostroś[ć \(str. 97\)](#page-96-0).

- Obiekt o małym kontraście, na przykład błękitne niebo lub biała ściana.
- Dwa obiekty w różnej odległości, zachodzące na siebie w obszarze AF.
- Obiekt składający się z powtarzającego się wzoru, na przykład fasada budynku.
- Obiekt bardzo jasny lub błyszczący, na przykład słońce, karoseria samochodu lub powierzchnia wody.
- Światło zastane jest niewystarczające.

#### **Dokładny pomiar odległości od obiektu**

Symbol  $\Theta$  na górze aparatu wskazuje miejsce umieszczenia czujnika obrazu\*. Podczas dokładnego pomiaru odległości między aparatem a obiektem należy kierować się pozycją tej linii poziomej.

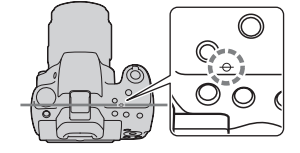

\* Czujnik obrazu stanowi tę część aparatu, która działa jak film.

#### **Uwaga**

• Jeżeli obiekt jest bliżej niż minimalna odległość fotografowania dla założonego obiektywu, nie można potwierdzić ostrości. Należy się upewnić, że odległość pomiędzy obiektem i aparatem jest wystarczająca.

<span id="page-93-0"></span>Fotografowanie z kompozycją wybraną przez fotografującego (Blokada ostrości)

**1 Umieścić obiekt w obszarze AF i nacisnąć spust migawki do połowy.**

Ostrość i ekspozycja zostaną ustawione na stałe.

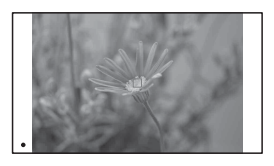

**2 Trzymać spust migawki wciśnięty do połowy i umieścić obiekt z powrotem w początkowej pozycji, aby ponownie skomponować ujęcie.**

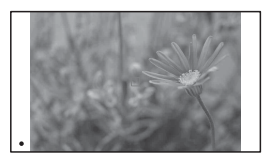

### **3 Wcisnąć spust migawki do końca, aby wykonać zdjęcie.**

Wybór trybu ustawiania ostrości odpowiadającego ruchowi przedmiotu (Tryb autofokusa)

### **Przycisk Fn → <b>Mza** (Tryb autofokusa) → Wybór **właściwego ustawienia**

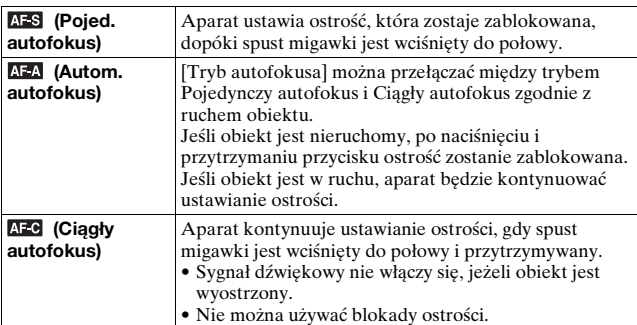

#### **Techniki fotografowania**

- Jeżeli obiekt nie porusza się, należy używać trybu [Pojed. autofokus].
- Jeżeli obiekt porusza się, należy używać trybu [Ciągły autofokus].

#### **Uwagi**

• Tryb [Autom. autofokus] jest wybierany po ustawieniu trybu ekspozycji AUTO, AUTO+, Efekt wizualny lub jednego z poniższych trybów Wybór sceny: [Portret], [Krajobraz], [Zachód słońca], [Nocny widok], [Nocny portret] lub [Z ręki o zmierzchu].

Po ustawieniu trybu ekspozycji [Makro] w Wyborze sceny aktywny jest tryb [Pojed. autofokus].

Po ustawieniu trybu ekspozycji [Sporty] w Wyborze sceny aktywny jest tryb [Ciągły autofokus].

• Gdy wykorzystywana jest funkcja Zdjęcie z uśmiechem, aktywny jest tryb [Ciągły autofokus].

### <span id="page-95-0"></span>Wybór pola ostrości (Obszar AF)

Wybierz żądany obszar AF, tak aby odpowiadał warunkom fotografowania lub preferencjom.

Obszar AF z potwierdzoną ostrością zmienia kolor na zielony, a pozostałe obszary AF znikają.

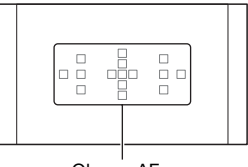

Obszar AF

### **Przycisk Fn** t **(Obszar AF)** t **Wybór właściwego ustawienia**

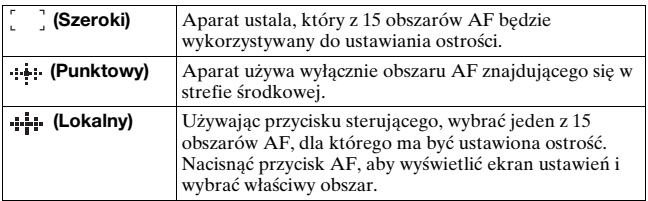

#### **Uwagi**

- Po ustawieniu trybu ekspozycji AUTO, AUTO+, Rozległa panorama lub Wybór sceny, Efekt wizualny albo po uruchomieniu funkcji Zdjecie z uśmiechem, opcja [Obszar AF] jest na stałe ustawiona na [Szeroki] i nie można wybrać innych ustawień.
- Obszar AF może nie zostać podświetlony, gdy wykonywane są zdjęcia seryjne lub gdy spust migawki został wciśnięty do końca bez zatrzymania.

### <span id="page-96-0"></span>Ręczne ustawianie ostrości

Gdy występują problemy z ustawieniem ostrości w trybie automatycznego ustawiania ostrości, można ręcznie ustawić ostrość.

**1 Ustawić przełącznik trybu ostrości na obiektywie w pozycji MF.**

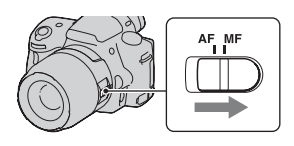

**2 Gdy obiektyw nie jest wyposażony w przełącznik trybu ostrości, przełącznik trybu ostrości w aparacie należy ustawić w pozycji MF.**

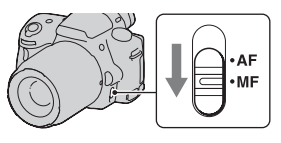

**3 Obrócić pierścień nastawiania ostrości obiektywu, aby uzyskać ostry obraz.** Pierścień

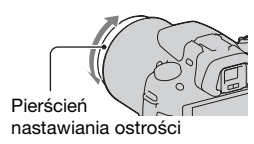

#### **Uwagi**

- W przypadku obiektu, który może zostać wyostrzony w trybie automatycznego ustawiania ostrości, wskaźnik ● zaświeci się w wizjerze w momencie, gdy ostrość zostanie potwierdzona. W przypadku szerokiego pola AF wykorzystywany jest obszar środkowy, a w przypadku lokalnego pola AF obszar wybrany przyciskiem sterującym.
- Pierścień ustawiania ostrości może nie obracać się płynnie, gdy wykorzystywany jest telekonwerter (oddzielnie w sprzedaży).
- Mogą wystąpić problemy z uzyskaniem prawidłowej ostrości w wizjerze, jeżeli w trybie wizjera nie została właściwie przeprowadzona regulacja dioptrii [\(str. 31\).](#page-30-0)
- Należy koniecznie ustawić przełącznik nastawiania ostrości w pozycji MF, aby pracować w trybie ręcznym. Nie wolno obracać pierścieniem nastawiania ostrości bez ustawienia trybu MF. Obrócenie pierścienia nastawiania ostrości na siłę bez przełączenia do trybu MF grozi uszkodzeniem pierścienia.

### Sprawdzanie ostrości przez powiększenie obrazu

Przed zrobieniem zdjęcia istnieje możliwość sprawdzenia ostrości na powiększonym obrazie.

### **1 Przycisk MENU** t **1** t **[Powiększenie]** t **[WŁ.]**

### **2 Nacisnąć przycisk Powiększenie.**

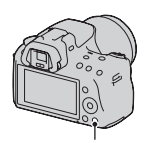

Przycisk Powiększenie

**3 Nacisnąć ponownie przycisk Powiększenie, aby powiększyć zdjęcie i, korzystając z sekcji**  $\triangle$ **/** $\nabla$ **/** $\triangle$ **/** $\triangleright$ **przycisku sterującego, wybrać fragment, który ma być powiększony.**

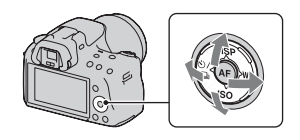

• Każdorazowe naciśnięcie przycisku Powiększenie powoduje zmianę skali powiększenia w następujący sposób: Pełny ekran  $\rightarrow$  ok.  $\times$ 7,5  $\rightarrow$ ok.  $\times$ 15

### **4 Sprawdzić i wyregulować ostrość.**

- Aby uzyskać ostry obraz w trybie ręcznego ustawiania ostrości, należy obracać pierścieniem ustawiania ostrości.
- Naciśnięcie przycisku AF w trybie autofokusa anuluje funkcję Powiększenie i włącza autofokus.
- W momencie naciśnięcia spustu migawki do połowy funkcja Powiększenie jest anulowana.

### **5 Nacisnąć spust migawki do oporu, aby wykonać zdjęcie.**

- Zdjęcia można rejestrować, gdy obraz jest powiększony, lecz nagrane zdjęcie jest przeznaczone do wyświetlania w trybie pełnoekranowym.
- Po zrobieniu zdjęcia funkcja Powiększenie zostanie wyłączona.

## **Wykrywanie twarzy**

### Korzystanie z funkcji Wykrywanie twarzy

Aparat wykrywa twarze, ustawia ostrość i ekspozycję, przeprowadza obróbkę obrazu i dobiera ustawienia lampy błyskowej. Domyślnie funkcja Wykrywanie twarzy jest ustawiona na [WŁ.].

#### **Ramka Wykrywanie twarzy**

W trakcie przeprowadzanej procedury wykrywania twarzy w aparacie pojawia się biała ramka Wykrywanie twarzy. Gdy aparat może uruchomić autofokus, ramki Wykrywanie twarzy zmieniają kolor na pomarańczowy. Po naciśnięciu spustu migawki do połowy ramki Wykrywanie twarzy zmieniają kolor na zielony.

- Jeżeli twarz znajduje się poza obszarem AF dostępnym po naciśnięciu spustu migawki do połowy, obszar AF wykorzystywany przy ustawianiu ostrości zmienia kolor na zielony.
- W przypadku wykrycia kilku twarzy przez aparat, automatycznie dokonywany jest wybór priorytetowej twarzy i pojedyncza ramka Wykrywanie twarzy zmienia kolor na pomarańczowy.

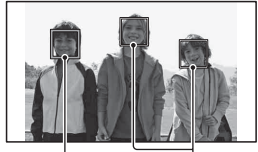

Ramki Wykrywanie twarzy (białe)

Ramki Wykrywanie twarzy (pomarańczowe)

#### **Wyłączanie funkcji Wykrywanie twarzy**

### **Przycisk Fn →**  $\bullet$  **(Wykrywanie twarzy) → [WYŁ.]**

#### **Technika fotografowania**

• Kadr należy skomponować w taki sposób, aby ramka Wykrywanie twarzy pokryła się z obszarem AF.

#### **Uwagi**

- W przypadku trybu ekspozycji Rozległa Panorama lub AE z telezoomem i priorytetem zdjęć seryjnych, albo podczas nagrywania filmu nie można korzystać z funkcji Wykrywanie twarzy.
- Można wykryć maksymalnie osiem twarzy.
- Przy pewnych warunkach fotografowania aparat może nie wykryć żadnej twarzy lub też wykryć inny obiekt.

### Rejestrowanie uśmiechniętych twarzy (Zdjęcie z uśmiechem)

Po wykryciu uśmiechu przez aparat, migawka zostanie wyzwolona automatycznie.

### **1** Przycisk Fn →  $\oplus$ <sub>off</sub> (Zdjęcie z uśmiechem) → [WŁ.] – **Wybór właściwego trybu Czułość wykrywania uśmiechu**

• Po włączeniu funkcji Zdjęcie z uśmiechem na wyświetlaczu pojawi się wskaźnik Czułość wykrywania uśmiechu.

### **2 Poczekać na wykrycie uśmiechu.**

Aparat wykrywa uśmiech i sprawdza ostrość. Gdy poziom uśmiechu  $przekroczy punkt \blacktriangleleft$  na wskaźniku, aparat rejestruje zdjęcia automatycznie.

- Wokół twarzy wykrytych przez aparat pojawią się pomarańczowe ramki Wykrywanie twarzy. Ramki Wykrywanie twarzy zmieniają kolor na zielony, gdy znajdujące się w nich obiekty staną się ostre.
- Poziom uśmiechu twarzy otoczonej podwójną ramką Wykrywanie twarzy pokazywany jest na wskaźniku Czułość wykrywania uśmiechu.

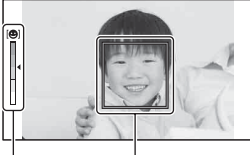

Ramka Wykrywanie

Wskaźnik Czułość wykrywania uśmiechu

### **3 Zakończyć wykonywanie zdjęć - przycisk Fn** t **<sup>⊙</sup><sub><sub>®</sub> (Zdjęcie z uśmiechem) → [WYŁ.]**</sub>

#### **Czułość wykrywania uśmiechu**

Czułość funkcji Zdjęcie z uśmiechem służącej do wykrywania uśmiechów można zmieniać, korzystając z trzech opcji:  $\mathbf{\Theta}_{0}$  (Lekki uśmiech),  $\mathbf{\Theta}_{\text{ON}}$  (Normal. uśmiec) i  $\mathbf{\Theta}_{\text{ON}}$  (Szeroki uśmiec.).

#### **Techniki fotografowania**

- Aby ustawić ostrość uśmiechu, należy nałożyć ramkę Wykrywanie twarzy na obszar AF.
- Nie zakrywać oczu grzywką itp. Oczy powinny być zwężone.
- Twarzy nie zasłaniać kapeluszem, maską, okularami przeciwsłonecznymi itp.
- Twarz powinna być zwrócona przodem w stronę aparatu i utrzymywana w poziomie.
- Uśmiech powinien być wyraźny, a usta otwarte. Uśmiech łatwiej wykryć, gdy widoczne są zęby.
- W przypadku naciśnięcia spustu migawki przy włączonej funkcji Zdjęcie z uśmiechem, aparat wykona zdjęcie, po czym wróci do trybu Zdjęcie z uśmiechem.

#### **Uwagi**

- W przypadku trybu ekspozycji Rozległa Panorama lub AE z telezoomem i priorytetem zdjęć seryjnych nie można korzystać z funkcji Zdjęcie z uśmiechem.
- Automatycznie ustawiany jest tryb pracy [Zdj.pojedyncze].
- Wspomaganie AF nie działa w trybie Zdjęcie z uśmiechem.
- Jeżeli aparat nie wykrywa uśmiechu, należy zmienić ustawienie opcji Czułość wykrywania uśmiechu.
- W pewnych warunkach fotografowania uśmiechy mogą nie być wykrywane.

Przycisk \$

## **Używanie lampy błyskowej**

Używając lampę błyskową w ciemnym miejscu, można zrobić jasne zdjęcia obiektów i zabezpieczyć się przed poruszeniem aparatu. Fotografując pod słońce, można użyć lampy błyskowej do rozświetlenia obiektu znajdującego się w cieniu.

### **1 Przycisk Fn** t **(Tryb błysku)** t **Wybór właściwego ustawienia**

### **2 Nacisnąć przycisk .**

Lampa błyskowa otworzy się.

• W trybie AUTO, AUTO+ lub Wybór sceny lampa błyskowa otwierana jest automatycznie przy niedostatecznym oświetleniu lub podświetleniu obiektu od tyłu. Wbudowana lampa błyskowa nie otworzy się nawet po naciśnięciu przycisku  $\frac{1}{2}$ .

### **3 Po naładowaniu lampy błyskowej zrobić zdjęcie obiektu.**

Migający wskaźnik •: Lampa błyskowa jest ładowana. Gdy wskaźnik miga, nie można zwolnić migawki.

Podświetlony wskaźnik  $\bullet$ : Lampa błyskowa jest naładowana i gotowa do błysku.

- Po naciśnięciu spustu migawki do połowy przy słabym oświetleniu w trybie autofokusa, lampa błyskowa może zostać uruchomiona, aby ułatwić ustawianie ostrości na obiekcie (Wspomaganie AF).
- Wskaźnik  $\bullet$  wyświetlany jest tylko w trybie ekranu z danymi nagrywania (Live View).

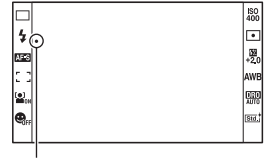

Wskaźnik · (Ładowanie lampy błyskowej)

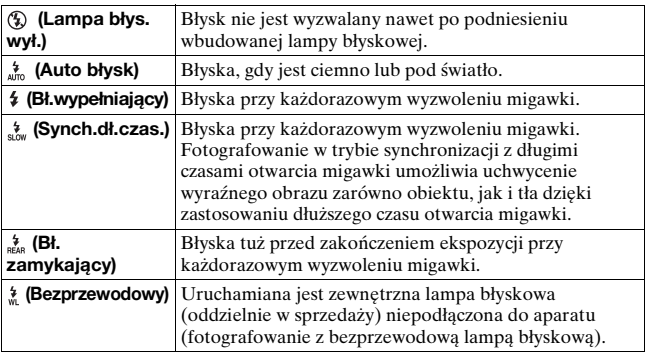

#### **Techniki fotografowania**

- Osłona przeciwodblaskowa na obiektyw może zasłaniać światło lampy błyskowej. Gdy używana jest lampa błyskowa, należy zdjąć z obiektywu osłonę przeciwodblaskową.
- Gdy używana jest lampa błyskowa, obiekt należy fotografować z odległości co najmniej 1 m.
- Fotografując w pomieszczeniu lub w nocy, można użyć trybu synchronizacji z długimi czasami otwarcia migawki, aby uzyskać jaśniejszy obraz osób i tła.
- Błysk zamykający pozwala uzyskać naturalne zdjęcie śladu poruszającego się obiektu, np. jadącego roweru lub idącej osoby.
- W przypadku korzystania z lampy błyskowej HVL-F58AM/HVL-F43AM (oddzielnie w sprzedaży) można fotografować z użyciem funkcji synchronizacji z krótkimi czasami naświetlania przy dowolnym czasie otwarcia migawki. Szczegółowe informacje można znaleźć w instrukcji obsługi dostarczonej z lampą błyskową.

#### **Uwagi**

- Nie trzymać aparatu za lampę błyskową.
- Warunki fotografowania, jakie muszą być spełnione, aby na zdjęciu nie pojawiały się cienie, zależą od obiektywu.
- Po ustawieniu trybu ekspozycji AUTO, AUTO+, Wybór sceny lub Efekt wizualny nie można wybrać funkcji [Synch.dł.czas.], [Bł. zamykający] i [Bezprzewodowy].

### **104**

- Gdy tryb ekspozycji ustawiono na P, A, S, M, nie można wybrać opcji [Lampa błys. wył.] lub [Auto błysk]. Jeżeli lampa błyskowa nie będzie używana, należy ją opuścić.
- W przypadku korzystania z lampy błyskowej i mikrofonu stereo lub podobnego urządzenia zamocowanego do stopki akcesoriów z automatyczną blokadą, lampa błyskowa może nie wysunąć się na odpowiednią wysokość i w narożnikach zarejestrowanych zdjęć mogą pojawić się cienie. Zdjąć urządzenie zamocowane do stopki akcesoriów z automatyczną blokadą.

#### <span id="page-104-0"></span>**Zakres błysku**

Zasięg wbudowanej lampy błyskowej zależy od czułości ISO i wartości przysłony. Informacje na ten temat zawiera poniższa tabela.

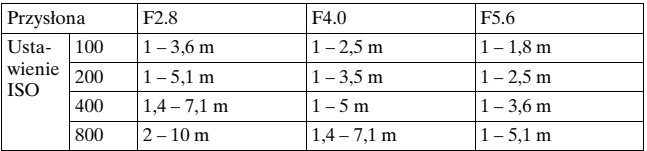

#### **Wspomaganie AF**

- Wspomaganie AF nie działa, gdy [Tryb autofokusa] jest ustawiony na **AFC** (Ciągły autofokus) lub gdy obiekt jest w ruchu w trybie (Autom. autofokus). (Zostanie podświetlony wskaźnik lub  $(0)$
- Wspomaganie AF może nie być włączane dla obiektywów o ogniskowych 300 mm i dłuższych.
- Jeżeli podłączona jest zewnętrzna lampa błyskowa z podświetleniem autofokusa (oddzielnie w sprzedaży), wykorzystywane będzie wspomaganie AF zewnętrznej lampy błyskowej.
- Wspomaganie AF nie działa przy opcji [Zdjęcie z uśmiechem] ustawionej na [WŁ.].

#### **Wyłączanie wspomagania AF**

### **Przycisk MENU →**  $\bullet$  **2 → [Wspomaganie AF] → [WYŁ.]**

#### **Aby użyć funkcji redukcji czerwonych oczu**

Funkcja redukcji czerwonych oczu redukuje zjawisko czerwonych oczu przez wyzwolenie kilku słabych błysków wstępnych przed zrobieniem zdjęcia z użyciem lampy błyskowej.

### **105 Przycisk MENU →**  $\overset{\leftrightarrow}{\ast}$  **1 → [Red.czerw.oczu] → [WŁ.]**

### Fotografowanie z bezprzewodową lampą błyskową

W przypadku lampy błyskowej z funkcją bezprzewodowego fotografowania (oddzielnie w sprzedaży) można robić zdjęcia z lampą błyskową bez przewodu, nawet gdy lampa nie jest podłączona do aparatu. Zmieniając ustawienie lampy błyskowej, można zwiększać wrażenie przestrzenności, uwypuklając kontrast jasnych i ciemnych fragmentów obiektu.

Faktyczne wskazówki dotyczące fotografowania można znaleźć w instrukcji obsługi lampy błyskowej.

### **1 Przymocować bezprzewodową lampę błyskową do stopki akcesoriów z automatyczną blokadą i włączyć zarówno aparat, jak i lampę błyskową.**

### **2 Przycisk Fn**  $\rightarrow$   $\sharp$  (Tryb błysku)  $\rightarrow$   $\sharp$  (Bezprzewodowy)

### **3 Zdjąć bezprzewodową lampę błyskową ze stopki akcesoriów z automatyczną blokadą i podnieść wbudowaną lampę błyskową.**

• Aby wyzwolić błysk próbny, naciśnij przycisk AEL.

#### **Uwagi**

- Aparat nie może przeprowadzić kontroli współczynnika światła lampy bezprzewodowej.
- Po zakończeniu fotografowania z bezprzewodową lampą błyskową wyłączyć tryb bezprzewodowej lampy błyskowej. Jeżeli wbudowana lampa błyskowa jest używana, gdy tryb bezprzewodowej lampy błyskowej pozostaje włączony, spowoduje to niewłaściwe oświetlenie lampą.
- W przypadku gdy inny fotograf używa w pobliżu bezprzewodowej lampy błyskowej i światło jego wbudowanej lampy powoduje błysk lampy użytkownika, należy zmienić kanał zewnętrznej lampy błyskowej. Informacje o zmianie kanału zewnętrznej lampy błyskowej – patrz instrukcja obsługi lampy.

### **Konfiguracja przycisku AEL**

Jeżeli używana jest bezprzewodowa lampa błyskowa, wskazane jest ustawienie opcji [Przycisk AEL] na [Blokada AEL] w menu  $\Phi$ Ustawień własnyc[h \(str. 155\)](#page-154-0).

## **Ustawianie jasności obrazu (Ekspozycja, Korekcja błysku, Pomiar)**

### Fotografowanie przy ustalonej jasności (Blokada AE)

Przy fotografowaniu w pełnym słońcu lub przez okno ekspozycja może zostać wybrana nieprawidłowo z powodu dużej różnicy w oświetleniu obiektu i tła. W takich przypadkach należy dokonać pomiaru oświetlenia w miejscu, gdzie obiekt jest wystarczająco jasny i zablokować ekspozycję przed zrobieniem zdjęcia. Aby zmniejszyć jasność obiektu należy skierować aparat na fragment, który jest jaśniejszy niż obiekt i użyć pomiaru światła do zablokowania ekspozycji dla całego obrazu. Aby zwiększyć jasność obiektu należy skierować aparat na fragment, który jest ciemniejszy niż obiekt i użyć pomiaru światła do zablokowania ekspozycji dla całego obrazu. W tej części opisano sposób fotografowania rozjaśnionego obiektu przy użyciu trybu (Punktowy).

Punkt, w którym blokowana jest ekspozycja.

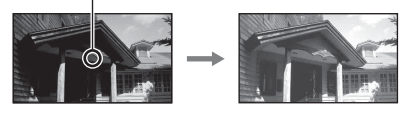

## **1 Przycisk Fn**  $\rightarrow \text{I}$  (Tryb pomiaru)  $\rightarrow \text{I}$  (Punktowy)

### **2 Ustawić ostrość na element, na którym ma być zablokowana ekspozycja.**

Ekspozycja jest ustawiana po nastawieniu ostrości.

### **3 Nacisnąć przycisk AEL, aby zablokować ekspozycję.**

Zostanie wyświetlony wskaźnik \* (symbol blokady AE).

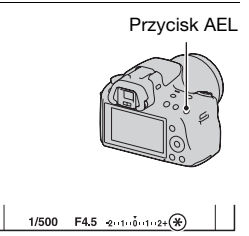

### **4 Naciskając przycisk AEL, ustawić ostrość na obiekt i zrobić jego zdjęcie.**

• Jeżeli dalsze fotografowanie ma się odbywać przy tej samej wartości ekspozycji, należy po zrobieniu zdjęcia nacisnąć i przytrzymać przycisk AEL. Nastawienie zostanie anulowane po zwolnieniu przycisku.

### Używanie kompensacji jasności dla całego obrazu (Kompensacja ekspozycji)

W trybach ekspozycji innych niż M ekspozycja jest dobierana automatycznie (Ekspozycja automatyczna).

Na podstawie ekspozycji ustalonej automatycznie można dokonać kompensacji ekspozycji, przesuwając ją zgodnie z preferencjami w kierunku symbolu + lub –. Cały obraz można rozjaśnić, przesuwając ekspozycję w kierunku symbolu +. Cały obraz można przyciemnić, przesuwając ekspozycję w kierunku symbolu –.

Skorygować w kierunku –

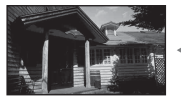

Ekspozycja podstawowa

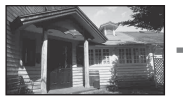

Skorygować w kierunku +

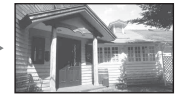
## **1 Nacisnąć przycisk 2.** Przycisk **1**

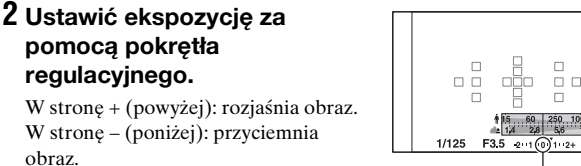

Ekspozycja standardowa

## **3 Ustawić ostrość i zrobić zdjęcie obiektu.**

#### **Techniki fotografowania**

- Ustawić poziom kompensacji przez sprawdzenie zapisanego zdjęcia.
- Za pomocą funkcji bracketingu można wykonać wiele zdjęć z ekspozycją przesuniętą w kierunku strony + lub [– \(str. 126\)](#page-125-0).

#### **Uwaga**

• Tej opcji nie można ustawić, gdy tryb ekspozycji jest ustawiony na AUTO, AUTO+ lub Wybór sceny.

#### <span id="page-108-0"></span>**Aby wykonać zdjęcie, kontrolując ekran za pomocą histogramu**

Histogram to sposób prezentacji rozkładu luminancji informujący o tym, ile pikseli o określonej jasności znajduje się na danym zdjęciu.

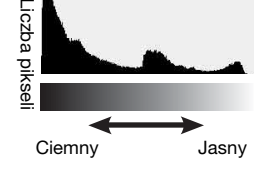

## **Przycisk MENU →**  $\uparrow \bullet 2$  **→ [Histogram] → [WŁ.]**

• Po kilkakrotnym naciśnięciu przycisku DISP na przycisku sterującym, zamiast Ekranu graficznego zostanie wyświetlony histogram.

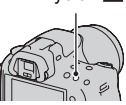

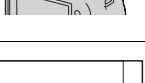

Kompensacja ekspozycji odpowiednio zmieni histogram. Na rysunku po prawej stronie podano przykład. Fotografowanie z kompensacją ekspozycji przesuniętą w stronę wartości dodatnich powoduje rozjaśnienie całego obrazu i przesunięcie całego histogramu w stronę jaśniejszą (prawą). Jeśli kompensacja ekspozycji jest stosowana po stronie ujemnej, histogram przesunie się na drugą stronę.

Oba końce histogramu pokazują elementy najjaśniejsze lub najciemniejsze. Nie ma możliwości późniejszego przywrócenia tych obszarów z poziomu komputera. Należy dostosować ekspozycję i ponownie zrobić zdjęcie.

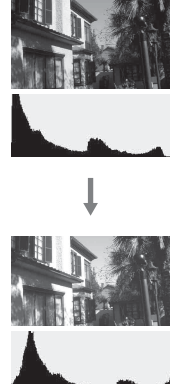

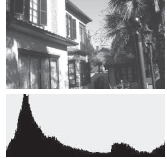

#### **Uwagi**

- Histogram nie wskazuje ostatecznie zarejestrowanego obrazu. Prezentuje on jedynie stan obrazu, którego podgląd jest aktualnie wyświetlany na wyświetlaczu. Wygląd histogramu zależy od ustawień przysłony itp.
- Wygląd histogramu może się także różnić między momentem wykonywania zdjęcia a rejestrowaniem w następujących sytuacjach:
	- Podczas korzystania z lampy błyskowej.
	- W przypadku, gdy obiekt ma niską intensywność, na przykład w nocy.

## <span id="page-109-0"></span>Ustawianie natężenia błysku (Korekcja błysku)

Podczas fotografowania z lampą błyskową można wyregulować samo natężenie błysku, bez zmiany kompensacji ekspozycji. Możliwa jest tylko zmiana ekspozycji głównego obiektu, który znajduje się w zasięgu błysku.

## **Przycisk Fn** t **(Korekcja błysku)** t **Wybór właściwego ustawienia**

W stronę +: zwiększa natężenie błysku. W stronę –: zmniejsza natężenie błysku.

#### **Uwagi**

- Tej opcji nie można ustawić, gdy tryb ekspozycji jest ustawiony na AUTO, AUTO+, Rozległa panorama, Wybór sceny lub Efekt wizualny.
- Z uwagi na ograniczony strumień światła, efekt mocniejszego błysku może nie być zauważalny, jeżeli obiekt znajduje się poza zasięgiem lampy błyskowej. Jeżeli obiekt jest bardzo blisko, efekt słabszego błysku również może nie być zauważalny.

#### **Kompensacja ekspozycji i korekcja błysku**

Kompensacja ekspozycji zmienia czas otwarcia migawki, przysłonę i czułość ISO (gdy wybrane jest [AUTO]), aby dokonać kompensacji.

Korekcja błysku zmienia jedynie ilość światła emitowanego podczas błysku.

## Wybór trybu regulacji błysku w celu ustawienia odpowiedniego natężenia błysku (Regulacja błysku)

### **Przycisk MENU** t **2** t **[Reg.błysku]** t **Wybór właściwego ustawienia**

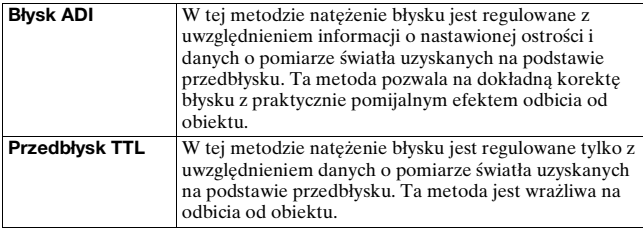

ADI: Advanced Distance Integration (Zaawansowany pomiar światła błysku)

- TTL: Through the lens (Przez obiektyw)
- Przy wybranej metodzie [Błysk ADI] używanie obiektywu wyposażonego w koder odległości może zapewnić dokładniejszą korektę natężenia błysku dzięki dokładniejszym informacjom o nastawionej odległości.

#### **Uwagi**

• W przypadku gdy nie można ustalić odległości między obiektem a zewnętrzną lampą błyskową (oddzielnie w sprzedaży) (fotografowanie z użyciem bezprzewodowej, zewnętrznej lampy błyskowej (oddzielnie w sprzedaży), fotografowanie z użyciem oddzielnej lampy błyskowej uruchamianej za pośrednictwem kabla, fotografowanie z użyciem dwupalnikowej lampy

błyskową do zdjęć makro itp.), aparat automatycznie wybierze tryb Przedbłysku TTL.

- W następujących przypadkach należy wybrać tryb [Przedbłysk TTL], ponieważ nie jest możliwe przeprowadzenie przez aparat korekcji błysku przy użyciu metody Błysk ADI.
	- Do lampy błyskowej HVL-F36AM jest przymocowana nasadka rozpraszająca.
	- Do fotografowania z lampą błyskową jest używany dyfuzor.
	- Używany jest filtr wpływający na ekspozycję, taki jak filtr ND.
	- Używana jest nasadkowa soczewka makro.
- Metoda Błysk ADI jest dostępna tylko w połączeniu z obiektywem wyposażonym w koder odległości. Aby określić, czy obiektyw jest wyposażony w koder odległości, należy zapoznać się z instrukcją załączoną do obiektywu.

## <span id="page-111-0"></span>Wybór metody pomiaru jasności obiektu (Pomiar światła)

## **Przycisk Fn** t **(Tryb pomiaru)** t **Wybór właściwego ustawienia**

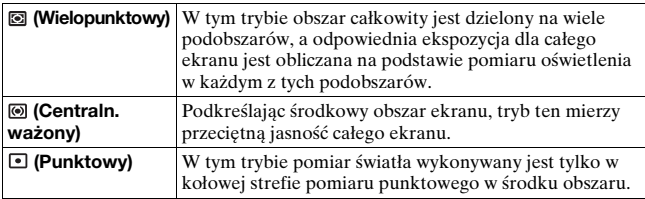

#### **Techniki fotografowania**

- W przypadku zwykłych zdjęć należy korzystać z trybu pomiaru [Wielopunktowy].
- Gdy w obszarze AF znajduje się silnie kontrastowy obiekt, należy zmierzyć oświetlenie fotografowanego obiektu przy optymalnej ekspozycji, używając funkcji pomiaru punktowego, i skorzystać z funkcji fotografowania z blokadą A[E \(str. 107\)](#page-106-0).

## **Uwaga**

• Po ustawieniu trybu ekspozycji AUTO, AUTO+, Wybór sceny lub Efekt wizualny, opcja [Tryb pomiaru] jest na stałe ustawiona na [Wielopunktowy] i nie można wybrać innych trybów.

# <span id="page-112-0"></span>**Ustawienie ISO**

Czułość na światło jest wyrażona liczbą ISO (zalecany wskaźnik ekspozycji). Im większa liczba, tym większa czułość.

## **1 Nacisnąć ISO na przycisku sterującym, aby wyświetlić ekran ISO.**

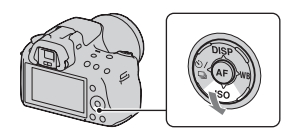

## **2 Wybrać odpowiednie ustawienie korzystając z sekcji**  v**/**V **przycisku sterującego.**

- Im większa liczba, tym wyższy poziom szumów.
- W przypadku wyboru funkcji [Wieloklatk. red. sz.], odpowiednią wartość należy wybrać korzystając z sekcji  $\blacktriangleleft$ .

#### **Uwagi**

- Po ustawieniu trybu ekspozycji AUTO, AUTO+, Rozległa panorama, Wybór sceny lub Efekt wizualny, czułość ISO jest na stałe ustawiona na AUTO i nie można wybrać innych liczb ISO.
- Po ustawieniu trybu ekspozycji P/A/S i czułości ISO [AUTO], ustawienie ISO jest automatycznie dobierane z przedziału ISO 100 i ISO 1600.
- Ustawienie [AUTO] nie jest dostępne w trybie ekspozycji M. Po zmianie trybu nagrywania na M przy ustawieniu [AUTO] czułość jest ustawiana na [100]. Czułość ISO należy ustawić odpowiednio do warunków fotografowania.

#### **Wieloklatkowa redukcja szumów (Wieloklatk. red. sz.)**

Aparat automatycznie wykonuje szereg zdjęć seryjnych, nakłada je, redukuje szumy i rejestruje jedno zdjęcie. W trybie Wieloklatkowej redukcji szumów można wybierać większe liczby ISO niż maksymalna czułość ISO.

Rejestrowane jest jedno zdjęcie wynikowe.

#### **Uwagi**

- Nacisnąć i przytrzymać spust migawki do momentu zakończenia serii zdjęć.
- Z funkcji tej nie można korzystać przy ustawieniu opcji [Zdj.: Jakość] na [RAW] lub [RAW & JPEG].
- Nie można korzystać z lampy błyskowej, optymalizatora D-Range i z funkcji [Auto HDR].

# <span id="page-113-0"></span>**Automatyczna kompensacja jasności i kontrastu (D-Range)**

## **Przycisk D-RANGE → Wybór właściwego ustawienia**

Przycisk D-RANGE

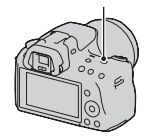

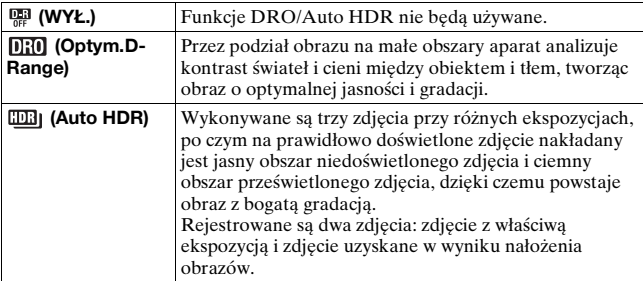

#### **Uwaga**

• Do przycisku D-RANG[E \(str. 156\)](#page-155-0) można przypisać inną funkcję. Gdy inna funkcja jest już przypisana do niego, [DRO/Auto HDR] można wybrać przyciskiem Fn.

## Korekcja jasności obrazu (Optymalizator D-Range)

## **1 Przycisk D-RANGE** t **(Optym.D-Range)**

## **2 Wybrać optymalny poziom korzystając z sekcji** b**/**B **przycisku sterującego.**

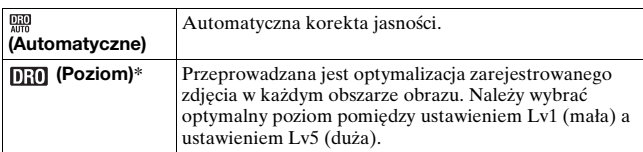

\* Wyświetlana wartość Lv\_ze wskaźnikiem **[1]{0]** to aktualnie wybrany skok parametru.

#### **Uwagi**

- Po ustawieniu programu [Zachód słońca], [Nocny widok], [Nocny portret] lub [Z ręki o zmierzchu] w trybie Wybór sceny, ustawienie to ma zawsze wartość [WYŁ.]. W przypadku dowolnego innego programu trybu Wybór sceny ustawienie to ma zawsze wartość [Automatyczne].
- Ustawienie to ma zawsze wartość [Automatyczne] po uruchomieniu trybu Efekt wizualny.
- Podczas fotografowania z funkcją optymalizatora D-Range na zdjęciu mogą być widoczne szumy. Po sprawdzeniu zarejestrowanego zdjęcia należy wybrać właściwy poziom, szczególnie gdy efekt ma być wzmocniony.

## <span id="page-114-0"></span>Automatyczna kompensacja z bogatą gradacją (Auto High Dynamic Range)

## **1 Przycisk D-RANGE** t **(Auto HDR)**

## **2 Wybrać optymalny poziom korzystając z sekcji** b**/**B **przycisku sterującego.**

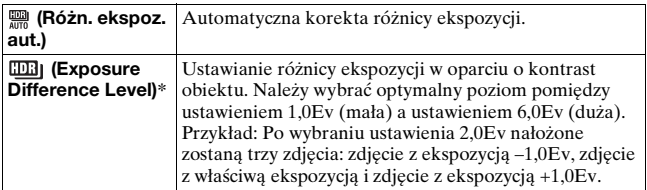

\* Wyświetlana wartość Ev ze wskaźnikiem **EE**U to aktualnie wybrany skok parametru.

#### **Technika fotografowania**

- Ze względu na fakt, że migawka jest wyzwalana trzykrotnie przy każdym zdjęciu, należy przestrzegać następujących zasad:
	- Używać tej funkcji, gdy obiekt nie porusza się i nie miga.
	- Nie zmieniać kompozycji ujęcia.

#### **Uwagi**

- Z funkcji tej nie można korzystać w przypadku zdjęć w formacie RAW.
- Po ustawieniu trybu ekspozycji AUTO, AUTO+, Rozległa panorama, Wybór sceny lub Efekt wizualny nie można wybrać funkcji [Auto HDR].
- W trybie Zdjęcie z uśmiechem nie można wybrać funkcji [Auto HDR]. W przypadku włączenia funkcji Zdjęcie z uśmiechem przy wybranej opcji [Auto HDR], aparat będzie tymczasowo korzystał z ustawienia DRO.
- Nie można przystąpić do robienia kolejnego zdjęcia, dopóki proces przechwytywania obrazu poprzedniego zdjęcia nie dobiegnie końca.
- Przy pewnej różnicy w luminancji obiektu i w niektórych warunkach fotografowania można nie uzyskać pożądanego efektu.
- Gdy używana jest lampa błyskowa, funkcja ta ma niewielki wpływ.
- Przy słabym kontraście danego ujęcia albo w przypadku drgań aparatu lub rozmycia obiektu, uzyskane zdjęcia HDR mogą być gorszej jakości. W przypadku wykrycia problemu przez aparat na zarejestrowanym zdjęciu pojawi się symbol sygnalizujący wspomnianą sytuację. W razie potrzeby należy ponownie wykonać zdjęcie, zwracając uwagę na kontrast lub rozmycie.

# **Obróbka obrazu**

## <span id="page-116-0"></span>Wybór żądanej obróbki obrazu (Strefa twórcza)

Oprócz odpowiedniej obróbki obrazu, w trybie [Strefa twórcza] można dowolnie zmieniać ekspozycję (czas otwarcia migawki i przysłonę), w odróżnieniu do trybu Wybór sceny, w którym ekspozycja jest dobierana przez aparat. Każdy element Strefy twórczej pozwala dokładnie dobrać takie parametry jak: kontrast, nasycenie, czy ostrość obrazu.

## **1 Przycisk Fn** t **(Strefa twórcza)** t **Wybór właściwego ustawienia**

**2 Aby wyregulować (Kontrast), (Nasycenie) lub (Ostrość), należy zaznaczyć odpowiednią opcję używając sekcji** b**/**B **przycisku sterującego, a**  następnie dobrać wartość używając sekcji **∆/**▼.

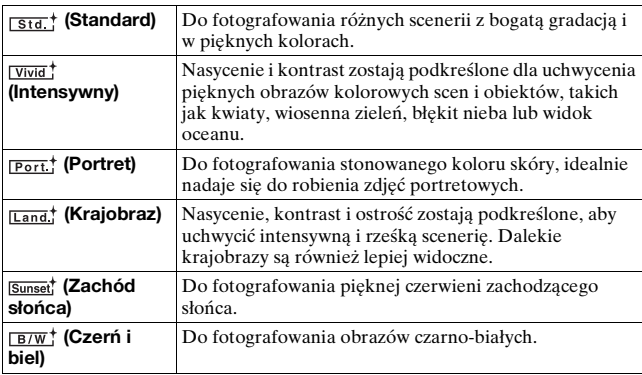

Parametry ( $\bullet$  (Kontrast),  $\bullet$  (Nasycenie) i  $\Box$  (Ostrość) można regulować dla każdego stylu Strefy twórczej.

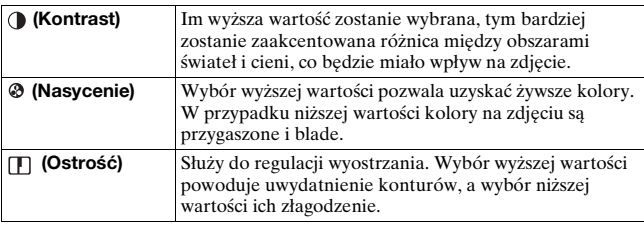

#### **Uwagi**

- Po ustawieniu trybu ekspozycji AUTO, AUTO+, Wybór sceny lub Efekt wizualny, opcja [Strefa twórcza] jest na stałe ustawiona na [Standard] i nie można wybrać innych ustawień.
- Wybór ustawienia [Czerń i biel] uniemożliwia regulację nasycenia.

## Zmiana zakresu odtwarzanych kolorów (Przestrzeń barw)

Przestrzenią barw jest nazywany sposób przedstawiania kolorów za pomocą kombinacji liczb lub zakres "odtwarzanych kolorów". Przestrzeń barw można zmieniać zależnie od potrzeb.

## **Przycisk MENU** t **2** t **[Przestrzeń barw]** t **Wybór właściwego ustawienia**

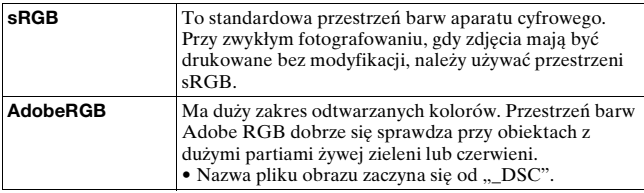

#### **Uwagi**

- Przestrzeń Adobe RGB jest przeznaczona dla aplikacji lub drukarek obsługujących zarządzanie kolorami i opcje DCF2.0 przestrzeni barw. Kolory mogą nie być wiernie odtwarzane na wydrukach zdjęć uzyskanych przy użyciu aplikacji lub drukarek, które nie obsługują wspomnianych funkcji.
- Wyświetlanie obrazów zapisanych w przestrzeni Adobe RGB w aparacie lub na urządzeniach, które nie są zgodne z przestrzenią Adobe RGB, powoduje, że obrazy mają niskie nasycenie.

# <span id="page-118-0"></span>**Regulacja tonacji kolorów (Balans bieli)**

Tonacja kolorów zmienia się w zależności od charakterystyki źródła światła. W poniższej tabeli pokazano, w jaki sposób tonacja kolorów zmienia się przy różnych źródłach światła w porównaniu z obiektem, który jest biały w świetle słonecznym.

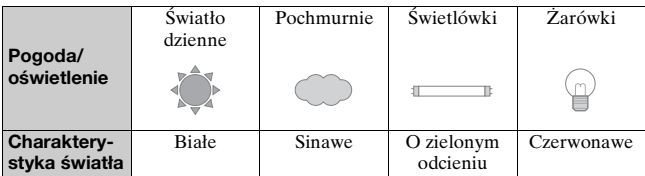

Balans bieli służy do ustawienia tonacji kolorów w taki sposób, jak widzi ją człowiek. Tej funkcji należy używać, gdy tonacja kolorów jest różna od oczekiwanej lub kiedy ma być zmieniona w celu zmiany wyrazu zdjęcia.

#### **Uwagi**

- Po ustawieniu trybu ekspozycji AUTO, AUTO+ lub Wybór sceny, opcja [Balans bieli] jest na stałe ustawiona na [Autom.bal.bieli] i nie można wybrać innych trybów.
- Jeżeli jedynym źródłem światła jest lampa rtęciowa lub sodowa, uzyskanie przez aparat prawidłowego balansu bieli nie jest możliwe z powodu charakterystyki źródła światła. W takich przypadkach należy użyć lampy błyskowej.

Ustawianie balansu bieli zgodnie z określonym źródłem światła (Automatyczny/Zdefiniowany balans bieli)

## WB na przycisku sterującym  $\rightarrow$ **Wybór właściwego ustawienia**

• Jeżeli nie wybrano funkcji [AWB], tonację kolorów można precyzyjnie ustawić, używając przycisków  $\blacktriangleleft/\blacktriangleright$ . Zmiana ustawienia w kierunku + powoduje, że zdjęcie będzie czerwonawe, a zmiana w kierunku – powoduje, że zdjęcie będzie sinawe.

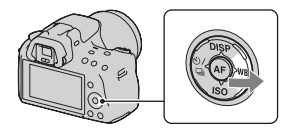

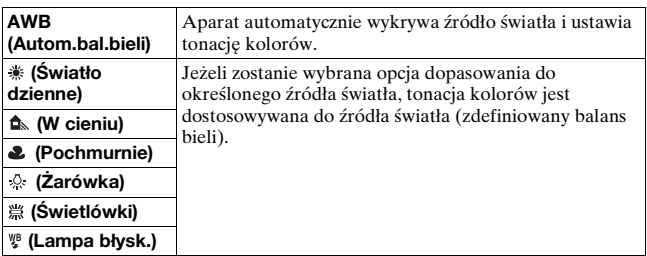

#### **Techniki fotografowania**

- Jeżeli nie można uzyskać żądanego koloru przy wybranej opcji, należy użyć funkcji bracketingu balansu biel[i \(str. 128\)](#page-127-0).
- Po wybraniu opcji [5500K] (Temp.barw.) lub [0] (Filtr kolorowy) można ustawić żądaną wartość (poniżej).
- Po wybraniu opcji [Niestandard.] można zapisać własne ustawieni[e](#page-121-0)  [\(str. 122\)](#page-121-0).

## Ustawianie temperatury barwowej i efektu filtra (Temperatura barwowa/Filtr kolorowy)

## **WB na przycisku sterującym**  → [5500K] (Temp.barw.) lub [0] **(Filtr kolorowy)**

• Aby ustawić temperaturę barwową, wybierz wartość, używając przycisków  $\blacktriangleleft/\blacktriangleright$ .

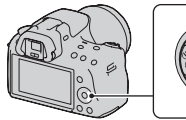

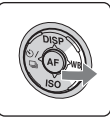

• Aby ustawić filtr kolorowy, wybierz kierunek kompensacji, używając przycisków  $\blacktriangleleft/\blacktriangleright$ .

#### **Uwaga**

• Ponieważ mierniki koloru są przeznaczone dla aparatów na filmy, wartości różnią się dla świetlówek/lamp sodowych/lamp rtęciowych. Zalecane jest ustawienie własnego balansu bieli i wykonanie zdjęcia próbnego.

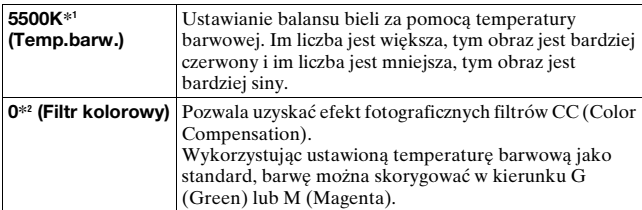

\*1 Wartością jest aktualnie wybrana wartość temperatury barwowej.

\*2 Wartością jest aktualnie wybrana wartość filtru kolorowego.

## <span id="page-121-0"></span>Zapisywanie tonacji kolorów (Własny balans bieli)

Dla scenerii, w której światło zastane pochodzi z różnych źródeł, zalecane jest użycie własnego balansu bieli, aby dokładnie odtworzyć biel.

## **1 WB na przycisku sterującym**   $\rightarrow$   $\epsilon$  (Niestandard.)

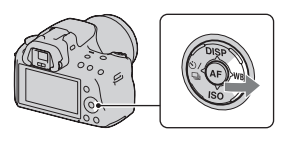

- **2 Zaznaczyć [ SET] korzystając z sekcji** b**/**B **przycisku sterującego, a następnie nacisnąć jego środkową część.**
- **3 Trzymać aparat w taki sposób, aby biały obszar całkowicie wypełnił znajdujący się w środku obszar AF, a następnie nacisnąć spust migawki.**

Migawka kliknie i zostaną wyświetlone skalibrowane wartości (Temperatura barwowa i Filtr kolorowy).

## **4 Nacisnąć środkową część przycisku sterującego.**

Na monitorze ponownie zostaną wyświetlone informacje dotyczące zapisywania, a zapamiętany własny balans bieli zostanie zachowany.

• Własne ustawienie balansu bieli zarejestrowane podczas tej operacji będzie obowiązywać, aż do momentu zapisania nowego ustawienia.

#### **Uwaga**

• Komunikat "Błąd własnego balansu bieli" wskazuje, że wartość przekracza oczekiwany zakres. (Kiedy lampa błyskowa jest używana wobec blisko znajdującego się obiektu lub gdy w polu znajduje się obiekt o żywych kolorach.) Jeśli ta wartość zostanie zarejestrowana, przy wyświetleniu informacji o nagrywaniu wskaźnik sz zmieni kolor na żółty. Można wykonać zdjęcie, ale zalecane jest ponowne nastawienie balansu bieli, aby uzyskać bardziej prawidłową wartość balansu bieli.

#### **Przywoływanie własnego balansu bieli**

**WB na przycisku sterującym**   $\rightarrow$   $\epsilon$  (Niestandard.)

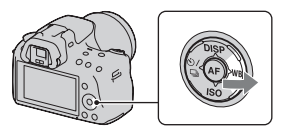

#### **Uwaga**

• Jeżeli podczas wciśnięcia spustu migawki używana jest lampa błyskowa, własny balans bieli zostanie zarejestrowany z uwzględnieniem błysku lampy. Podczas późniejszego fotografowania należy używać lampy błyskowej.

# **Wybór trybu pracy**

Opisywany aparat obsługuje pięć trybów pracy, między innymi tryb zaawansowanych zdjęć pojedynczych i tryb zaawansowanych zdjęć seryjnych. Należy z nich korzystać zgodnie z potrzebami.

## Wykonywanie zdjęć pojedynczych

Jest to normalny tryb fotografowania.

#### $\dotimes$ / a na przycisku sterującym t **(Zdj.pojedyncze)**

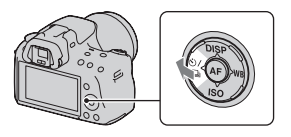

#### **Uwaga**

• Po ustawieniu trybu ekspozycji [Sporty] w Wyborze sceny nie można robić pojedynczych zdjęć.

## Seryjne wykonywanie zdjęć

Aparat zapisuje zdjęcia seryjnie z następującą szybkością\*.

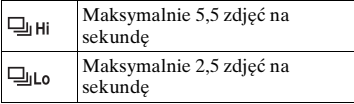

\* Warunki pomiarów. Szybkość wykonywania zdjęć seryjnych jest mniejsza w zależności od warunków.

**1**  $\diamond$ ⁄ ്ച na przycisku sterującym  $\rightarrow$ **(Zdj.seryjne)** t **Wybór właściwej szybkości**

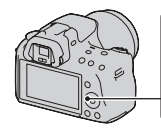

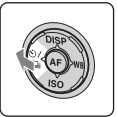

## **2 Ustawić ostrość i zrobić zdjęcie obiektu.**

• Po naciśnięciu i przytrzymaniu spustu migawki nagrywanie jest kontynuowane.

#### **Maksymalna liczba zdjęć, które można wykonać w sposób ciągły**

Dopuszczalna liczba zdjęć wykonywanych seryjnie posiada górną granicę.

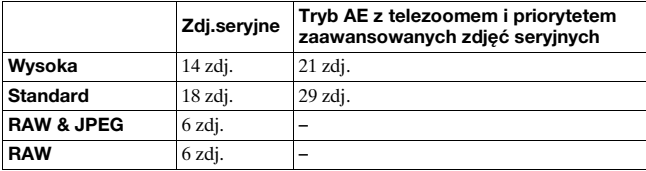

#### **Technika fotografowania**

• Aby uruchomić szybsze zdjęcia seryjne, należy ustawić tryb ekspozycji AE z telezoomem i priorytetem zdjęć seryjnych [\(str. 74\).](#page-73-0)

#### **Uwagi**

- Po wybraniu opcji  $\Box$ <sub>Hi</sub> zostanie wyświetlony obraz zarejestrowany pomiędzy klatkami.
- Zdjęć seryjnych nie można wykonywać w innych trybach Wybór sceny niż [Sporty].
- Gdy funkcja [Wykrywanie twarzy] jest ustawiona na [WŁ.], szybkość wykonywania zdjęć seryjnych może być mniejsza.

## Używanie samowyzwalacza

Użycie 10-sekundowego samowyzwalacza jest wygodne, gdy fotografujący ma być na zdjęciu, a wyzwalacz 2-sekundowy pomaga zredukować drgania aparatu.

1  $\diamond$ ⁄  $\Box$  na przycisku sterującym  $\rightarrow$  $\Diamond$  (Samowyzwalacz) → **Wybór właściwego ustawienia**

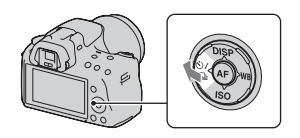

• Liczba wyświetlana po symbolu  $\mathcal{O}$ oznacza aktualnie wybraną liczbę sekund.

## **2 Ustawić ostrość i zrobić zdjęcie obiektu.**

• Uaktywnienie samowyzwalacza jest sygnalizowane dźwiękiem i lampką samowyzwalacza. Na krótko przed wykonaniem zdjęcia częstotliwość migania lampki i sygnału dźwiękowego wzrasta.

#### **Aby anulować samowyzwalacz**

Nacisnąć  $\circ$  /  $\Box$  na przycisku sterującym.

<span id="page-125-0"></span>Fotografowanie obrazów z przesunięciem ekspozycji (Bracketing ekspozycji)

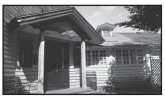

**Ekspozycia** podstawowa

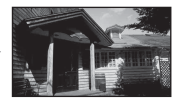

Kierunek – Kierunek +

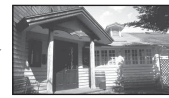

Fotografowanie z bracketingiem umożliwia wykonanie kilku zdjęć, każde z innym poziomem ekspozycji. Wystarczy określić odchylenie od ekspozycji podstawowej (skok parametru) i aparat wykona trzy zdjęcia, automatycznie przesuwając ekspozycję. Nacisnąć i przytrzymać spust migawki do momentu zakończenia operacji fotografowania.

Gdy uruchamiana jest lampa błyskowa, można skorzystać z funkcji bracketingu błysku, która zmienia natężenie błysku. Wymagane jest naciśnięcie spustu migawki przy każdym zdjęciu.

1  $\diamond$ ) / **a** na przycisku sterującym → **BEC** (Bracket: Servine) → Wybór **właściwego kroku bracketingu**

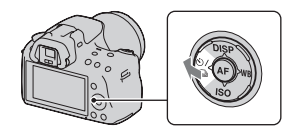

## **2 Ustawić ostrość i zrobić zdjęcie obiektu.**

Ekspozycja bazowa jest nastawiona dla pierwszej klatki bracketingu.

• Nacisnąć i przytrzymać spust migawki do momentu zakończenia operacji rejestrowania zdjęć. W przypadku bracketingu błysku spust migawki należy nacisnąć trzykrotnie.

#### **Uwagi**

- Jeżeli pokrętło trybu pracy jest ustawione na M, ekspozycja jest zmieniana przez zmianę czasu otwarcia migawki.
- Po ustawieniu ekspozycji jest ona zmieniana na podstawie skompensowanej wartości.
- Z bracketingu nie można korzystać, gdy tryb ekspozycji jest ustawiony na AUTO, AUTO+, Rozległa panorama, Wybór sceny lub Efekt wizualny.

#### **Skala EV dla bracketingu**

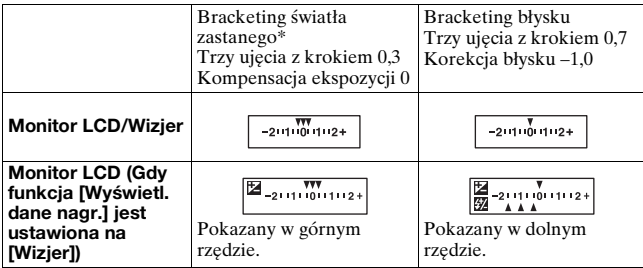

\* Światło zastane: Każde światło oprócz światła lampy błyskowej, które oświetla scenerię przez dłuższy czas, na przykład światło naturalne, światło żarówki lub świetlówki.

- W przypadku bracketingu, na skali EV wyświetlana jest ta sama liczba indeksów, co liczba możliwych do zarejestrowania zdjęć.
- W momencie rozpoczęcia fotografowania z użyciem bracketingu indeksy wskazujące już zarejestrowane zdjęcia zaczynają kolejno znikać.

<span id="page-127-0"></span>Fotografowanie z przesunięciem balansu bieli (Bracketing balansu bieli)

Na podstawie wybranego balansu bieli i temperatury barwowej/filtra kolorowego rejestrowane są trzy zdjęcia przy przesuniętym balansie bieli.

## **1 na przycisku**  sterującym  $\rightarrow$ **BRACK.bal.bieli)**  $\rightarrow$ **Wybór właściwego ustawienia**

• Wybór ustawienia Lo powoduje przesunięcie balansu bieli o 10 miredów\*, a wybór ustawienia Hi powoduje przesunięcie o 20 miredów.

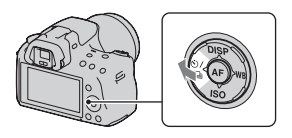

## **2 Ustawić ostrość i zrobić zdjęcie obiektu.**

<sup>\*</sup> Mired: jednostka wskazująca jakość konwersji koloru w filtrach równoważących temperaturę barwową.

# **Odtwarzanie obrazów**

Na monitorze LCD jest wyświetlany ostatnio nagrany obraz.

## **1 Nacisnąć przycisk .**

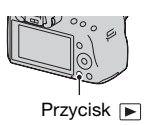

## **2 Wybrać zdjęcie, używając sekcji** b**/**B **przycisku sterującego.**

#### **Aby powrócić do trybu nagrywania**

Należy ponownie nacisnąć przycisk **►**.

#### <span id="page-128-0"></span>**Aby przełączać wyświetlanie danych nagrania**

Nacisnąć DISP na przycisku sterującym.

Każdorazowe naciśnięcie DISP na przycisku sterującym powoduje zmianę informacji wyświetlanych na ekranie zgodnie z poniższym schematem.

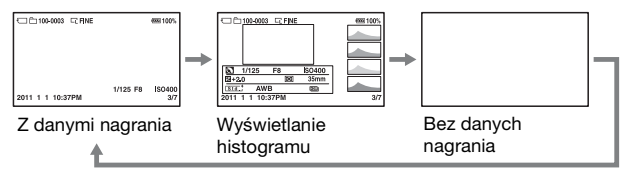

**Wybór folderu do odtworzenia**

**Przycisk MENU** t **2** t **[Wybierz katalog]** t **Wybór właściwego katalogu**

#### **Aby wybrać orientację przy odtwarzaniu obrazu nagranego w pozycji portretowej**

## **Przycisk MENU** t **2** t **[Wyświetl.odtw.]** t **Wybór właściwego ustawienia**

#### **Uwaga**

• Kiedy obraz jest odtwarzany w telewizorze lub komputerze, zostanie on wyświetlony w pozycji portretu, nawet jeśli wybrano [Ręczny obrót].

#### **Przewijanie zdjęć panoramicznych**

Zaznaczyć zdjęcie panoramiczne, a następnie nacisnąć środkową część przycisku sterującego. Ponowne naciśnięcie tego przycisku wstrzymuje odtwarzanie.

Trójwymiarowych zdjęć rozległej panoramy nie można przewijać. Funkcja przewijania nie jest dostępna w przypadku zdjęć zarejestrowanych przy opcji [Pan. 3D: rozm. obr.] ustawionej na [16:9].

## Odtwarzanie filmów

## **1** Przycisk MENU  $\rightarrow \mathbb{F}$  1  $\rightarrow$  [Wybierz zdjęcie/film]  $\rightarrow$ **[Film]**

## **2 Korzystając z sekcji** b**/**B **przycisku sterującego zaznaczyć właściwy film, po czym nacisnąć jego część środkową przycisku sterującego.**

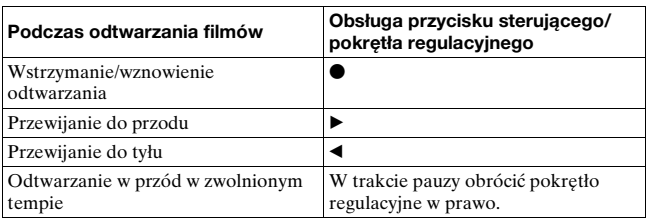

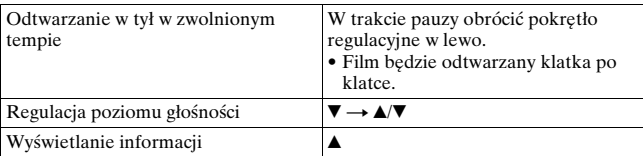

#### **Regulacja głośności**

## **Przycisk MENU → ▶ 2 → [Nastaw. głośności] → Wybór odpowiedniej wartości**

#### **Wybór daty filmów do odtworzenia**

Filmy są zapamiętywane według dat.

## **Przycisk MENU →**  $\boxed{P}$  **2 → [Wybierz datę] → Wybór właściwej daty**

#### **Uwaga**

• Mogą wystąpić problemy z odtwarzaniem filmów zarejestrowanych na innych urządzeniach z poziomu opisywanego aparatu.

## Obracanie obrazu

**1 Wyświetlić obraz, który ma być obrócony, po czym nacisnąć przycisk**  $\epsilon$ **.** 

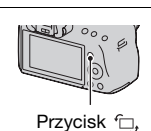

## **2 Nacisnąć środkową część przycisku sterującego.**

Obraz zostanie obrócony w kierunku przeciwnym do ruchu wskazówek zegara. Aby wykonać kolejny obrót, należy powtórzyć krok 2.

• Po obróceniu obrazu będzie on odtwarzany w obróconej pozycji, nawet jeśli zostanie wyłączone zasilanie.

## **Aby powrócić do normalnego ekranu odtwarzania**

Nacisnąć przycisk **►**.

#### **Uwagi**

- Filmów nie można obracać.
- Po skopiowaniu obróconych obrazów do komputera można je prawidłowo wyświetlić, używając programu "PMB" znajdującego się na dysku CD-ROM (w zestawie). W zależności od użytego oprogramowania, automatyczne obrócenie obrazów może być niemożliwe.

## Powiększanie obrazów

Zdjęcie można powiększyć, aby je dokładniej obejrzeć. Jest to wygodny sposób sprawdzenia ostrości nagranego obrazu.

**1 Wyświetlić obraz, który ma być powiększony, a następnie nacisnąć przycisk .**

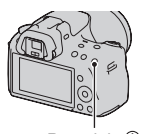

Przycisk  $\oplus$ 

## **2 Powiększyć lub pomniejszyć obraz, używając przycisku lub przycisku**  $\Theta$ **.**

• Obracanie pokrętła regulacyjnego powoduje przełączanie obrazów przy zachowaniu powiększenia. Po zrobieniu kilku zdjęć w tej samej kompozycji można porównać warunki ustawienia ostrości.

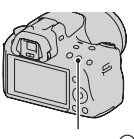

Przycisk $\Theta$ 

## **3 Wybrać fragment, który ma być powiększony, używając sekcji ▲/▼/◀/▶ przycisku sterującego.**

#### **Aby anulować odtwarzanie powiększone**

Należy nacisnąć przycisk ►, aby przywrócony został normalny rozmiar obrazu.

#### **Zakres skalowania**

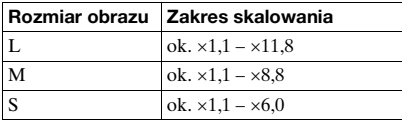

Zakres skalowania jest następujący:

## Przełączanie do wyświetlania listy obrazów

## **Przycisk MENU → ▶ 1 → [Indeks obrazów] → Wybór odpowiedniej liczby zdjęć wyświetlanych na jednej stronie**

• Można również wyświetlić listę zdjęć korzystając z przycisku .

#### **Aby powrócić do pojedynczego obrazu**

Po wybraniu właściwego zdjęcia nacisnąć środkową część przycisku sterującego.

#### **Powrót do ekranu indeksu filmów**

Aby wyświetlić filmy na ekranie indeksu obrazów, należy na karcie zaznaczyć (film), używając sekcji b/B przycisku sterującego, a następnie nacisnąć jego środkową część.

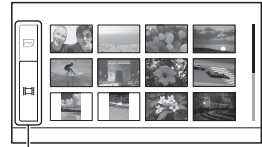

Karta przełączania zdjęć/ filmów

## <span id="page-132-0"></span>Automatyczne odtwarzanie obrazów (Pokaz zdjęć)

## **Przycisk MENU → ▶ 1 → [Pokaz zdjęć] → [Enter]**

Odtwarza kolejno nagrane obrazy (Pokaz zdjęć). Pokaz zdjęć zatrzymuje się automatycznie po odtworzeniu wszystkich zdjęć.

- Poprzedni/następny obraz można wyświetlić korzystając z sekcji  $\blacktriangleleft$  przycisku sterującego.
- Nie można wstrzymać pokazu slajdów.

#### **Aby zakończyć pokaz zdjęć w czasie jego trwania**

Nacisnąć środkową część przycisku sterującego.

#### **Aby ustawić odstęp czasu między obrazami w trybie pokazu zdjęć**

## **Przycisk MENU** t **1** t **[Pokaz zdjęć]** t **[Interwał]**  → Wybór odpowiedniej liczby sekund

**Odtwarzanie wielokrotne**

## **Przycisk MENU** t **1** t **[Pokaz zdjęć]** t **[Powtórz]**   $→$  **[WŁ.]**

#### **Odtwarzanie filmów**

W ramach tego samego pokazu slajdów nie można wyświetlać zdjęć i filmów. Należy przełączyć się do odtwarzania filmów za pomocą przycisku [Wybierz zdjęcie/film], po czym wybrać rodzaj filmu.

## **Przycisk MENU** t **1** t **[Pokaz zdjęć]** t **[Typ filmu] → Wybór właściwego rodzaju filmu**

#### **Odtwarzanie obrazów trójwymiarowych**

Po podłączeniu aparatu do odbiornika telewizyjnego zgodnego z funkcją 3D za pośrednictwem kabla HDMI (oddzielnie w sprzedaży) można odtwarzać obrazy trójwymiarowe zarejestrowane w trybie Rozległa panorama 3D. Szczegółowe informacje na temat obrazów trójwymiarowych można znaleźć na stronie [202.](#page-201-0) Informacje na ten temat można również znaleźć w instrukcji obsługi telewizora.

## **Przycisk MENU** t **1** t **[Pokaz zdjęć]** t **[Typ obrazu]** t **[Wyśw. tylko 3D]**

# **Sprawdzanie informacji o nagranych obrazach**

Po każdorazowym naciśnięciu sekcji DISP przycisku sterującego wyświetlane informacje zmieniają si[ę \(str. 129\)](#page-128-0).

## Wyświetlanie informacji podstawowych

#### $\Box$  $\Box$ 100-0003  $\Box$ FINE om DPOF3 699100% 田 **Rece** <sup>(2)</sup> **EEE**<br>1/125 F3.5 ISO200  $\mathbf{r}$  $\sqrt{2}$  $\overline{2}$ 2011 1 1 10:37PM

**Zdjęcie Film**

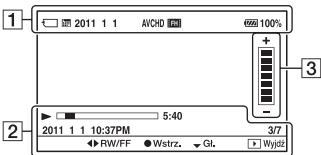

#### $\boxed{1}$

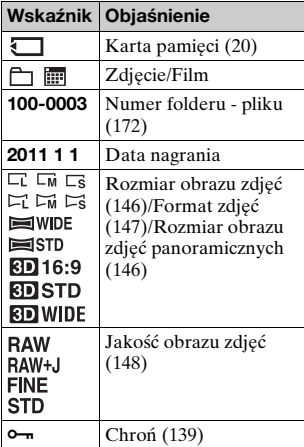

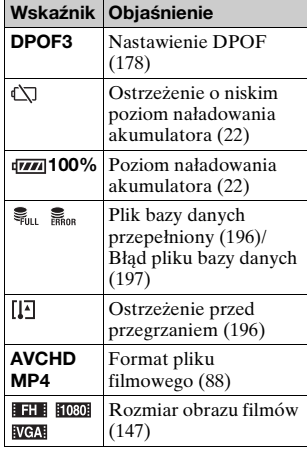

# Korzystanie z funkcji przeglądania **Korzystanie z funkcji przeglądania**

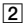

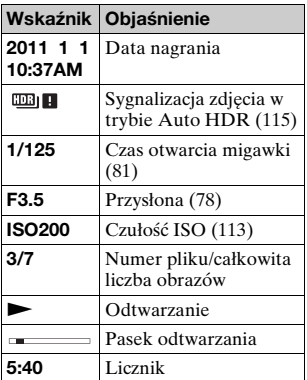

 $\boxed{3}$ 

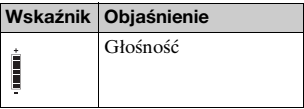

## Wyświetlanie histogramu

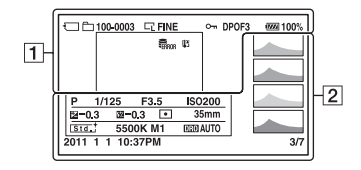

 $\boxed{1}$ 

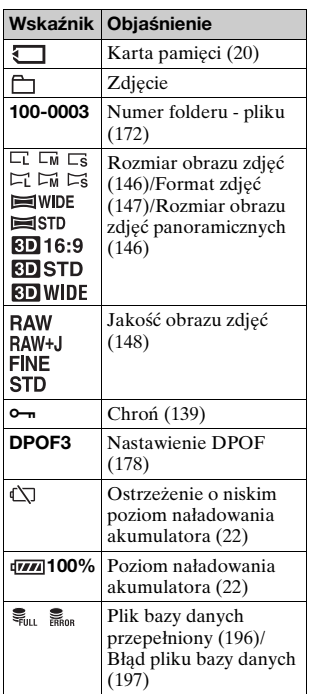

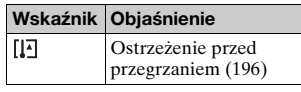

#### B

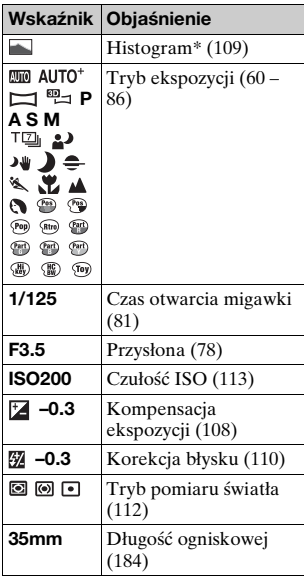

# Korzystanie z funkcji przeglądania **Korzystanie z funkcji przeglądania**

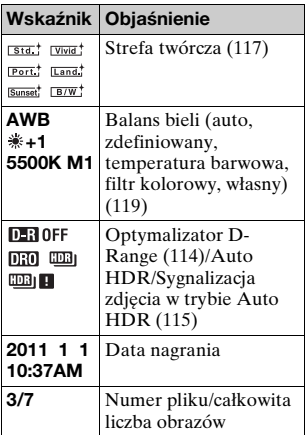

\* Występujące na zdjęciu obszary o wysokiej lub niskiej tonacji będą migały na ekranie histogramu (ostrzeżenie o granicy luminancji).

# <span id="page-138-0"></span>**Ochrona obrazów (Chroń)**

Istnieje możliwość włączenia ochrony obrazów przed przypadkowym skasowaniem.

Ochrona wybranych obrazów/anulowanie ochrony wybranych obrazów

- **1 Przycisk MENU**  t **1**  t **[Chroń]**  t **[Wiele obrazów]**
- **2 Wybrać obraz, który ma być chroniony, używając sekcji** b**/**B **przycisku sterującego, a następnie nacisnąć jego środkową część.**

Na wybranym obrazie pojawi się symbol o-

• Aby anulować wybór, należy ponownie nacisnąć środek przycisku.

## **3 Aby zabezpieczyć inne obrazy, powtórzyć krok 2.**

- **4 Nacisnąć przycisk MENU.**
- **5** Zaznaczyć [Enter] korzystając z sekcji ▲ przycisku **sterującego, a następnie nacisnąć jego środkową część.**

#### **Anulowanie ochrony wszystkich zdjęć lub filmów**

Można anulować ochronę wszystkich zdjęć w aktualnie zaznaczonym folderze lub wszystkich filmów z tą samą datą.

## **Przycisk MENU → ▶ 1 → [Chroń] → [Anuluj wsz. zdj.] lub [Anuluj wsz. filmy]**

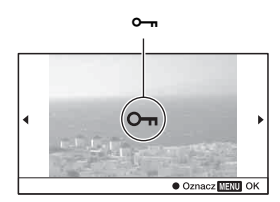

# **Kasowanie obrazów (Kasuj)**

Skasowanych zdjęć nie można odtworzyć. Przed usunięciem upewnić się, czy na pewno dane zdjęcie nie jest potrzebne.

#### **Uwaga**

• Nie można skasować obrazów chronionych.

Kasowanie obrazu aktualnie wyświetlanego

**1 Wyświetlić obraz, który ma być skasowany i nacisnąć przycisk 而.** 

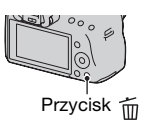

**2 Zaznaczyć [Kasuj] korzystając z sekcji ▲ przycisku sterującego, a następnie nacisnąć jego środkową część.**

Kasowanie zaznaczonych obrazów

- **1 Przycisk MENU** t **1** t **[Kasuj]** t **[Wiele obrazów]**
- **2 Zaznaczyć obrazy, które mają zostać usunięte, używając przycisku sterującego, a następnie nacisnąć jego środkową część.**

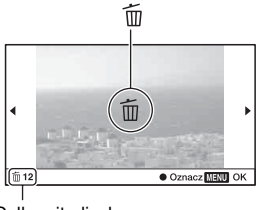

Na wybranym obrazie pojawi się symbol  $\overline{11}$ . Całkowita liczba

- 
- **3 Aby skasować inne obrazy, powtórzyć krok 2.**

# **4** Nacisnąć przycisk MENU.<br>
5 Zaznaczyć [Kasuj] korzystając z sekcji<br>
sterującego, a następnie nacisnąć jego<br>
część.<br>
<br>
Kasowanie wszystkich obrazów w dan<br>
Usuwanie wszystkich zdjęć w folderze. Ta opcja po<br>
trybie odtwar **5 Zaznaczyć [Kasuj] korzystając z sekcji ▲ przycisku sterującego, a następnie nacisnąć jego środkową część.**

Kasowanie wszystkich obrazów w danym katalogu

Usuwanie wszystkich zdjęć w folderze. Ta opcja pojawia się tylko w trybie odtwarzania zdjęć.

 $\textsf{1}$  Przycisk MENU →  $\textsf{F}$  1 → [Kasuj] → [Wszyst. w kat.]

**2 Zaznaczyć [Kasuj] korzystając z sekcji ▲ przycisku sterującego, a następnie nacisnąć jego środkową część.**

## Usuwanie wszystkich filmów z danego dnia

Usuwanie wszystkich filmów z danego dnia. Ta opcja pojawia się

 $1$  Przycisk MENU →  $\textbf{p}$  1 → [Kasuj] → [Wszyst. z dnia]

## **2 Zaznaczyć [Kasuj] korzystając z sekcji ▲ przycisku sterującego, a następnie nacisnąć jego środkową część.**

# **Przeglądanie obrazów na ekranie telewizora**

Do wyświetlania na ekranie telewizora zdjęć zarejestrowanych przy użyciu aparatu potrzebny jest kabel HDMI (oddzielnie w sprzedaży) oraz odbiornik telewizyjny HD wyposażony w gniazdo HDMI.

<span id="page-141-0"></span>**1 Przed podłączeniem aparatu do telewizora należy wyłączyć aparat i telewizor.**

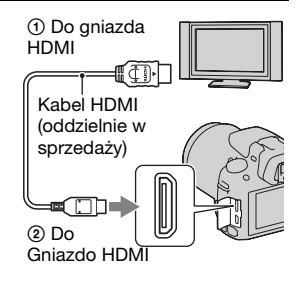

## **2 Włączyć telewizor i wybrać sygnał wejściowy.**

• Zobacz również instrukcję obsługi telewizora.

## **3 Włączyć aparat.**

Zdjęcia wykonane aparatem pojawią się na ekranie telewizora.

Wybrać odpowiedni obraz korzystając z sekcji  $\blacktriangleleft$  przycisku sterującego.

• Monitor LCD w aparacie pozostanie wyłączony.

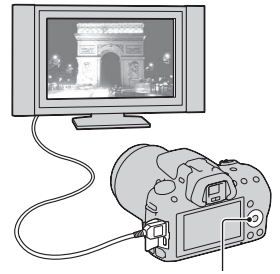

Przycisk sterujący

#### **Uwagi**

- Używać kabla HDMI z logo HDMI.
- Użyć mini-złącza HDMI na jednym końcu (dla aparatu) i złącza odpowiedniego do podłączenia do danego telewizora na drugim końcu.
- Niektóre urządzenia mogą nie działać prawidłowo.
- Nie podłączać złącza wyjściowego urządzenia do złącza HDMI na aparacie. Może to spowodować usterkę.
- Podczas nagrywania filmu nie słychać dźwięku.

#### **Standard "PhotoTV HD"**

Ten aparat jest zgodny ze standardem "PhotoTV HD". Po podłączeniu urządzeń marki Sony zgodnych z systemem PhotoTV HD za pośrednictwem kabla HDMI można wejść w nowy świat fotografii w zdumiewającej jakości Full HD.

System "PhotoTV HD" umożliwia fotograficzne odtworzenie subtelnych faktur i kolorów z uwzględnieniem wszystkich szczegółów.

#### **Oglądanie obrazów trójwymiarowych na ekranie telewizora zgodnego z funkcją 3D**

Po podłączeniu aparatu do odbiornika telewizyjnego zgodnego z funkcją 3D za pośrednictwem kabla HDMI (oddzielnie w sprzedaży) można automatycznie odtwarzać obrazy trójwymiarowe zarejestrowane w trybie Rozległa panorama 3D. Szczegółowe informacje na temat obrazów trójwymiarowych można znaleźć na stronie [202.](#page-201-0) Informacje na ten temat można również znaleźć w instrukcji obsługi telewizora.

## **Przycisk MENU**  t **1**  t **[Oglądanie 3D]**

## Korzystanie z funkcji "BRAVIA" Sync

Po podłączeniu aparatu za pośrednictwem kabla HDMI do odbiornika telewizyjnego obsługującego funkcję "BRAVIA" Sync aparat można będzie obsługiwać z poziomu pilota telewizora.

## **1 Podłączyć telewizor obsługujący funkcję "BRAVIA" Sync do aparat[u \(str. 142\)](#page-141-0).**

Wejście zostanie przełączone automatycznie, a na ekranie telewizora pojawi się zdjęcie wykonane aparatem.

## **2 Nacisnąć przycisk SYNC MENU na pilocie telewizora.**

## **3 Operacje wykonywać z użyciem przycisków na pilocie telewizora.**

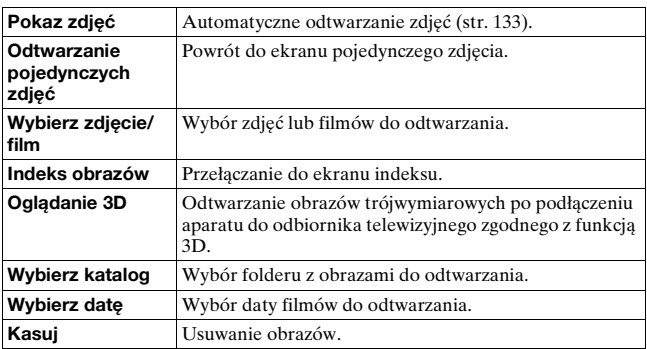

#### **Menu zdalne - opcje**
#### **Uwagi**

- Zestaw dostępnych operacji jest ograniczony, gdy aparat jest podłączony do telewizora za pośrednictwem kabla HDMI.
- Operacje te są dostępne tylko w przypadku telewizorów obsługujących funkcję "BRAVIA" Sync. Operacje SYNC Menu zależą od podłączonego telewizora. Szczegółowe informacje można znaleźć w instrukcji obsługi dołączonej do odbiornika telewizyjnego.
- Jeżeli aparat podłączony za pośrednictwem kabla HDMI do odbiornika telewizyjnego innego producenta reaguje nieprawidłowo na polecenia z pilota telewizora, należy w pozycji [STER.PRZEZ HDMI] w menu \ Ustawień wprowadzić wartość [WYŁ.].

#### Używanie aparatu za granicą

Aby można było oglądać zdjęcia na ekranie telewizora, aparat i telewizor muszą korzystać z tego samego systemu telewizji kolorowej.

#### **System NTSC (1080 60i)**

Ameryka Środkowa, Boliwia, Chile, Ekwador, Filipiny, Jamajka, Japonia, Kanada, Kolumbia, Korea, Meksyk, Peru, Surinam, Tajwan, USA, Wenezuela, Wyspy Bahama itd.

#### **System PAL (1080 50i)**

Australia, Austria, Belgia, Chiny, Chorwacja, Czechy, Dania, Finlandia, Hiszpania, Holandia, Hongkong, Indonezja, Kuwejt, Malezja, Niemcy, Norwegia, Nowa Zelandia, Polska, Portugalia, Rumunia, Singapur, Słowacja, Szwajcaria, Szwecja, Tajlandia, Turcja, Węgry, Wielka Brytania, Wietnam, Włochy itd.

**System PAL-M (1080 50i)**

Brazylia

**System PAL-N (1080 50i)**

Argentyna, Paragwaj, Urugwaj

#### **System SECAM (1080 50i)**

Bułgaria, Francja, Grecja, Gujana, Irak, Iran, Monako, Rosja, Ukraina itd.

# **Ustawianie rozmiaru i jakości obrazu**

## <span id="page-145-0"></span>Zdj.: Rozmiar

### **Przycisk MENU** t **1** t **[Zdj.: Rozmiar]** t **Wybór właściwego rozmiaru**

#### **[Zdj.: Format obrazu]: [3:2]**

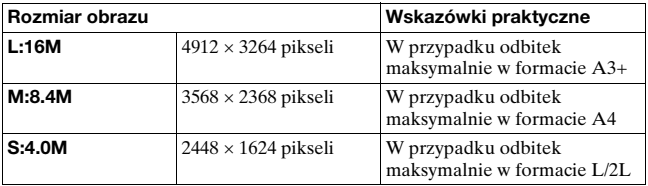

#### **[Zdj.: Format obrazu]: [16:9]**

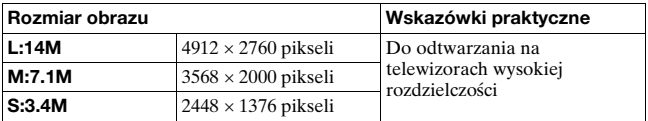

#### **Uwaga**

• W przypadku wyboru zdjęcia w formacie RAW z ustawieniem [Zdj.: Jakość], rozmiar zdjęcia RAW odpowiada ustawieniu L. Ten rozmiar nie jest wyświetlany na wyświetlaczu.

### <span id="page-145-1"></span>Ustawianie rozmiaru obrazów panoramicznych

Istnieje możliwość ustawienia rozmiaru obrazów panoramicznych. Rozmiar obrazu zależy od ustawienia kierunku fotografowani[a](#page-72-0)  [\(str. 73\).](#page-72-0)

## **Przycisk MENU** t **2** t **[Panorama: Rozmiar] lub [Pan. 3D: rozm. obr.]** t **Wybór właściwego rozmiaru**

#### **[Panorama: Rozmiar]**

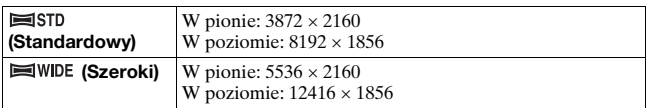

#### **[Pan. 3D: rozm. obr.]**

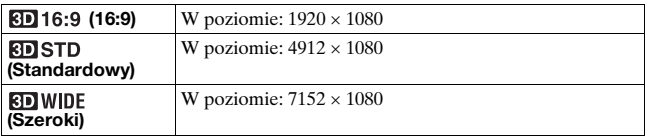

## <span id="page-146-1"></span>Film: Rozmiar

Im większy rozmiar obrazu, tym wyższa jego jakość.

### **Przycisk MENU** t **1** t **[Film: Rozmiar]** t **Wybór właściwego rozmiaru**

#### **Tryb [AVCHD]**

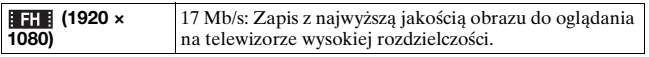

#### **[Tryb [MP4]**

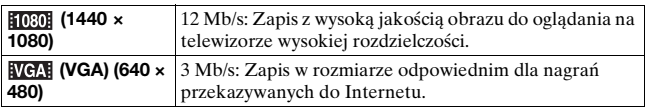

#### <span id="page-146-0"></span>Zdj.: Format obrazu

#### **Przycisk MENU → 1 → [Zdj.: Format obrazu] → Wybór właściwego formatu**

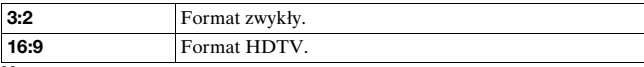

#### **Uwaga**

• Tej opcji nie można wybrać po ustawieniu trybu ekspozycji Rozległa panorama.

## <span id="page-147-0"></span>Zdj.: Jakość

#### **Przycisk MENU** t **1** t **[Zdj.: Jakość]** t **Wybór właściwego ustawienia**

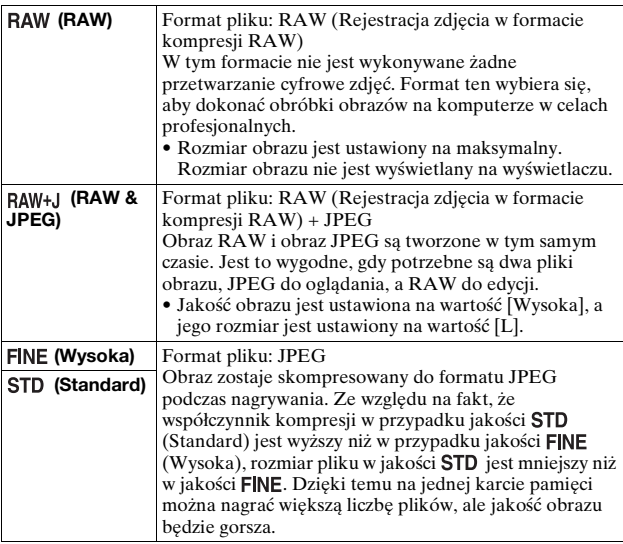

#### **Uwagi**

- Tej opcji nie można wybrać po ustawieniu trybu ekspozycji Rozległa panorama.
- Szczegółowe informacje o liczbie zdjęć, które można zrobić po zmianie jakości obrazu, można znaleźć na str [34](#page-33-0).

#### **Obrazy RAW**

Do otwarcia obrazu RAW nagranego tym aparatem potrzebny jest program "Image Data Converter SR" znajdujący się na dysku CD-ROM (w zestawie). Za pomocą tego programu można otworzyć obraz RAW i poddać go konwersji do zwykłego formatu, takiego jak JPEG lub TIFF, a balans bieli, nasycenie kolorów, kontrast itp. można wyregulować.

- Obrazu w formacie RAW nie można drukować przy użyciu drukarki obsługującej system druku DPOF.
- Funkcji [Auto HDR] nie można ustawić w przypadku zdjęć w formacie RAW.

# **Ustawianie metody nagrywania na kartę pamięci**

<span id="page-148-0"></span>Wybór metody przydzielania obrazom numerów plików

#### **Przycisk MENU → ■ 1 → [Numer pliku] → Wybór właściwego ustawienia**

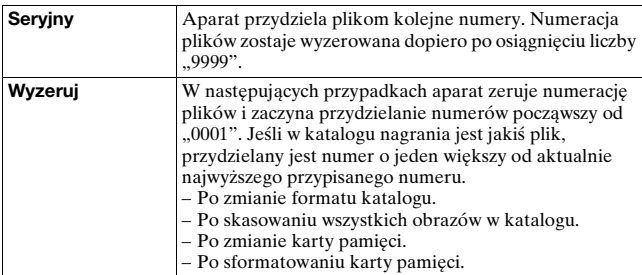

## <span id="page-148-1"></span>Wybór formatu nazwy katalogu

Zarejestrowane zdjęcia są zapisywane w automatycznie tworzonych folderach w folderze DCIM na karcie pamięci.

### **Przycisk MENU** t **1** t **[Nazwa katalogu]** t **Wybór właściwego ustawienia**

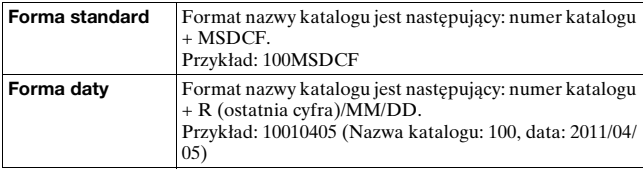

#### **Uwaga**

• Folder z filmami ma zawsze format "numer folderu + ANV01".

## Tworzenie nowego katalogu

Na karcie pamięci można utworzyć katalog do nagrywania obrazów. Zostaje utworzony nowy katalog o numerze o jeden wyższym niż najwyższy aktualnie używany numer i staje się on aktualnym katalogiem do nagrywania. Folder zdjęć i folder filmów tworzone są równocześnie.

## **Przycisk MENU**  $\rightarrow$  **<b>to** 1  $\rightarrow$  [Nowy katalog]

#### **Uwagi**

- Po włożeniu do aparatu karty pamięci używanej w innym sprzęcie, w momencie przystąpienia do rejestrowania obrazów może automatycznie zostać utworzony nowy folder.
- W jednym folderze można zapisać do 4 000 obrazów. Po przekroczeniu pojemności folderu automatycznie tworzony jest nowy folder.

## Wybór katalogu do nagrywania obrazów

Kiedy wybrany jest katalog w formie standardowej i gdy są co najmniej dwa katalogi, można wybrać katalog do nagrywania obrazów.

## **Przycisk MENU → ■ 1 → [Wybierz kat. NAGR.] → Wybór właściwego katalogu**

#### **Uwagi**

- Nie można wybrać katalogu przy wybranym ustawieniu [Forma daty].
- Nie można wybrać folderu dla filmów.

## Formatowanie karty pamięci

Należy pamiętać, że formatowanie nieodwracalnie kasuje wszystkie dane zapisane na karcie pamięci, łącznie z obrazami chronionymi.

# **Przycisk MENU → ■ 1 → [Formatuj] → [Enter]**

#### **Uwagi**

• Podczas formatowania świeci się lampka aktywności. Nie wyjmować karty pamięci, gdy lampka się świeci.

- Kartę pamięci należy formatować w aparacie. Jeżeli karta pamięci zostanie sformatowana na komputerze, jej użycie w aparacie może być niemożliwe, w zależności od wybranego rodzaju formatu.
- Formatowanie może potrwać kilka minut, zależnie od używanej karty pamięci.

## Odzyskiwanie bazy danych obrazów

W przypadku stwierdzenia niezgodności w pliku bazy danych obrazów spowodowanych obróbką filmów na komputerach itp., filmy na karcie pamięci nie będą odtwarzane w tej postaci. W takiej sytuacji w aparacie przeprowadzana jest procedura naprawy tego pliku.

### **Przycisk MENU → ■ 1 → [Odz. bazę dan. obr.] → [Enter]**

#### **Uwaga**

• Należy używać naładowanego akumulatora. Niski poziom naładowania akumulatora w trakcie procedury naprawy grozi uszkodzeniem danych.

## Sprawdzanie wolnego miejsca na karcie pamięci

Wyświetlanie pozostałego czasu nagrywania filmów oraz liczby zdjęć, jakie można zapisać na karcie pamięci.

## **Przycisk MENU** t **1** t **[Wyś. miej. na karcie]**

### <span id="page-150-0"></span>Włączanie funkcji przesyłania danych w przypadku karty Eye-Fi

Włączanie lub wyłączanie funkcji przesyłania danych w przypadku użycia karty Eye-Fi (dostępnej w sprzedaży). Opcja ta pojawia się po włożeniu do aparatu karty Eye-Fi.

#### **Przycisk MENU → २ 2 → [Ustaw. przesyłania] → Wybór właściwego ustawienia**

#### **Wskaźniki sygnalizujące stan połączenia**

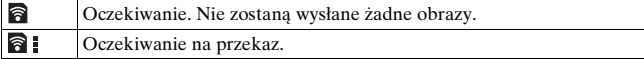

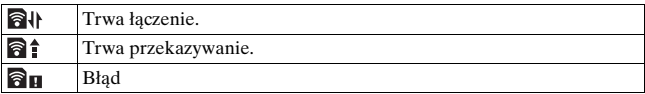

#### **Uwagi**

- Przed przystąpieniem do korzystania z karty Eye-Fi należy skonfigurować punkt dostępowy sieci LAN oraz miejsce nadania. Szczegółowe informacje można znaleźć w instrukcji obsługi dołączonej do karty Eye-Fi.
- Karty Eye-Fi są sprzedawane w USA, Kanadzie, Japonii i niektórych krajach UE (stan na marzec 2010 r.).
- Więcej informacji można uzyskać po skontaktowaniu się bezpośrednio z jej producentem lub sprzedawcą.
- Z kart Eye-Fi można korzystać wyłącznie w krajach/regionach, gdzie zostały zakupione. Kart Eye-Fi należy używać zgodnie z ustawodawstwem krajów/ regionów, gdzie zostały zakupione.
- Karty Eye-Fi zaopatrzone są w funkcję bezprzewodowej sieci LAN. Kart Eye-Fi nie wolno wkładać do aparatu w miejscach, gdzie jest to zabronione, na przykład na pokładzie samolotu. Jeżeli w aparacie znajduje się karta Eye-Fi, funkcję [Ustaw. przesyłania] należy ustawić na [WYŁ.]. Po ustawieniu funkcji [Ustaw. przesyłania] na [WYŁ.] na ekranie wyświetlany będzie symbol a
- W przypadku użycia nowej karty Eye-Fi po raz pierwszy, przed jej sformatowaniem należy skopiować do komputera znajdujący się na karcie plik instalacyjny menedżera karty Eye-Fi.
- Z karty Eye-Fi można korzystać po aktualizacji oprogramowania sprzętowego do najnowszej wersji. Szczegółowe informacje zawiera instrukcja dołączona do karty Eye-Fi.
- W trakcie przekazywania obrazów nie działa funkcja oszczędzania energii aparatu.
- W przypadku wyświetlenia symbolu  $\partial$ u (błąd) należy wyjąć kartę pamięci, po czym włożyć ją powtórnie, albo wyłączyć i ponownie włączyć zasilanie. Ponowne pojawienie się symbolu  $\partial$ u może świadczyć o uszkodzeniu karty Eye-Fi.
- Na łączność w ramach sieci Wi-Fi mogą mieć wpływ inne urządzenia komunikacyjne. Przy słabej sile sygnału należy przybliżyć się do punktu dostępowego sieci Wi-Fi.
- Szczegółowe informacje na temat typów plików, które można przekazywać, można znaleźć w instrukcji obsługi dołączonej do karty Eye-Fi.
- Opisywany produkt nie obsługuje trybu "Endless Memory Mode" kart Eye-Fi. Należy upewnić się, że wkładane do opisywanego wyrobu karty Eye-Fi mają wyłączony tryb "Endless Memory Mode".

# **Zmiana ustawienia funkcji redukcji szumów**

## <span id="page-152-0"></span>Wyłączanie funkcji redukcji szumów przy fotografowaniu z długim czasem ekspozycji

Po ustawieniu sekundowego lub dłuższego czasu otwarcia migawki (fotografowanie z długim czasem ekspozycji) funkcja redukcji szumów jest włączana na taki sam czas, przez który była otwarta migawka.

Ma to zredukować ziarnisty szum występujący zwykle przy długim naświetleniu. Gdy trwa proces redukcji szumów, wyświetlany jest komunikat i nie można wykonać kolejnego zdjęcia. Gdy ważniejsza jest jakość obrazu, należy wybrać ustawienie [WŁ.]. Gdy ważniejsze jest szybkie wykorzystanie okazji do wykonania zdjęcia, należy wybrać wartość [WYŁ.].

# **Przycisk MENU → ■ 3 → [Red.sz.dł.naśw.] → [WYŁ.]**

#### **Uwagi**

- Przy ustawionym trybie ekspozycji Rozległa panorama, AE z telezoomem i priorytetem zdjęć seryjnych lub w trybie zdjęć seryjnych, bracketingu seryjnego, [Z ręki o zmierzchu] w Wyborze sceny, albo przy czułości ISO ustawionej na [Wieloklatk. red. sz.], redukcja szumów nie jest przeprowadzana, nawet gdy funkcja ta jest ustawiona na [WŁ.].
- Po ustawieniu trybu ekspozycji AUTO, AUTO+ lub Wybór sceny nie można wyłączyć redukcji szumów.

## <span id="page-152-1"></span>Ustawianie redukcji szumów przy ustawionych wysokich czułościach ISO

Aparat redukuje szumy, które stają się bardziej widoczne przy wyższych czułościach aparatu.

Gdy ważniejsza jest jakość obrazu, należy wybrać ustawienie [Automatyczne]. Gdy ważniejsze jest szybkie wykorzystanie okazji do wykonania zdjęcia, należy wybrać wartość [Słaba].

### **Przycisk MENU** t **3** t **[Red.sz.wys.ISO]** t **Wybór właściwego ustawienia**

#### **Uwagi**

- W przypadku zdjęć seryjnych lub zdjęć w trybie bracketingu seryjnego, automatycznie wybierana jest opcja [Słaba], nawet przy ustawieniu [Automatyczne].
- Po ustawieniu trybu ekspozycji AUTO, AUTO+, Rozległa panorama, Wybór sceny lub Efekt wizualny opcja ta jest ustawiona na [Słaba].
- Redukcja szumów nie jest przeprowadzana w przypadku zdjęć w formacie RAW.

# **Zmiana funkcji przycisków**

# <span id="page-154-0"></span>Zmiana działania przycisku AEL

Funkcję przycisku AEL można wybrać spośród następujących dwóch funkcji:

- Utrzymując wartość zablokowanej ekspozycji, przez naciśnięcie przycisku AEL podczas jego przytrzymywania ([Blokada AEL]).
- Utrzymując wartość zablokowanej ekspozycji, przez naciśnięcie przycisku AEL do momentu ponownego naciśnięcia przycisku ([Przełącz.AEL]).

## **Przycisk MENU →**  $\uparrow \uparrow$  **1 → [Przycisk AEL] → Wybór właściwego ustawienia**

#### **Uwagi**

- Kiedy wartość ekspozycji jest zablokowana, na monitorze LCD i w wizjerze pojawi się  $\bigstar$ . Należy zachować ostrożność, aby nie zresetować tego ustawienia.
- Ustawienia [Blokada AEL] i [Przełącz.AEL] mają wpływ na przesunięcie ręczne [\(str. 84\)](#page-83-0) w trybie ręcznej ekspozycji.
- Przy wybranym ustawieniu [Przełącz.AEL] należy pamiętać, aby ponownie nacisnąć przycisk AEL i zwolnić blokadę.

## <span id="page-154-2"></span>Zmiana funkcji przycisku blokady fokusa na funkcję podglądu

Jeżeli używany jest obiektyw z przyciskiem blokady fokusa, można zmienić funkcję przycisku na podgląd głębi ostrości.

## **Przycisk MENU →**  $\phi$  **1 → [Przyc.blok.fok.] → [Podgląd głębi ostr.]**

## <span id="page-154-1"></span>Włączanie funkcji Powiększenie

W trakcie fotografowania istnieje możliwość powiększenia zdjęcia przyciskiem  $\overline{m}$ , aby sprawdzić ostrość obrazu.

# **Przycisk MENU →**  $\uparrow$  **1 → [Powiekszenie] → [WŁ.]**

## <span id="page-155-0"></span>Przypisywanie wybranej funkcji do przycisku D-RANGE

Do przycisku D-RANGE można przypisać jedną z poniższych funkcji.

## **Przycisk MENU → <b>to** 3 → [Przycisk D-RANGE] → **Wybór właściwego ustawienia**

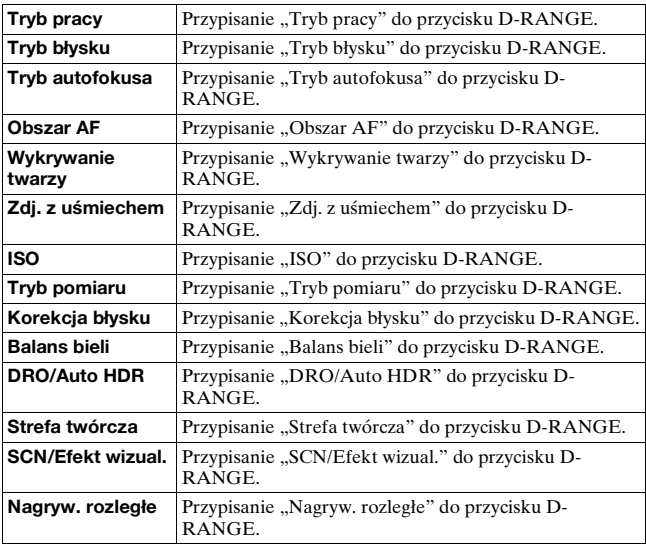

# **Zmiana innych ustawień**

# <span id="page-156-2"></span>Włączanie i wyłączanie dźwięku

Włącza dźwięk generowany przy potwierdzeniu nastawienia ostrości, podczas odliczania samowyzwalacza itd.

## **Przycisk MENU** t **2** t **[Sygnały audio]** t **Wybór właściwego ustawienia**

## <span id="page-156-1"></span>Usuwanie Ekranu pomocy

Istnieje możliwość wyłączenia Ekranu pomocy wyświetlanego podczas obsługi aparatu. Jest to przydatne, gdy następna operacja ma być wykonana szybko.

## **Przycisk MENU → �� 1 → [Ekran Pomocy] → [WYŁ.]**

<span id="page-156-0"></span>Nastawianie czasu, po którym aparat przechodzi do trybu oszczędzania energii

Można zmienić czas, po którym aparat będzie przełączany do trybu oszczędzania energii (Oszcz.energii). Naciśnięcie spustu migawki do połowy przywraca tryb robienia zdjęć.

#### **Przycisk MENU** t **1** t **[Oszcz.energii]** t **Wybór właściwego czasu**

#### **Uwaga**

• Jeżeli aparat jest podłączony do telewizora, wówczas bez względu na wprowadzone tu ustawienie, będzie on przełączany w tryb oszczędzania energii po upływie 30 minut.

# <span id="page-157-0"></span>Wyzwalanie migawki bez podłączonego obiektywu

Istnieje możliwość wyzwalania migawki bez podłączonego obiektywu. Opcję tę należy wybrać w przypadku podłączenia aparatu do teleskopu astronomicznego itp.

## **Przycisk MENU →**  $\uparrow \uparrow$  **1 → [Wyzw.bez obiek.] → [Aktywne]**

#### **Uwaga**

• Nie można przeprowadzać prawidłowych pomiarów w przypadku obiektywów bez styku elektrycznego, na przykład obiektywów teleskopu astronomicznego. W takich przypadkach ekspozycję należy ustawiać ręcznie, dobierając ją w oparciu o zarejestrowany obraz.

# Wybór języka

# **Przycisk MENU** t **1** t **[ Język: ]** t **Wybór języka**

## <span id="page-157-1"></span>Ustawianie demonstracyjnego odtwarzania filmu

Aparat można skonfigurować w taki sposób, aby po upływie około minuty bezczynności uruchamiane było demonstracyjne odtwarzanie filmu.

## **Przycisk MENU →**  $\checkmark$  **2 → [Tryb demonstracyjny] → [WŁ.]**

## <span id="page-157-2"></span>Ustawianie pierwszego ekranu menu

Ekran menu wyświetlany jako pierwszy można ustawić na dwa sposoby:

- Zawsze będzie wyświetlany pierwszy ekran menu.
- Wyświetlany będzie ostatnio ustawiany element. Umożliwia to szybszą zmianę uprzednio ustawianego parametru.

## **Przycisk MENU** t **2** t **[Start menu]** t **Wybór właściwego ustawienia**

# **Ustawianie monitora LCD**

## <span id="page-158-1"></span>Ustawianie jasności monitora LCD

## **Przycisk MENU** t **1** t **[Jasność LCD]** t **Wybór właściwego ustawienia**

#### **Uwagi**

- W przypadku fotografowania w pomieszczeniach należy ustawić opcję [Ręczny], ponieważ opcja [Słonecz. dzień] będzie zbyt jasna.
- Używanie aparatu przez dłuższy czas z włączoną opcją [Słonecz. dzień] powoduje szybkie rozładowywanie się akumulatora.

## <span id="page-158-2"></span>Ręczne ustawianie jasności wizjera

Jasność wizjera jest dostosowywana automatycznie do warunków oświetlenia obiektu.

Jasność wizjera można ustawić ręcznie.

#### **Przycisk MENU → Վ 1 → [Jasność wiziera] → [Ręczny]** t **Wybór właściwego ustawienia**

#### **Uwaga**

• W przypadku korzystania z aparatu podłączonego do zasilacza sieciowego AC-PW20 (oddzielnie w sprzedaży), jasność wizjera jest zawsze ustawiona na maksymalnym poziomie, nawet przy wybranym ustawieniu [Automatyczne].

## <span id="page-158-0"></span>Ustawianie czasu wyświetlania obrazu po jego wykonaniu (Auto podgląd)

Nagrany obraz można sprawdzić bezpośrednio po jego nagraniu na wyświetlaczu. Można zmienić długość wyświetlenia.

## **Przycisk MENU →**  $\phi$  **2 → [Auto podglad] → Wybór właściwego ustawienia**

#### **Uwaga**

• W autopodglądzie obraz nie będzie wyświetlany w układzie pionowym, nawet jeśli opcja [Wyświetl.odtw.] jest ustawiona na [Autom.obrót[\] \(str. 130\)](#page-129-0).

## <span id="page-159-0"></span>Ustawianie sposobu przełączania pomiędzy monitorem LCD a wizjerem

Istnieje możliwość wyłączenia opcji automatycznego przełączania pomiędzy monitorem LCD a wizjerem i włączenia opcji przełączania tylko za pomocą przycisku FINDER/LCD.

## **Przycisk MENU →**  $\uparrow \uparrow$  **1 → [Ustaw. FINDER/LCD] → [Ręczny]**

## Ustawianie linii siatki

Linia siatki to element pomocniczy przy komponowaniu ujęcia. Można włączać/wyłączać linię siatki i wybierać jej rodzaj. Wyświetlany jest również dostępny zakres nagrania filmu.

## **Przycisk MENU →**  $\uparrow \bullet 2$  **→ [Linia siatki] → Wybór właściwego ustawienia**

# **Sprawdzanie wersji aparatu**

Opcja ta pozwala wyświetlić wersję aparatu. Wersję należy sprawdzić, gdy pojawi się aktualizacja oprogramowania sprzętowego.

## **Przycisk MENU →**  $\checkmark$  **2 → [Wersja]**

#### **Uwaga**

• Aktualizację można przeprowadzić tylko wówczas, gdy poziom naładowania akumulatora wynosi co najmniej **[774]** (trzy kreski na symbolu akumulatora). Należy używać naładowanego akumulatora, albo korzystać z zasilacza sieciowego AC-PW20 (oddzielnie w sprzedaży).

# **Resetowanie ustawień do wartości domyślnych**

Można zresetować główne funkcje aparatu.

## **Przycisk MENU** t **3** t **[Nast.domyślne]** t **[Enter]**

Zostaną zresetowane następujące opcje.

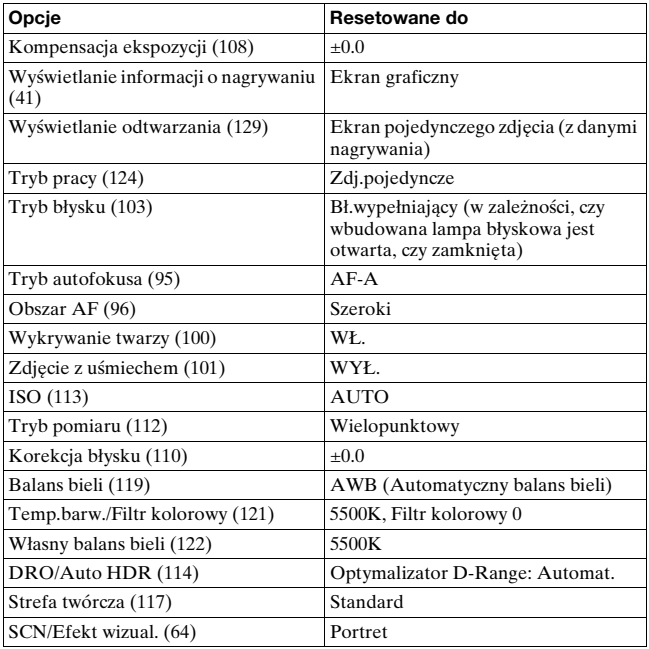

#### **Menu nagrywania**

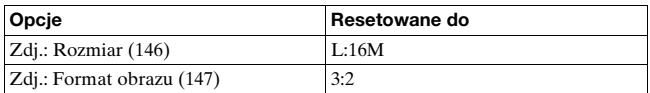

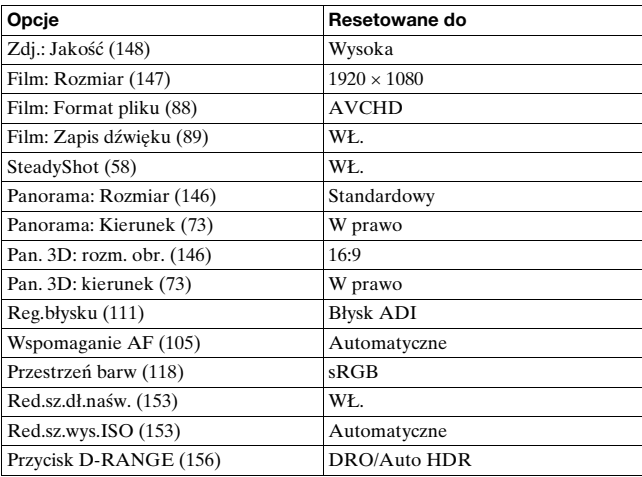

## **Menu ustawień własnych**

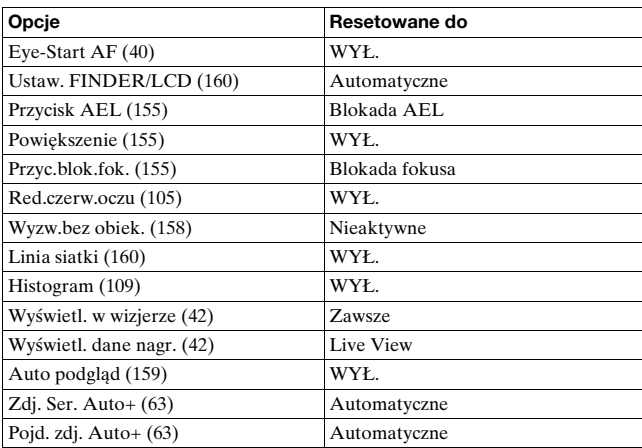

#### **Menu odtwarzania**

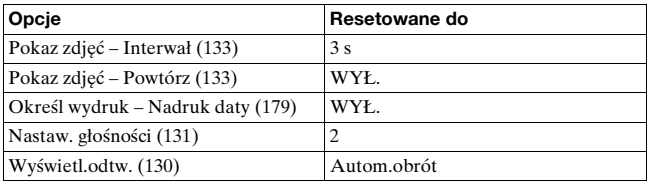

## **Menu Karta pamięci — narzędzie**

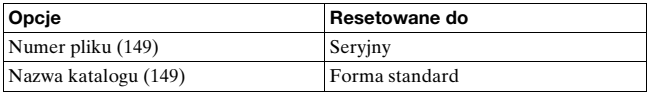

#### **Menu ustawień**

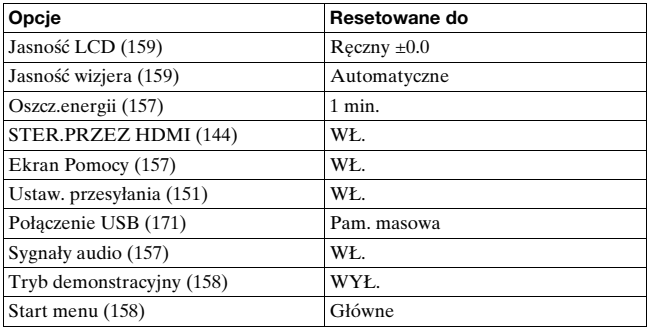

# **Współpraca z komputerem**

Na płycie CD-ROM (w zestawie) znajdują się następujące aplikacje, które umożliwiają bardziej wszechstronne wykorzystanie obrazów zarejestrowanych posiadanym aparatem.

- Sony Image Data Suite
	- "Image Data Converter SR"
	- "Image Data Lightbox SR"
- "PMB" (Picture Motion Browser)

Informacje na temat instalacji oprogramowania "PMB" można znaleźć na stronie [167.](#page-166-0)

#### **Uwaga**

• Oprogramowanie "PMB" nie jest zgodne z komputerami Macintosh.

## Zalecana konfiguracja komputera (Windows)

Do korzystania z dostarczonego oprogramowania i importowania zdjęć za pośrednictwem połączenia USB zalecana jest następująca konfiguracja komputera.

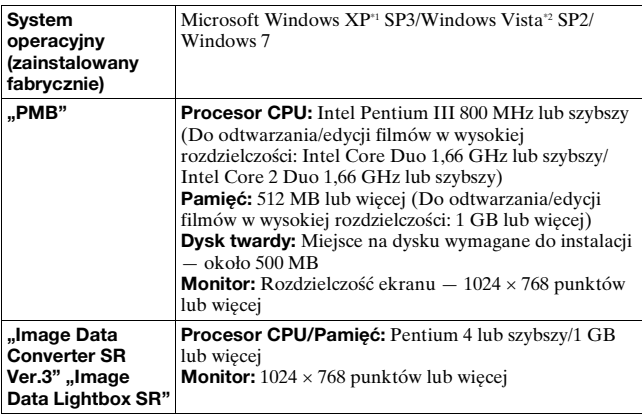

- \*1 Wersje 64-bitowe i wersja Starter (Edition) nie są obsługiwane. Do korzystania z funkcji tworzenia płyt wymagany jest program Windows Image Mastering API (IMAPI) w wersji 2.0 lub nowszej.
- \*2 Wersja Starter (Edition) nie jest obsługiwana.

## Zalecana konfiguracja komputera (Macintosh)

Do korzystania z dostarczonego oprogramowania i importowania zdjęć za pośrednictwem połączenia USB zalecana jest następująca konfiguracja komputera.

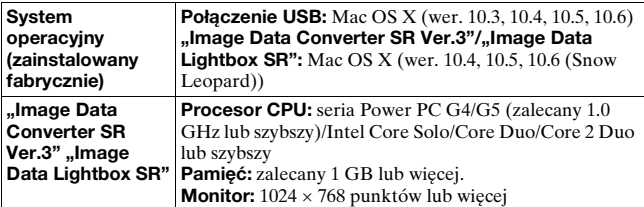

#### **Uwagi**

- Nie gwarantuje się poprawnego działania w środowisku zaktualizowanego systemu operacyjnego opisanego powyżej oraz w środowisku wielosystemowym.
- Jeżeli do jednego komputera są jednocześnie podłączone dwa lub więcej urządzenia USB, niektóre z nich, w tym aparat, mogą nie działać, w zależności od rodzaju podłączonych urządzeń USB.
- Podłączenie aparatu z wykorzystaniem interfejsu USB zgodnego ze standardem Hi-Speed USB (zgodnego z USB 2.0) pozwala na zaawansowany transfer (transfer z dużą szybkością), ponieważ opisywany aparat jest zgodny ze standardem Hi-Speed USB (zgodny z USB 2.0).
- Gdy komputer wznawia pracę po wyjściu ze stanu zawieszenia lub uśpienia, komunikacja między aparatem a komputerem może nie zostać przywrócona.

# <span id="page-166-0"></span>**Korzystanie z oprogramowania**

## Instalowanie oprogramowania (Windows)

Zalogować się jako Administrator.

## **1 Włączyć komputer i włożyć CD-ROM (w zestawie) do napędu CD-ROM.**

Pojawi się okno menu instalatora.

- Jeśli okno się nie pojawi, dwukrotnie kliknąć [Komputer] (w systemie Windows XP: [Mój komputer])  $\rightarrow$  (SONYPMB)  $\rightarrow$  [Install.exe].
- Jeżeli pojawi się ekran Autoodtwarzanie, należy wybrać polecenie "Uruchom: Install.exe" i postępować zgodnie z instrukcjami pojawiających się na ekranie, aby przeprowadzić instalację.

# **2 Kliknąć opcję [Zainstaluj].**

Upewnić się, że zaznaczone są pozycje "Sony Image Data Suite" i "PMB", i dalej postępować według instrukcji na ekranie.

- Po pojawieniu się stosownego monitu na ekrani[e \(str. 171\)](#page-170-1) w trakcie tej procedury, podłączyć aparat do komputera.
- Gdy pojawi się monit o ponowne uruchomienie, należy ponownie uruchomić komputer, postępując według instrukcji na ekranie.
- W zależności od konfiguracji komputera może zostać zainstalowany zestaw funkcji DirectX.

# **3 Po zakończeniu instalacji wyjąć CD-ROM.**

Zostaną zainstalowane poniższe aplikacje, a ich ikony skrótów pojawią się na pulpicie.

"Image Data Converter SR"

"Image Data Lightbox SR"

"PMB"

"PMB Launcher"

"PMB – pomoc"

#### **Uwagi**

- Jeżeli na komputerze jest już zainstalowany program "PMB" i jego wersja jest niższa od wersji programu "PMB" na płycie CD-ROM (w zestawie), należy również zainstalować program "PMB" z płyty CD-ROM (w zestawie).
- Jeżeli na komputerze jest już zainstalowany program "PMB" i jego wersja jest wyższa od wersji programu "PMB" na płycie CD-ROM (w zestawie), instalacja nie jest konieczna. W momencie podłączenia aparatu do komputera za pośrednictwem kabla USB uruchamiane są funkcje użytkowe.
- Jeżeli zainstalowana na komputerze wersja programu "PMB" jest niższa niż 5.0.00, mogą wystąpić problemy z niektórymi funkcjami oprogramowania "PMB" po zainstalowaniu programu "PMB" z dostarczonej płyty CD-ROM. Z dołączonej płyty CD-ROM instalowany jest również program "PMB Launcher". Z poziomu programu "PMB Launcher" można uruchamiać oprogramowanie "PMB" i inne programy. Aby uruchomić program "PMB Launcher", wystarczy dwukrotnie kliknąć ikonę skrótu do programu "PMB Launcher" na ekranie komputera.

### Instalowanie oprogramowania (Macintosh)

Zalogować się jako Administrator.

- **1 Włączyć komputer Macintosh i włożyć dysk CD-ROM (w zestawie) do napędu CD-ROM.**
- **2 Dwukrotnie kliknąć ikonę CD-ROM.**
- **3 Skopiować plik [IDS\_INST.pkg] w katalogu [MAC] na ikonę dysku twardego.**
- **4 Dwukrotnie kliknąć plik [IDS\_INST.pkg] w katalogu, do którego ma zostać skopiowany.**

Postępować według instrukcji na ekranie, aby zakończyć instalację.

## Korzystanie z programu "Image Data Converter SR"

Program "Image Data Converter SR" pozwala:

- Edytować zdjęcia zapisane w formacie RAW z różnymi poprawkami, na przykład krzywej tonalnej, czy ostrości.
- Korygować zdjęcia, korzystając m.in. z balansu bieli, ekspozycji i strefy twórczej.
- Zapisywać zdjęcia wyświetlane i edytowane na komputerze.
- Można je zapisać w formacie RAW lub w formacie zwykłego pliku.

Informacje na temat obsługi programu "Image Data Converter SR" można znaleźć w Pomocy.

Kliknąć [Start]  $\rightarrow$  [Wszystkie programy]  $\rightarrow$  [Sony Image Data Suite]  $\rightarrow$  [Help]  $\rightarrow$  [Image Data Converter SR Ver.3].

Strona wsparcia dla programu "Image Data Converter SR" (tylko wersja angielska) http://www.sony.co.jp/ids-se/

## Korzystanie z programu "Image Data Lightbox SR"

Program "Image Data Lightbox SR" pozwala:

- Wyświetlać i porównywać zdjęcia RAW/JPEG zarejestrowane opisywanym aparatem.
- Oceniać obrazy w pięciostopniowej skali.
- Wprowadzać kolorowe etykiety itp.
- Wyświetlać zdjęcie za pomocą programu "Image Data Converter SR" i korygować je.

Informacje na temat obsługi programu "Image Data Lightbox SR" można znaleźć w Pomocy.

Kliknąć [Start]  $\rightarrow$  [Wszystkie programy]  $\rightarrow$  [Sony Image Data Suite]  $\rightarrow$  [Help]  $\rightarrow$  [Image Data Lightbox SR].

Strona wsparcia dla programu "Image Data Lightbox SR" (tylko wersja angielska) http://www.sony.co.jp/ids-se/

## Korzystanie z "PMB"

Program "PMB" pozwala:

- Importować obrazy wykonane aparatem i wyświetlać je na komputerze.
- Porządkować obrazy na komputerze w oparciu o kalendarz według dat zarejestrowania, aby móc je przeglądać.
- Retuszować (redukcja efektu czerwonych oczu itp.), drukować i wysyłać zdjęcia jako załączniki wiadomości e-mail oraz zmieniać datę wykonania zdjęcia.
- Drukować lub zapisywać zdjęcia z datą.
- Tworzyć płyty Blu-ray, płyty w formacie AVCHD lub płyty DVD z filmów w formacie AVCHD zaimportowanych do komputera. (W przypadku tworzenia płyty Blu-ray/płyty DVD po raz pierwszy, wymagane jest połączenie z Internetem.)

#### **Uwaga**

• Oprogramowanie "PMB" nie jest zgodne z komputerami Macintosh.

Informacje na temat obsługi programu "PMB" można znaleźć  $w$  pozycji "PMB – pomoc".

Kliknąć dwukrotnie skrót (PMB – pomoc) na pulpicie. Albo kliknąć [Start]  $\rightarrow$  [Wszystkie programy]  $\rightarrow$  [PMB]  $\rightarrow$  [PMB – pomoc].

Strona wsparcia dla programu "PMB" (tylko wersja angielska) http://www.sony.co.jp/pmb-se/

# <span id="page-170-1"></span><span id="page-170-0"></span>**Podłączanie aparatu do komputera**

- **1 Włożyć do aparatu naładowany akumulator lub podłączyć aparat do gniazda elektrycznego za pośrednictwem zasilacza sieciowego AC-PW20 (oddzielnie w sprzedaży).**
- **2 Włączyć aparat i komputer.**
- **3 Sprawdzić, czy w przypadku opcji [Połączenie USB] w pozycji 2 wybrano ustawienie [Pam. masowa].**

## **4 Podłączyć aparat do komputera.**

• W przypadku nawiązywania połączenia USB po raz pierwszy komputer automatycznie uruchomi program do rozpoznawania aparatu. Należy chwilę zaczekać.

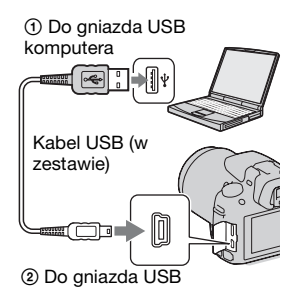

## <span id="page-170-2"></span>Importowanie obrazów do komputera (Windows)

Program "PMB" umożliwia łatwe importowanie obrazów. Szczegółowe informacje na temat funkcji programu "PMB" można znaleźć w pozycji " $PMB - pomoc$ ".

#### **Importowanie obrazów do komputera bez korzystania z programu** ..PMB"

Gdy po zestawieniu połączenia USB pomiędzy aparatem a komputerem pojawi się Kreator autoodtwarzania, należy kliknąć  $[Otwórz folder, aby wyświetlić pliki] \rightarrow [OK] \rightarrow [DCIM] lub$  $[MP$   $ROOT] \rightarrow$  skopiować wybrane obrazy do komputera.

#### **Nazwa pliku**

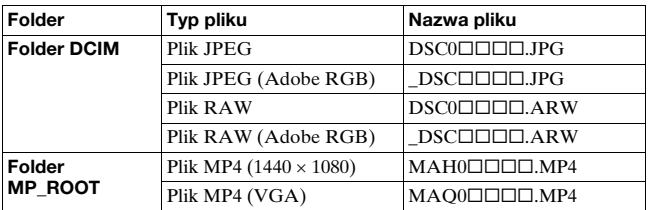

•  $\square \square \square \square$  (numer pliku) oznacza dowolną liczbę z zakresu od 0001 do 9999.

• Przy ustawieniu [RAW & JPEG] w pozycji [Zdj.: Jakość] część numeryczna w nazwie pliku danych RAW i w nazwie odpowiadającego mu pliku JPEG jest taka sama.

#### **Uwagi**

- Do operacji typu importowanie filmów AVCHD do komputera, należy używać programu "PMB".
- Uruchomienie filmów w formacie AVCHD lub folderów z poziomu komputera przy podłączonym do niego aparacie grozi uszkodzeniem obrazów lub problemami z ich odtworzeniem. Z poziomu komputera nie wolno kopiować filmów w formacie AVCHD na kartę pamięci, ani ich usuwać. Firma Sony nie ponosi żadnej odpowiedzialności za konsekwencje tego typu operacji wykonywanych z poziomu komputera.

## Importowanie obrazów do komputera (Macintosh)

**1 Najpierw podłączyć aparat do komputera Macintosh. Kliknąć dwukrotnie nowo rozpoznaną ikonę na pulpicie** t **folder, w którym znajdują się obrazy do zaimportowania.**

## **2 Przeciągnąć pliki obrazów na ikonę dysku twardego i puścić.**

Pliki obrazu są kopiowane na dysk twardy.

## **3 Kliknąć dwukrotnie ikonę dysku twardego** t **właściwy plik obrazu w folderze zawierającym skopiowane pliki.**

Zdjęcie zostanie wyświetlone.

#### **Uwaga**

• Do importowania lub obsługi filmów w formacie AVCHD używać programu "iMovie" dołączonego do komputera Macintosh.

## Usuwanie połączenia USB

Przed przystąpieniem do poniższych czynności należy wykonać procedury od punktu 1 do 3:

- odłączenie kabla USB,
- wyjęcie karty pamięci,
- wyłączenie aparatu.

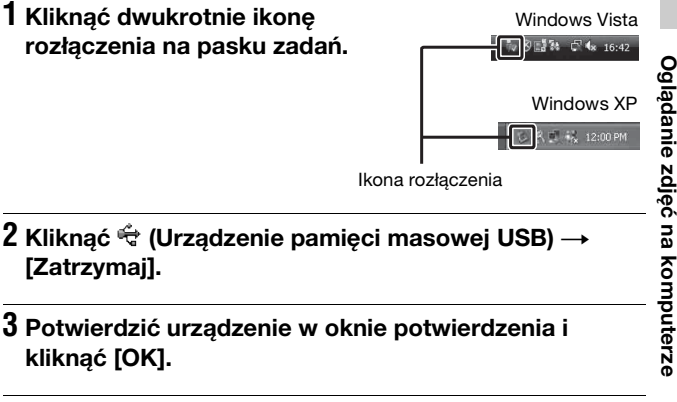

#### **Uwaga**

• W przypadku komputera Macintosh należy wcześniej przeciągnąć ikonę karty pamięci lub ikonę dysku i upuścić ją na ikonę "Kosz", a aparat zostanie odłączony od komputera.

# **Tworzenie płyty z filmami**

Istnieje możliwość utworzenia płyty z filmów w formacie AVCHD zarejestrowanych opisywanym aparatem.

# Wybór metody tworzenia płyty

Wybrać metodę, która najlepiej pasuje do posiadanego odtwarzacza płyt.

Szczegółowe informacje na temat tworzenia płyt przy użyciu programu "PMB" można znaleźć w pozycji "PMB – pomoc". Informacje dotyczące importowania filmów znajdują się na stronie [171.](#page-170-2)

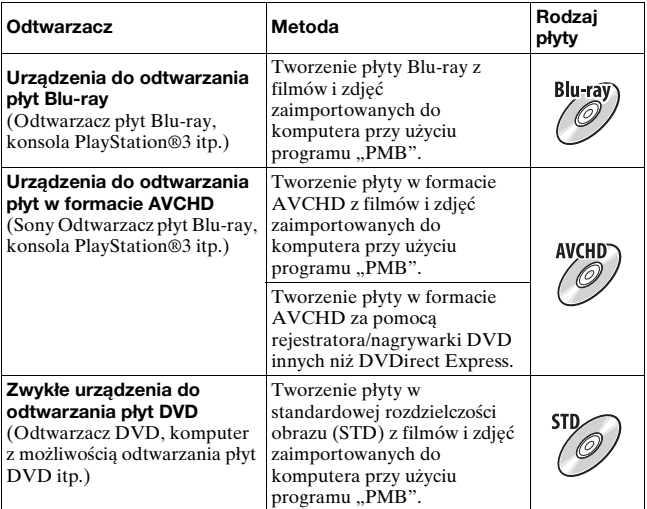

#### **Uwagi**

• W przypadku urządzenia DVDirect marki Sony (rejestrator DVD) dane można przekazać za pośrednictwem karty pamięci po uprzednim włożeniu jej do gniazda karty pamięci rejestratora DVD lub podłączając aparat bezpośrednio do rejestratora DVD za pośrednictwem kabla USB.

• Korzystając z urządzenia DVDirect marki Sony (rejestrator DVD), należy upewnić się, czy w rejestratorze DVD zainstalowano ostatnią wersję oprogramowania sprzętowego. Szczegółowe informacje można znaleźć pod adresem: http://sony.storagesupport.com/

#### **Charakterystyka poszczególnych typów płyt**

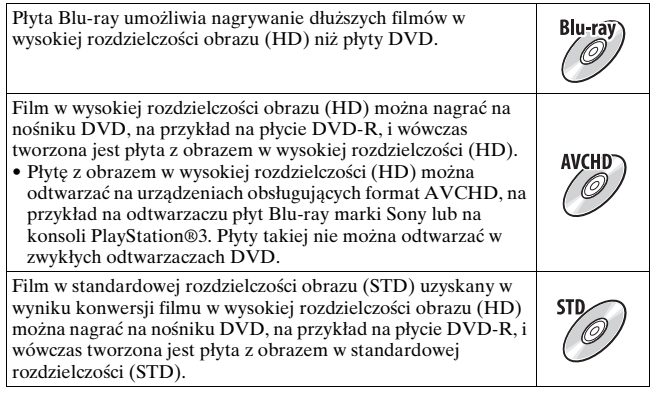

### Płyty, jakie można wykorzystywać w programie "PMB"

W programie "PMB" można używać płyt 12-centymetrowych. Informacje na temat płyt Blu-ray znajdują się na stronie [177](#page-176-0).

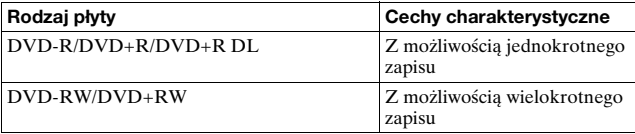

• Należy dbać o to, aby w konsoli PlayStation®3 zawsze była zainstalowana najnowsza wersja oprogramowania systemowego PlayStation®3.

• Konsole PlayStation®3 mogą być niedostępne w niektórych krajach lub regionach.

# Tworzenie płyty w formacie AVCHD

Przy użyciu dostarczonego oprogramowania "PMB", z filmów w formacie AVCHD zaimportowanych do komputera można utworzyć płytę z obrazem w wysokiej rozdzielczości (HD) w formacie AVCHD.

## **1 Z poziomu programu "PMB" wybrać filmy w formacie AVCHD, które mają być zapisane.**

## **2 Kliknąć (Utwórz dyski) i wybrać polecenie [Utwórz dyski AVCHD (HD)].**

Pojawi się ekran tworzenia płyty.

 $\bullet$  Szczegółowe informacje w pozycji "PMB – pomoc".

#### **Uwagi**

- Wcześniej należy zainstalować oprogramowanie "PMB".
- Na płycie w formacie AVCHD nie można nagrywać zdjęć ani plików filmowych w formacie MP4.
- Tworzenie płyty może być operacją czasochłonną.

#### **Odtwarzanie płyty w formacie AVCHD na komputerze**

Płyty w formacie AVCHD można odtwarzać za pomocą programu "Player for AVCHD" instalowanego wraz z oprogramowaniem  $.$ PMB $.$ " $.$ 

Aby uruchomić ten program, wystarczy kliknąć kolejno: [Start] t  $[Wszystkie programy] \rightarrow [PMB] \rightarrow [PMB Laurent] \rightarrow [Widok] \rightarrow$ [Player for AVCHD].

Szczegółowe informacje dotyczące obsługi można znaleźć w Pomocy programu "Player for AVCHD".

#### **Uwaga**

• Przy pewnych konfiguracjach komputera mogą wystąpić problemy z płynnym odtwarzaniem filmów.

#### <span id="page-176-0"></span>**Tworzenie płyty Blu-ray**

Istnieje możliwość utworzenia płyty Blu-ray z filmów w formacie AVCHD zaimportowanych wcześniej do komputera. Posiadany komputer musi obsługiwać funkcję tworzenia płyt Blu-ray. Do tworzenia płyt Blu-ray można używać nośników BD-R (jednokrotnego zapisu) i BD-RE (wielokrotnego zapisu). Bez względu na użyty nośnik, do płyty nie można niczego dodać po jej utworzeniu.

Na ekranie instalacyjnym oprogramowania "PMB" kliknąć [Dodatkowe oprogramowanie BD] i przeprowadzić instalację wtyczki postępując według instrukcji pojawiających się na ekranie. Instalacja wtyczki [Dodatkowe oprogramowanie BD] wymaga połączenia komputera z Internetem. Szczegóły zawiera "PMB – pomoc".

### Tworzenie płyty z obrazem w standardowej rozdzielczości (STD)

Przy użyciu dostarczonego oprogramowania "PMB", z filmów w formacie AVCHD zaimportowanych do komputera można utworzyć płytę z obrazem w standardowej rozdzielczości (STD).

**1 Z poziomu programu "PMB" wybrać filmy w formacie AVCHD, które mają być zapisane.**

# **2 Kliknąć (Utwórz dyski) i wybrać polecenie [Utwórz dyski DVD-Video (STD)].**

Pojawi się ekran tworzenia płyty.

• Szczegółowe informacje w pozycji "PMB – pomoc".

#### **Uwagi**

- Wcześniej należy zainstalować oprogramowanie "PMB".
- Na płycie nie można nagrywać plików filmowych w formacie MP4.
- Tworzenie takiej płyty zajmuje więcej czasu, ponieważ dodatkowo ma miejsce konwersja filmów w formacie AVCHD do filmów w standardowej rozdzielczości obrazu (STD).
- W przypadku tworzenia płyty DVD-Video (STD) po raz pierwszy wymagane jest połączenie z Internetem.

# **Określanie DPOF**

Przed zleceniem wykonania odbitek zdjęć w punkcie usługowym lub wydrukowania ich na własnej drukarce, z poziomu aparatu można ustalić, które zdjęcia mają być drukowane i ile odbitek należy wykonać. Wykonać poniższą procedurę.

Określenia DPOF pozostają z obrazami po wydrukowaniu. Zalecane jest ich usunięcie po zakończeniu drukowania.

Określanie/usuwanie DPOF dla wybranych obrazów

- **1** Przycisk MENU  $\rightarrow \blacksquare$  1  $\rightarrow$  [Określ wydruk]  $\rightarrow$ **[Ustaw.DPOF]** t **[Wiele obrazów]**
- **2 Wybrać zdjęcie, używając sekcji** b**/**B **przycisku sterującego.**
- **3 Liczbę arkuszy wybrać środkową częścią przycisku sterującego.**
	- Aby usunąć DPOF, ustawić liczbe na "0".

## **4 Nacisnąć przycisk MENU.**

**5** Zaznaczyć [Enter] korzystając z sekcji ▲ przycisku **sterującego, a następnie nacisnąć jego środkową część.**

#### **Uwagi**

<sup>•</sup> Nie można określać DPOF dla plików RAW.

<sup>•</sup> Można podać dowolną liczbę, maksymalnie 9.

## <span id="page-178-0"></span>Nadruk daty na obrazach

Podczas drukowania na obrazach można umieścić datę. Pozycja daty (wewnątrz lub na zewnątrz obrazu, rozmiar czcionki itp.) zależy od drukarki.

## **Przycisk MENU** t **1** t **[Określ wydruk]** t **[Nadruk**   $data$ **J**  $\rightarrow$  [WŁ.]

#### **Uwaga**

• W niektórych drukarkach funkcja ta może nie być dostępna.

# **Dane techniczne**

## **Aparat**

#### **[System]**

Typ aparatu Aparat cyfrowy z wymiennymi obiektywami

Obiektyw Obiektyw z mocowaniem A

#### **[Czujnik obrazu]**

Format obrazu Przetwornik obrazu CMOS  $23.5 \times 15.6$  mm (format APS-C)

Łączna liczba pikseli przetwornika obrazu Około 16 500 000 pikseli

Efektywna liczba pikseli aparatu Około 16 200 000 pikseli

#### **[SteadyShot]**

System Mechanizm przesuwania przetwornika obrazu

Efekt Zmiana czasu otwarcia migawki o mniej więcej 2,5 do 4 EV (zależy od warunków fotografowania i zamocowanego obiektywu)

#### **[Funkcja zapobiegająca osiadaniu kurzu]**

System Ochronna powłoka antystatyczna na filtrze dolnoprzepustowym i mechanizm przesuwania przetwornika obrazu

#### **[System autofokusa]**

System System TTL z detekcją fazy, 15 punktów (3 punktami krzyżowymi)

Zakres czułości Od -1 do 18 EV (przy odpowiedniku ISO 100)

Wspomaganie AF W przybliżeniu od 1 do 5 m

#### **[Live View]**

Rodzaj Główny przetwornik Live View (mechanizm z półprzezroczystym lustrem)

Format obrazu Matryca CMOS typu ..Exmor"

Pole widzenia 100%

#### **[Wizjer elektroniczny]**

Typ Wizjer elektroniczny (kolorowy)

Rozmiar ekranu 1,2 cm (typ 0,46)

Całkowita liczba punktów Konwersja 1 440 000 punktów

Dostępny rozmiar aktywnej części ekranu 1,1 cm (typ 0,43)

Dostępna liczba wyświetlanych punktów Konwersja 1 152 000 punktów

Pole widzenia 100%

Powiększenie  $1,10 \times z$  obiektywem 50 mm przy
nieskończoności, –1 m–1 (dioptrii) Odległość widzenia Około 19 mm od muszli ocznej, 18 mm od ramy muszli ocznej przy –1 m–1 Korekcja dioptryczna

 $-4.0$  do  $+4.0$  m<sup>-1</sup> (dioptrii)

#### **[Monitor LCD]**

Panel LCD 7,5 cm (typ 3,0) typu TFT Całkowita liczba punktów

921 600 (640 × 3 (RGB) × 480) punktów

#### **[Kontrola ekspozycji]**

Element pomiarowy Matryca CMOS typu "Exmor"

Metoda pomiaru 1200-strefowe pomiary szacunkowe

Zakres pomiaru Od –2 do +17 EV w trybach: wielopunktowym, centralnie ważonym, punktowym (przy ekwiwalencie ISO 100 z użyciem obiektywu F1,4)

Czułość ISO (zalecany wskaźnik ekspozycji) AUTO, ISO 100 do 12800

Kompensacja ekspozycji  $\pm 2.0$  EV (co 1/3 EV)

#### **[Migawka]**

Typ Elektronicznie sterowana migawka szczelinowa o przebiegu pionowym

Zakres czasów otwarcia Od 1/4000 sekundy do 30 sekund, dostępny czas B, (z krokiem co 1/3 EV)

Synchronizacja z błyskiem 1/160 sekundy

#### **[Wbudowana lampa błyskowa]**

Liczba przewodnia GN 10 (w metrach przy ISO 100)

Czas ładowania Około 4 sekund

Szerokość kątowa błysku Odpowiadająca obiektywowi 18 mm (ogniskowa wskazywana przez obiektyw)

Korekcja błysku  $\pm 2,0$  EV (co 1/3 EV)

#### **[Format nagrywania]**

Format pliku

Zdjęcia: Zgodny z JPEG (DCF wer. 2.0, Exif wer. 2.3, MPF Baseline), zgodny z DPOF Zdjęcia 3D: Zgodne z formatem MPO (rozszerzony MPF (obraz różnicowy))

Film (format AVCHD) Zgodny z AVCHD wer. 1.0 Obraz: MPEG-4 AVC/ H.264 Dźwięk: Dolby Digital 2ch, z funkcją Dolby Digital Stereo Creator

> • Wyprodukowano na licencii firmy Dolby Laboratories.

**Inne**

Film (format MP4) Obraz: MPEG-4 AVC/ H.264 Dźwięk: MPEG-4 AAC-LC 2ch

#### **[Nośniki danych]**

Karta "Memory Stick PRO Duo", karta SD

#### **[Gniazda wejść/wyjść]**

USB miniB

HDMI Gniazdo mini HDMI (typ C)

Gniazdo mikrofonu  $\varnothing$  3,5 mm, typu stereo minijack

Gniazdo REMOTE

#### **[Zasilanie, dane ogólne]**

Używany akumulator Akumulator NP-FW50

#### **[Inne]**

Exif Print Zgodny PRINT Image Matching III Zgodny Wymiary Około 124,4  $\times$  92  $\times$ 84,7 mm (szer./wys./ głęb., bez występów) Waga ok. 473 g (z akumulatorem i kartą "Memory Stick PRO Duo") ok. 415 g (sam korpus) Temperatura pracy  $0$  do  $40^{\circ}$ C Komunikacja USB

Hi-Speed USB (zgodny z USB 2.0)

#### **Ładowarka Akumulatora BC-VW1**

Znamionowe parametry wejściowe 100 V - 240 V prądu zmiennego, 50 Hz/60 Hz, 4,2 W

Wartość znamionowa mocy wyjściowej Prąd stały 8,4 V, 0,28 A

Temperatura pracy  $0$  do  $40^{\circ}$ C

Temperatura przechowywania  $-20$  do  $+60^{\circ}$ C

Maksymalne wymiary ok.  $63 \times 95 \times 32$  mm (szer./wys./głęb.)

Waga około 85 g

#### **Akumulator NP-FW50**

Używany akumulator Akumulator litowojonowy Napięcie maksymalne Prąd stały 8,4 V Napięcie nominalne Prąd stały 7,2 V Maksymalne napięcie ładowania Prad stały 8.4 V Maksymalny prąd ładowania 1,02 A Pojemność Typowa 7,7 Wh (1 080 mAh) Minimalna 7,3 Wh (1 020 mAh) Maksymalne wymiary ok.  $31.8 \times 18.5 \times 45$  mm (szer./wys./głęb.) Waga około 57 g

#### **Obiektyw**

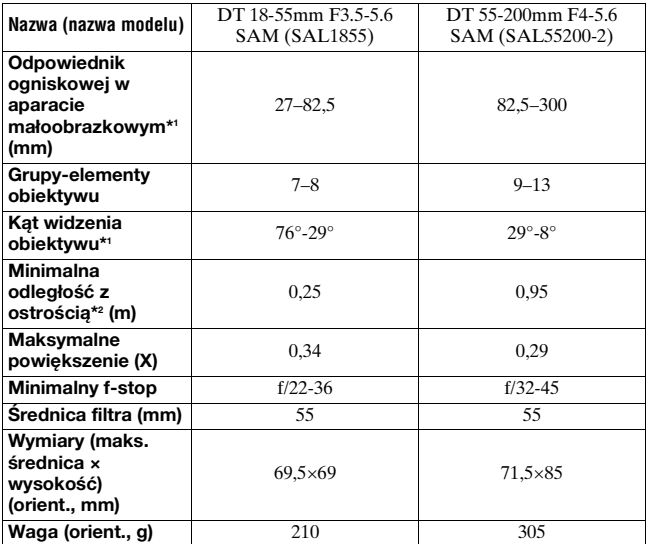

\*1 Wartości odpowiadające ogniskowej i kątowi widzenia aparatu małoobrazkowego (35 mm) oparto na aparacie cyfrowym z wymiennymi obiektywami wyposażonym w przetwornik obrazu formatu APS-C.

- \*2 Minimalna odległość z ostrością to najmniejsza odległość od przetwornika obrazu do obiektu.
- Ten obiektyw został wyposażony w koder odległości. Koder odległości umożliwia precyzyjniejszy pomiar (ADI) przy użyciu lampy błyskowej do ADI.
- W zależności od mechanizmu obiektywu, ogniskowa może zmieniać się wraz ze zmianą odległości fotografowania. Ogniskowa ustalana jest przy założeniu, że obiektyw ma ustawioną ostrość na nieskończoność.
- Pozycja nieskończoności uwzględnia pewne regulacje mające na celu kompensację przesunięcia ostrości wraz ze zmianą temperatury. Aby zrobić zdjęcie obiektu przy odległości ustawionej na nieskończoność w trybie MF, należy skorzystać z wizjera i ustawić ostrość.

Konstrukcja i dane techniczne mogą ulec zmianie bez uprzedzenia.

#### <span id="page-183-0"></span>**Długość ogniskowej**

Kąt obrazu w opisywanym aparacie jest mniejszy niż w aparatach małoobrazkowych (35 mm). Można znaleźć orientacyjny odpowiednik ogniskowej aparatu małoobrazkowego i fotografować przy takim samym kącie obrazu, zwiększając ogniskową obiektywu o połowę.

Na przykład, stosując obiektyw 50 mm można uzyskać przybliżony ekwiwalent obiektywu 75 mm używanego w aparacie formatu 35 mm.

#### **Zgodność danych obrazu**

- Niniejszy aparat jest zgodny ze specyfikacją DCF (Design rule for Camera File system), uniwersalnym standardem wyznaczonym przez organizację JEITA (Japan Electronics and Information Technology Industries Association).
- Nie gwarantuje się możliwości odtworzenia w innych urządzeniach obrazów zarejestrowanych tym aparatem ani możliwości odtworzenia w tym aparacie obrazów zarejestrowanych lub przetworzonych w innym urządzeniu.

#### **Znaki towarowe**

- $\alpha$  jest znakiem towarowym Sony Corporation.
- "Memory Stick,  $\widehat{\mathcal{F}}$ , "Memory Stick PRO", MEMORY STICK PRO, "Memory Stick Duo", MEMORY STICK DUO, "Memory Stick PRO Duo", MEMORY STICK PRO DUO, "Memory Stick PRO-HG Duo", MEMORY STICK PRO-HG Duo, "Memory Stick Micro", "MagicGate" i MAGICGATE sa znakami towarowymi Sony Corporation.
- "InfoLITHIUM" jest znakiem towarowym Sony Corporation.
- "PhotoTV HD" jest znakiem towarowym Sony Corporation.
- $\bullet$  "AVCHD" i logotyp "AVCHD" są znakami towarowymi Panasonic Corporation i Sony Corporation.
- Blu-ray Disc ™ i Blu-ray ™ są znakami towarowymi Blu-ray Disc Association.
- Dolby oraz symbol podwójnej litery D są znakami towarowymi Dolby Laboratories.
- Microsoft, Windows, DirectX i Windows Vista są zastrzeżonymi znakami towarowymi lub znakami towarowymi Microsoft Corporation w USA i/lub w innych krajach.
- HDMI, logo HDMI i High-Definition Multimedia Interface są znakami towarowymi lub zastrzeżonymi znakami towarowymi HDMI Licensing LLC.
- Macintosh i Mac OS są znakami towarowymi lub zastrzeżonymi znakami towarowymi Apple Inc.
- PowerPC jest znakiem towarowym IBM Corporation w USA.
- Intel, Intel Core, MMX i Pentium są znakami towarowymi lub zastrzeżonymi znakami towarowymi Intel Corporation.
- Logo SDXC jest znakiem towarowym SD-3C, LLC.
- Eye-Fi jest znakiem towarowym Eye-Fi Inc.
- MultiMediaCard jest znakiem towarowym MultiMediaCard Association.
- " $\Box$ " i "PlayStation" są zastrzeżonymi znakami towarowymi Sony Computer Entertainment Inc.
- Adobe jest zastrzeżonym znakiem towarowym lub znakiem towarowym Adobe Systems Incorporated w USA i/ lub w innych krajach.
- Oprócz powyższych, używane w instrukcji nazwy systemów i produktów są zazwyczaj znakami towarowymi lub zastrzeżonymi znakami towarowymi ich twórców lub producentów. W niniejszej instrukcji symbole ™ i

® nie zawsze są używane.

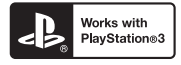

- Możliwości konsoli PlayStation 3 można zwiększyć, pobierając aplikację na konsolę PlayStation 3 ze sklepu PlayStation Store (tam, gdzie jest dostępny).
- Do pobrania aplikacji na konsolę PlayStation 3 wymagane jest posiadanie konta PlayStation Network. Dostępne tam, gdzie dostępny jest sklep PlayStation Store.

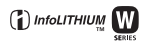

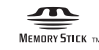

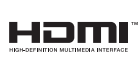

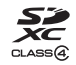

**AVCHD** 

# **Rozwiązywanie problemów**

W przypadku problemów z aparatem, należy spróbować poniższych rozwiązań. Sprawdzić pozycje wymienione na stronach od [186](#page-185-0) do [194.](#page-193-0) Skonsultować się ze sprzedawcą Sony lub autoryzowanym serwisem Sony.

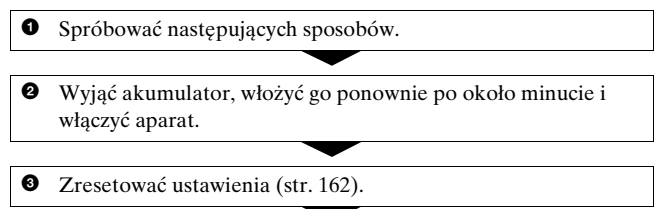

4 Skonsultować się ze sprzedawcą Sony lub autoryzowanym serwisem Sony.

## Akumulator i zasilanie

#### **Nie można włożyć akumulatora.**

- Wkładając akumulator, należy nacisnąć dźwignię blokady brzegiem akumulatora [\(str. 20\).](#page-19-0)
- Można używać tylko akumulatora NP-FW50. Upewnić się, że posiadany akumulator to model NP-FW50.

#### <span id="page-185-0"></span>**Nieprawidłowy odczyt wskaźnika stopnia naładowania akumulatora lub szybkie wyczerpywanie się akumulatora przy wskazaniu wystarczającego poziomu.**

- Do takiego zjawiska dochodzi, gdy aparat jest używany w miejscu o bardzo wysokiej lub bardzo niskiej temperaturze [\(str. 198\).](#page-197-0)
- Akumulator jest rozładowany. Włożyć naładowany akumulator [\(str. 18\)](#page-17-0).
- Akumulator nie działa [\(str. 23\)](#page-22-0). Wymienić na nowy.

#### **Nie można włączyć aparatu.**

• Włożyć prawidłowo akumulator [\(str. 20\)](#page-19-0).

- Akumulator jest rozładowany. Włożyć naładowany akumulator [\(str. 18\).](#page-17-0)
- Akumulator nie działa [\(str. 23\).](#page-22-0) Wymienić na nowy.

#### **Zasilanie nagle się wyłącza.**

• Jeśli przez pewien czas na aparacie nie zostaje wykonana żadna operacja, aparat przechodzi w tryb oszczędzania energii i prawie zupełnie się wyłącza. Aby anulować funkcję oszczędzania energii, należy wykonać dowolną czynność, na przykład wcisnąć do połowy spust migawki [\(str. 157\)](#page-156-0).

#### **Podczas ładowania akumulatora CHARGE dioda miga.**

- Można używać tylko akumulatora NP-FW50. Upewnić się, że posiadany akumulator to model NP-FW50.
- W przypadku ładowania akumulatora, który nie był używany przez długi czas, dioda CHARGE może migać.
- Dioda CHARGE może migać na dwa sposoby: szybko (co 0,15 sekundy) lub wolno (co 1,5 sekundy). W przypadku szybkiego migania, akumulator należy wyjąć, po czym włożyć go dobrze jeszcze raz. Ponowne szybkie miganie diody CHARGE sygnalizuje, że akumulator jest niesprawny. Powolne miganie sygnalizuje zawieszenie operacji ładowania, ponieważ temperatura zewnętrzna znalazła się poza dopuszczalnym zakresem temperatur pracy akumulatora. Operacja ładowania zostanie wznowiona, a dioda CHARGE zapalona, gdy temperatura zewnętrzna powróci do dopuszczalnego zakresu.

Akumulator należy ładować w odpowiedniej temperaturze pomiędzy 10°C a 30°C.

## Wykonywanie zdjęć

#### **Po włączeniu zasilania w trybie wizjera na monitorze LCD nie są wyświetlane żadne informacje.**

• Jeśli przez pewien czas na aparacie nie zostaje wykonana żadna operacja, aparat przechodzi w tryb oszczędzania energii i prawie zupełnie się wyłącza. Aby anulować funkcję oszczędzania energii, należy wykonać dowolną czynność, na przykład wcisnąć do połowy spust migawki [\(str. 157\)](#page-156-0).

#### **Obraz w wizjerze nie jest wyraźny.**

• Prawidłowo nastawić skalę dioptrii, używając pokrętła regulacji dioptrii [\(str. 31\)](#page-30-0).

#### **Brak zdjęć w wizjerze.**

• Przy ustawieniu [Ręczny] w pozycji [Ustaw. FINDER/LCD]. Nacisnąć przycisk FINDER/LCD [\(str. 40\)](#page-39-0).

#### **Nie można wyzwolić migawki.**

- Używana karta pamięci wyposażona jest w przełącznik blokady zapisu, który jest ustawiony w pozycji LOCK. Nastawić przełącznik na pozycję zapisu.
- Sprawdzić wolne miejsce na karcie pamięci [\(str. 34\).](#page-33-0)
- Nie można nagrywać obrazów podczas ładowania wbudowanej lampy błyskowej [\(str. 103\)](#page-102-0).
- Nie można wyzwolić migawki, gdy obiekt jest nieostry.
- Obiektyw nie jest prawidłowo założony. Założyć prawidłowo obiektyw [\(str. 26\)](#page-25-0).
- W przypadku podłączenia aparatu do innego urządzenia, np. do teleskopu astronomicznego, należy w pozycji [Wyzw.bez obiek.] ustawić opcję [Aktywne] [\(str. 158\)](#page-157-0).
- Obiekt, może wymagać specjalnego ustawienia ostrości [\(str. 93\).](#page-92-0) Użyć blokady ogniskowej lub funkcji ręcznego ustawiania ostrości (str. [94](#page-93-0) i [97](#page-96-0)).

#### **Nagrywanie długo trwa.**

- Włączona jest funkcja redukcji szumów [\(str. 160\).](#page-159-0) Nie jest to usterka.
- Zdjęcia są wykonywane w trybie RAW [\(str. 148\)](#page-147-0). Ponieważ plik danych RAW jest duży, fotografowanie w trybie RAW może trwać dłużej.
- Funkcja Auto HDR przeprowadza obróbkę obrazu [\(str. 114\).](#page-113-0)

#### **Ten sam obraz jest rejestrowany kilkakrotnie.**

- Tryb pracy ustawiono na [Zdj.seryjne] lub [Bracket: Seryjne]. Ustawić go na [Zdj.pojedyncze] [\(str. 124\).](#page-123-0)
- Tryb ekspozycji ustawiono na AE z telezoomem i priorytetem zaawansowanych zdjęć seryjnych [\(str. 74\)](#page-73-0).
- Tryb ekspozycji ustawiono na [AUTO+], a opcję [Pojd. zdj. Auto+] na [WYŁ.] [\(str. 63\).](#page-62-0)

#### **Obraz jest nieostry.**

- Obiekt jest zbyt blisko. Sprawdzić minimalną odległość ogniskowej obiektywu.
- Zdjęcia są wykonywane w trybie ręcznego ustawiania ostrości. Ustawić przełącznik trybu ostrości w pozycji AF (autofokus) [\(str. 92\).](#page-91-0)
- Gdy obiektyw wyposażony jest w przełącznik trybu ostrości, należy ustawić go w pozycji AF.
- Światło zastane jest niewystarczające.

#### **Nie działa Eye-Start AF.**

- Ustawić [Eye-Start AF] na [WŁ.] [\(str. 40\)](#page-39-1).
- Wcisnąć spust migawki do połowy.

#### **Lampa błyskowa nie działa.**

• Tryb błysku jest nastawiony na [Auto błysk]. Aby upewnić się, że lampa na pewno zadziała, należy nastawić tryb błysku na [Bł.wypełniający] [\(str. 103\).](#page-102-0)

#### **Lampa błyskowa ładuje się zbyt długo.**

• Lampa błyskała kilka razy pod rząd przez krótki okres. Jeśli lampa wykona kilka błysków pod rząd przez krótki okres, proces ładowania może trwać dłużej niż zwykle, aby uniknąć przegrzania aparatu.

#### **Zdjęcie zrobione z lampą błyskową jest zbyt ciemne.**

• Jeżeli obiekt znajduje się poza zasięgiem błysku (odległością, którą może objąć błysk), zdjęcie będzie ciemne, ponieważ światło lampy nie dotarło do obiektu. Jeśli zmieniono czułość ISO, jednocześnie zmienił się zakres błysku [\(str. 105\).](#page-104-0)

# **Inne**

#### **Data i czas są nieprawidłowo zapisane.**

- Wprowadzić prawidłową datę i godzinę [\(str. 29\)](#page-28-0).
- Obszar zaznaczony przy użyciu funkcji [Nastawia region] różni się od faktycznego obszaru. Należy ponownie skonfigurować ustawienie [Nastawia region] [\(str. 29\)](#page-28-0).

#### **Wartość przysłony i/lub czas otwarcia migawki migają, gdy spust migawki zostanie wciśnięty do połowy.**

• Ponieważ obiekt jest zbyt jasny lub zbyt ciemny, znajduje się on poza dostępnym zakresem. Ponownie wyregulować nastawienie.

#### **Obraz jest zbyt jasny (zaświetlenie). Na obrazie pojawia się rozmycie światła (duchy).**

• Zdjęcie zostało wykonane przy silnym źródle światła i do obiektywu dostała się nadmierna ilość światła. Założyć osłonę przeciwodblaskową.

#### **Zdjęcie jest zbyt ciemne w rogach.**

• Jeżeli został użyty filtr lub osłona, zdjąć je i wykonać zdjęcie ponownie. W zależności od grubości filtra i nieprawidłowego założenia osłony, filtr lub osłona mogą się częściowo pojawić na obrazie. Właściwości optyczne niektórych obiektywów mogą powodować, że brzegi obrazu wydają się zbyt ciemne (niedostateczne światło).

#### **Oczy na zdjęciach są czerwone.**

- Włączyć funkcję redukcji efektu czerwonych oczu [\(str. 105\)](#page-104-1).
- Podejść blisko obiektu i sfotografować obiekt w zasięgu błysku, używając lampy błyskowej [\(str. 105\).](#page-104-0)

#### **Na monitorze LCD pojawiają się i pozostają punkty.**

• Nie jest to usterka. Te punkty nie zostają nagrane [\(str. 5\)](#page-4-0).

#### **Obraz jest rozmazany.**

• Zdjęcie zostało wykonane w ciemnym miejscu bez lampy błyskowej, co spowodowało drgania aparatu. Wskazane jest korzystanie ze statywu lub lampy błyskowej (str. [59](#page-58-0) i [103\)](#page-102-0).

#### Skala EV < ▶ miga na monitorze LCD lub w wizjerze.

• Obiekt jest zbyt jasny lub zbyt ciemny dla zakresu pomiaru aparatu.

#### Przeglądanie obrazów

#### **Nie można odtworzyć zdjęć w aparacie.**

- Nazwa katalogu/pliku została zmieniona na komputerze [\(str. 171\).](#page-170-0)
- Nie gwarantuje się odtworzenia pliku obrazu na tym aparacie, jeśli został on poddany obróbce na komputerze lub wykonany innym modelem aparatu.
- Do odtwarzania przechowywanych na komputerze obrazów z opisywanego aparatu używać programu "PMB".
- Aparat jest w trybie USB. Usunąć połączenie USB [\(str. 173\)](#page-172-0).

#### Kasowanie/Edycja zdjęć

#### **Aparat nie kasuje zdjęć.**

• Anulować zabezpieczenie [\(str. 139\)](#page-138-0).

#### **Zdjęcie zostało przypadkowo skasowane.**

• Skasowanych zdjęć nie można odtworzyć. Zalecane jest chronienie zdjęć, które nie mają być skasowane [\(str. 139\).](#page-138-0)

#### **Nie można umieścić oznaczenia DPOF.**

• Nie można umieścić znacznika DPOF na zdjęciach RAW.

#### Komputery

#### **Nie wiadomo, czy system operacyjny komputera jest kompatybilny z aparatem.**

• Sprawdzić "[Współpraca z komputerem"](#page-164-0) [\(str. 165\).](#page-164-0)

#### **Komputer nie rozpoznaje aparatu.**

- Sprawdzić, czy aparat jest włączony.
- Gdy poziom naładowania akumulatora jest niski, włożyć inny, naładowany akumulator [\(str. 18\)](#page-17-0) lub skorzystać z zasilacza sieciowego (oddzielnie w sprzedaży).
- Użyć kabla USB (w zestawie) [\(str. 171\).](#page-170-0)
- Odłączyć kabel USB i ponownie dobrze go podłączyć.
- Ustawić [Połączenie USB] na [Pam. masowa] [\(str. 171\)](#page-170-0).
- Odłączyć z gniazd USB komputera wszystkie urządzenia oprócz aparatu, klawiatury i myszki.
- Podłączyć aparat bezpośrednio do komputera, bez użycia koncentratora USB lub innego urządzenia [\(str. 171\).](#page-170-0)

#### **Nie można skopiować zdjęć.**

• Dokonać połączenia USB, prawidłowo podłączając aparat do komputera [\(str. 171\).](#page-170-0)

- Postępować zgodnie z procedurą kopiowania przeznaczoną dla danego systemu operacyjnego komputera [\(str. 171\).](#page-170-1)
- Jeśli obrazy są fotografowane z kartą pamięci sformatowaną na komputerze, kopiowanie obrazów na komputer może być niemożliwe. Należy wykonywać zdjęcia przy użyciu karty pamięci sformatowanej w aparacie [\(str. 150\).](#page-149-0)

#### **Nie można odtworzyć obrazu na komputerze.**

- W przypadku korzystania z oprogramowania "PMB" należy sięgnąć  $do$  pozycji "PMB – pomoc".
- Skonsultować się z producentem komputera lub oprogramowania.

#### **"PMB" nie uruchamia się automatycznie po wykonaniu połączenia USB.**

• Wykonać połączenie USB po włączeniu komputera [\(str. 171\).](#page-170-0)

#### Karta pamięci

#### **Nie można włożyć karty pamięci.**

• Nieprawidłowy kierunek wkładania karty pamięci. Włożyć kartę we właściwym kierunku [\(str. 20\)](#page-19-0).

#### **Nie można nagrywać na kartę pamięci.**

- Karta pamięci jest pełna. Skasować niepotrzebne obrazy [\(str. 140\).](#page-139-0)
- Włożona karta jest niezdatna do użycia [\(str. 20\)](#page-19-0).

#### **Karta pamięci została przypadkowo sformatowana.**

• Formatowanie usuwa wszystkie dane z karty pamięci. Nie można ich odtworzyć.

#### **Drukowanie**

#### **Nie można drukować zdjęć.**

• Nie można drukować obrazów RAW. Aby wydrukować zdjęcia w formacie RAW, najpierw należy przeprowadzić ich konwersję do formatu JPEG przy użyciu programu "Image Data Converter SR" z dołączonej płyty CD-ROM.

#### **Kolor obrazu jest dziwny.**

• Kiedy obrazy nagrane w trybie Adobe RGB drukowane są przy użyciu drukarki sRGB niekompatybilnej z Adobe RGB (DCF2.0/ Exif2.21), obrazy zostaną wydrukowane z mniejszą intensywnością [\(str. 118\)](#page-117-0).

#### **Obrazy są drukowane z odciętymi brzegami.**

- W zależności od drukarki, lewy, prawy, górny lub dolny brzeg obrazu może zostać odcięty. Szczególnie w przypadku druku zdjęcia wykonanego w formacie obrazu [16:9] może zostać obcięta boczna krawedź zdiecia.
- Drukując obrazy na własnej drukarce, wyłączyć w ustawieniach funkcje przycinania brzegów i druku bez ramek. Skontaktować się z producentem, aby sprawdzić czy drukarka posiada te funkcje.
- Drukując zdjęcia w punkcie usługowym, poprosić o wydrukowanie obrazów bez odcinania brzegów.

#### **Nie można drukować obrazów z datą.**

- Program "PMB" pozwala drukować zdjęcia z datą [\(str. 170\).](#page-169-0)
- Ten aparat nie posiada funkcji nakładania daty na obrazy. Ponieważ jednak zdjęcia wykonywane tym aparatem zawierają informację o dacie nagrania, można wydrukować obrazy z nałożoną datą, jeśli drukarka lub oprogramowanie rozpoznaje informacje Exif. Aby uzyskać informacje o kompatybilności z informacjami Exif, skontaktować się z producentem drukarki lub oprogramowania.
- Drukując zdjęcia w punkcie usługowym, można poprosić o wydrukowanie zdjęć z datą.

#### Inne

#### **Obiektyw zachodzi mgłą.**

• Nastąpiło skroplenie wilgoci. Wyłączyć aparat i zostawić go na około godzinę przed ponownym użyciem [\(str. 198\)](#page-197-1).

#### Po włączeniu aparatu pojawia się komunikat "Ustaw obszar/ **datę/czas.".**

• Aparat nie był używany przez pewien czas z prawie rozładowanym akumulatorem lub bez akumulatora. Naładować akumulator i

ponownie ustawić datę (str. [29](#page-28-0) i [199](#page-198-0)). Jeżeli nastawiona data zostaje utracona za każdym razem, gdy ładowany jest akumulator, skontaktować się ze sprzedawcą Sony lub z autoryzowaną stacją serwisu Sony.

#### **Liczba obrazów, które można nagrać, nie zmniejsza się lub zmniejsza po dwa na raz.**

• Jest to spowodowane tym, że gdy zdjęcia są wykonywane w formacie JPEG, współczynnik kompresji i rozmiar obrazu po kompresji różnią się w zależności od obrazu [\(str. 148\)](#page-147-0).

#### **Ustawienie zostało zresetowane bez wykonania czynności resetowania.**

• Akumulator został wyjęty, gdy przełącznik zasilania był ustawiony na ON. Wyjmując akumulator, należy upewnić się, że aparat jest wyłączony, a dioda aktywności nie świeci (str. [14](#page-13-0) i [20](#page-19-0)).

#### **Aparat nie działa prawidłowo.**

- Wyłączyć aparat. Wyjąć akumulator i włożyć go ponownie. Jeżeli aparat jest gorący, przed wykonaniem powyższej procedury należy wyjąć akumulator i odczekać, aż ostygnie.
- Jeżeli używany jest zasilacz sieciowy (oddzielnie w sprzedaży), odłączyć wtyk zasilania. Następnie ponownie podłączyć wtyk zasilania i włączyć aparat. Jeśli aparat nie działa po wykonaniu tych zaleceń, skonsultować się ze sprzedawcą Sony lub autoryzowanym serwisem Sony.

#### **Miga pięć słupków skali SteadyShot.**

• Funkcja SteadyShot nie działa. Można kontynuować fotografowanie, ale funkcja SteadyShot nie będzie działać. Wyłączyć aparat i włączyć go ponownie. Jeżeli skala SteadyShot dalej miga, należy skontaktować się ze sprzedawcą Sony lub z autoryzowanym serwisem Sony.

#### <span id="page-193-0"></span>Symbol ..--E-" jest wyświetlony na ekranie.

• Wyjąć kartę pamięci i włożyć ją ponownie. Jeśli ta procedura nie wyłączy wyświetlanej informacji, sformatować kartę pamięci.

# **Komunikaty ostrzegawcze**

Jeżeli pojawią się poniższe komunikaty, należy postępować zgodnie z poniższymi instrukcjami.

#### **Niewłaściwy akumulator. Użyj prawidłowego modelu.**

• Używany jest niewłaściwy akumulator.

#### **Ustaw obszar/datę/czas.**

• Ustawić region, datę i godzinę. Jeżeli nie korzysta się z aparatu przez dłuższy czas, należy doładować wewnętrzny akumulator (str. [29](#page-28-1) i [199](#page-198-0)).

#### **Brak dostatecznej energii.**

• Próbowano wykonać [Czyszczenie], gdy poziom naładowania akumulatora był zbyt niski. Naładować akumulator lub użyć zasilacza sieciowego (oddzielnie w sprzedaży).

#### **Nie można użyć karty pamięci. Sformatować kartę?**

• Karta pamięci została sformatowana z poziomu komputera i format pliku został zmodyfikowany. Wybrać [Enter] i sformatować kartę pamięci. Można ponownie korzystać z tej karty

pamięci, ale wszystkie zapisane na niej wcześniej dane zostają skasowane. Zakończenie formatowania może potrwać dość długo. Jeżeli komunikat nadal się pojawia, wymienić kartę pamięci.

#### **Błąd karty pamięci**

• Włożona jest niezgodna karta pamięci lub formatowanie nie powiodło się.

#### **Włóż ponownie kartę pamięci.**

- Włożonej karty pamięci nie można używać w tym aparacie.
- Karta pamięci jest uszkodzona.
- Złącze karty pamięci jest zabrudzone.

#### **Karta pamięci zablokowana.**

• Używana karta pamięci wyposażona jest w przełącznik blokady zapisu, który jest ustawiony w pozycji LOCK. Nastawić przełącznik na pozycję zapisu.

#### **Ta karta pamięci nie może być normalnie odtwarzana i zapisywana.**

• Włożonej karty pamięci nie można używać w posiadanym aparacie.

**Inne**

#### **Przetwarza...**

• Kiedy redukcja szumów powstałych przy długim czasie naświetlania będzie wykonywana przez taką samą ilość czasu, przez jaką była otwarta migawka. Podczas tej redukcji nie można wykonywać więcej zdjęć.

#### **Nie można wyświetlić.**

• Obrazy nagrane innymi aparatami lub obrazy zmodyfikowane na komputerze mogą nie zostać wyświetlone.

#### **Sprawdź założony obiektyw. Jeśli obiektyw nie jest zgodny, można zezw. Na jego użycie w niestand. menu.**

- Obiektyw nie jest założony prawidłowo lub w ogóle nie jest założony.
- W przypadku podłączenia aparatu do teleskopu astronomicznego lub podobnego urządzenia, należy w pozycji [Wyzw.bez obiek.] ustawić opcję [Aktywne].

#### **Brak zdjęć. Brak filmów.**

• Brak obrazów na karcie pamięci.

#### **Obraz chroniony.**

• Próbowano skasować chronione obrazy.

#### **Nie można drukować.**

• Próbowano oznaczyć znakiem DPOF obrazy RAW.

#### **Aparat przegrzany. Pozwól mu ostygnąć.**

• Aparat jest nagrzany, ponieważ zdjęcia były wykonywane bez przerwy. Wyłączyć zasilanie. Ochłodzić aparat i poczekać, aż będzie znowu gotowy do pracy.

#### $\mathbf{I}$

• Temperatura wewnątrz aparatu wzrosła do niedopuszczalnego poziomu z uwagi na długotrwałe nagrywanie. Przerwać nagrywanie.

#### **Nagrywanie niedostępne w tym formacie filmu.**

• Ustawić [Film: Format pliku] na [MP4].

• Liczba obrazów przekracza wartość, przy której w aparacie możliwe jest jeszcze zarządzanie datami w pliku bazy danych.

 $\mathbf{S}_{\text{full}}$ 

 $\sum_{\text{EROR}}$ 

• Nie można zarejestrować w pliku bazy danych. Należy zaimportować wszystkie obrazy do komputera przy użyciu programu "PMB" i odzyskać kartę pamięci.

#### **Błąd aparatu Błąd systemu**

• Wyłączyć zasilanie, wyjąć akumulator i włożyć go ponownie. Jeżeli komunikat pojawia się często, skontaktować się ze sprzedawcą Sony lub z autoryzowanym serwisem Sony.

#### **Błąd bazy danych obrazu. Zrestartuj.**

• W pliku bazy danych obrazów wystąpiły nieprawidłowości. Wykonać procedurę [Odz. bazę dan. obr.] [\(str. 151\)](#page-150-0).

#### **Błąd bazy danych obrazu. Odzyskać?**

• Nie można nagrywać ani odtwarzać filmów w formacie AVCHD ze względu na uszkodzenie pliku bazy danych obrazów. Postępować zgodnie z instrukcjami wyświetlanymi na ekranie, aby odzyskać dane.

#### **Nie można powiększyć. Nie można obrócić obrazu.**

• Obrazy nagrane na innych aparatach mogą nie być powiększane lub obracane.

#### **Brak zmienionych obrazów**

• Próbowano wprowadzić ustawienia DPOF bez określenia, o które zdjęcia chodzi.

#### **Więcej kat niemożliwe.**

• Na karcie pamiêci wystêpuje katalog z nazw<sup>1</sup> zaczynaj<sup>1</sup>c<sup>1</sup> siê od "999". W takim wypadku nie mo¿na utworzyæ wiêcej katalogów.

# **Środki ostrożności**

#### <span id="page-197-0"></span>**Nie używać/ przechowywać aparatu w następujących miejscach.**

- W miejscach bardzo gorących, suchych lub wilgotnych W miejscach, typu zaparkowany na słońcu samochód, korpus aparatu może ulec deformacji, co grozi awarią.
- W bezpośrednim słońcu lub w pobliżu grzejnika Korpus aparatu może ulec odbarwieniu lub deformacji, co grozi awarią.
- W miejscu narażonym na drgania
- W pobliżu silnego pola magnetycznego
- W miejscach piaszczystych lub zapylonych

Uważać, aby do aparatu nie dostały się piasek lub kurz. Może to spowodować awarię, w niektórych przypadkach nieusuwalną.

• W miejscach wilgotnych Na obiektywie może pojawić się pleśń.

## **Przechowywanie**

Pamiętać o założeniu przedniej pokrywki obiektywu lub dekla na korpus, gdy aparat nie będzie używany. Przed założeniem pokrywki obiektywu na aparat,

całkowicie usunąć z niej kurz. W przypadku zakupu zestawu obiektywu DT 18-55mm F3.5-5.6 SAM należy zakupić również tylną pokrywkę obiektywu ALC-R55.

#### **Temperatura pracy**

Posiadany aparat jest przeznaczony do pracy w przedziale temperatur od 0 do 40°C. Nie jest wskazane fotografowanie w miejscach, gdzie panują skrajnie niskie lub wysokie temperatury spoza podanego zakresu.

## <span id="page-197-2"></span><span id="page-197-1"></span>**Skraplanie wilgoci**

Jeżeli aparat zostanie przeniesiony bezpośrednio z zimnego do ciepłego miejsca, wilgoć może się skroplić wewnątrz lub na zewnątrz aparatu. Skroplenie wilgoci może spowodować awarię aparatu.

#### **Jak zapobiegać skraplaniu się wilgoci**

Przenosząc aparat z zimnego do ciepłego miejsca, włożyć go do szczelnie zamkniętej plastikowej torby i tak pozostawić aparat na około godzinę, aby przystosował się do nowego miejsca.

#### <span id="page-198-1"></span>**Jeśli nastąpi skroplenie wilgoci**

Wyłączyć aparat i poczekać około godzinę, aż wilgoć odparuje. W przypadku wykonywania zdjęcia z zawilgoconym obiektywem nie ma możliwości uzyskania ostrych obrazów.

#### <span id="page-198-0"></span>**Wbudowany akumulator**

Wbudowany akumulator opisywanego aparatu umożliwia pamiętanie daty, godziny i innych ustawień niezależnie od tego, czy zasilanie jest włączone lub nie, albo akumulator naładowany lub nie.

Akumulator ten jest stale ładowany, jeśli tylko aparat jest używany. Jeśli jednak aparat jest używany tylko przez krótkie okresy, akumulator stopniowo się rozładowuje, a jeśli aparat w ogóle nie będzie używany przez około 3 miesięcy, akumulator rozładuje się do końca. W takim przypadku przed użyciem aparatu należy naładować akumulator. Nawet jeśli akumulator nie jest naładowany, aparat może być nadal używany, niemożliwe będzie jedynie nagrywanie daty i godziny. Jeżeli przy każdorazowym ładowaniu akumulatora aparat przywraca ustawienia domyślne, wbudowany akumulator może być zużyty. Skonsultować się ze sprzedawcą Sony lub autoryzowanym serwisem Sony.

#### **Metoda ładowania wbudowanego akumulatora**

Włożyć naładowany akumulator do aparatu lub podłączyć aparat do gniazda elektrycznego za pośrednictwem zasilacza sieciowego (oddzielnie w sprzedaży) i pozostawić aparat na 24 godziny lub dłużej z wyłączonym zasilaniem.

#### **Karty pamięci - informacje**

Na karcie pamięci, ani na jej adapterze nie wolno umieszczać naklejek itp. Może to spowodować usterkę.

#### **Uwagi dotyczące nagrywania/odtwarzania**

• W przypadku pierwszego użycia karty pamięci w opisywanym aparacie, wskazane jest sformatowanie karty z poziomu aparatu w celu zapewnienia jej stabilnego działania w trakcie fotografowania lub filmowania. Należy pamiętać, że formatowanie trwale usuwa wszystkie dane zapisane na karcie pamięci i jest to operacja nieodwracalna. Cenne dane należy zapisać na komputerze itp.

- W przypadku wielokrotnego nagrywania i usuwania obrazów, na karcie pamięci może dojść do fragmentacji danych. Mogą wystąpić problemy z zapisywaniem lub nagrywaniem filmów. W takim przypadku należy zapisać obrazy w komputerze lub na innym nośniku pamięci, a następnie sformatować kartę pamięci [\(str. 150\)](#page-149-0).
- Przed przystąpieniem do rejestrowania wydarzeń niepowtarzalnych należy wykonać zapis próbny, aby upewnić się, że aparat działa prawidłowo.
- Ten aparat nie jest ani odporny na kurz, ani odporny na zachlapanie, ani wodoodporny.
- Nie patrzeć na słońce ani na ostre światło przez zdjęty obiektyw lub wizjer. Grozi to nieodwracalnym uszkodzeniem wzroku. Może to również spowodować awarię aparatu.
- Nie używać aparatu w pobliżu miejsc występowania silnych fal radiowych lub promieniowania. Prawidłowe nagrywanie lub odtwarzanie mogą być w takiej sytuacji niemożliwe.
- Używanie aparatu w miejscach piaszczystych lub zapylonych może spowodować awarię.
- W razie pojawienia się skroplonej wilgoci należy ją usunąć przed użyciem aparatu [\(str. 199\)](#page-198-1).
- Nie potrząsać ani nie uderzać aparatem. Może to spowodować nie tylko nieprawidłowe działanie i uniemożliwić rejestrowanie obrazów, ale również być przyczyną nienaprawialnych uszkodzeń karty pamięci lub spowodować uszkodzenie lub utratę danych zdjęciowych.
- Czyścić lampę błyskową przed użyciem. Ciepło błysku może powodować, że kurz na powierzchni lampy ulegnie przebarwieniu lub przylgnie do powierzchni lampy, skutkując niewystarczającą emisją światła.
- Chronić aparat i załączone akcesoria przed dostępem dzieci. Karta pamięci może zostać połknięta. Jeżeli zdarzy się taka sytuacja, natychmiast skontaktować się z lekarzem.

## **200**

# <span id="page-200-0"></span>**AVCHD Format**

Format AVCHD to cyfrowy format wideo wysokiej rozdzielczości wykorzystywany do rejestrowania sygnału wysokiej rozdzielczości (HD), zarówno w przypadku specyfikacji 1080i\*1 , jak i specyfikacji 720p\*2 , z użyciem efektywnej technologii kompresji i kodowania danych. Do kompresji danych wideo wykorzystywany jest format MPEG-4 AVC/H.264, a do kompresji danych audio - system Dolby Digital lub Linear PCM. Format MPEG-4 AVC/H.264 zapewnia większą efektywność kompresji w porównaniu z tradycyjnym formatem kompresji obrazu. Format MPEG-4 AVC/ H.264 umożliwia nagrywanie sygnałów wideo wysokiej rozdzielczości, które zostały zarejestrowane kamerami cyfrowymi na 8-centymetrowych płytach DVD, dysku twardym, pamięci flash, karcie pamięci itd.

## **Nagrywanie i odtwarzanie z poziomu aparatu**

W oparciu o format AVCHD posiadany aparat rejestruje obraz w wysokiej rozdzielczości (HD) zgodnie z poniższą specyfikacją. Sygnał wideo\*3 :

**urządzenie zgodne z zapisem 1080 60i** MPEG-4 AVC/H.264 1920 × 1080/60i **urządzenie zgodne z zapisem 1080 50i** MPEG-4 AVC/H.264 1920 × 1080/50i Sygnał audio: Dolby Digital 2ch Nośniki zapisu: Karta pamięci

- \*1 Specyfikacja 1080i Specyfikacja wysokiej rozdzielczości z wykorzystaniem 1080 efektywnych linii skanowania i systemu przeplotu.
- \*2 Specyfikacja 720p Specyfikacja wysokiej rozdzielczości z wykorzystaniem 720 efektywnych linii skanowania i systemu progresywnego.
- \*3 Danych zarejestrowanych w formacie AVCHD innym niż wymienione powyżej nie można odtwarzać z poziomu opisywanego aparatu.

# <span id="page-201-0"></span>**Nagrania trójwymiarowe**

#### **Uwagi dotyczące nagrywania**

- Funkcja [Panorama 3W] nie sprawdza się w przypadku, gdy fotografowane są:
	- Obiekty poruszające się.
	- Obiekty znajdujące się zbyt blisko aparatu.
	- Obiekty o powtarzalnym wzorze, np. płytki, bądź też obiekty charakteryzujące się niewielkim kontrastem, typu niebo, piaszczysta plaża, czy trawnik.
- Rejestrowanie w trybie [Panorama 3W] może zostać przerwane w następujących sytuacjach:
	- Przy zbyt szybkim lub zbyt wolnym obracaniu lub pochylaniu aparatu.
	- Przy zbyt dużych drganiach aparatu.
- Jeżeli nie uda się objąć ruchem aparatu całego obiektu w zadanym czasie, na skomponowanym zdjęciu pojawi się obszar w kolorze czarnym. W takim przypadku należy szybko przesunąć aparat, aby zarejestrować cały obraz panoramiczny.
- Z uwagi na fakt, że kilka obrazów jest sklejanych razem, przejście w miejscu sklejenia dwóch obrazów może nie być płynne.
- Przy słabym oświetleniu obrazy mogą być rozmyte.
- Przy migoczącym oświetleniu, np. w świetle lampy jarzeniowej, mogą wystąpić problemy z

prawidłowym nagrywaniem obrazów.

- Gdy w całym zakresie kąta ujęcia panoramicznego 3D oraz kąta, w przypadku którego za pomocą blokady AE/AF ustawiono na stałe ostrość i ekspozycję, występują duże różnice w jasności, kolorystyce i ostrości, może nie udać się utrwalić takiego zdjęcia. W takim przypadku należy zmienić kąt blokady i ponowić wykonanie zdjęcia.
- Dostępny jest tylko poziomy kierunek fotografowania.
- Szczegółowe informacje na temat procedury rejestrowania obrazów trójwymiarowych można znaleźć na stronie [73.](#page-72-0)

#### **Uwaga dotycząca odtwarzania obrazów trójwymiarowych**

W przypadku odtwarzania obrazów trójwymiarowych na monitorze LCD aparatu lub na ekranie telewizora niezgodnego z funkcją 3D, obrazy będą odtwarzane bez efektu trójwymiarowości.

#### **Uwagi dotyczące plików z obrazami 3D**

- W celu utworzenia obrazu trójwymiarowego łączony jest plik JPEG i MPO. W przypadku usunięcia jednego z tych plików z komputera, obrazy 3D nie będą prawidłowo odtwarzane.
- Szczegółowe informacje na temat procedury wyświetlania obrazów trójwymiarowych można znaleźć na stronach [134](#page-133-0) i [143](#page-142-0).

# **Indeks**

# **Cyfry**

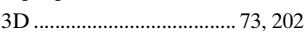

# **A**

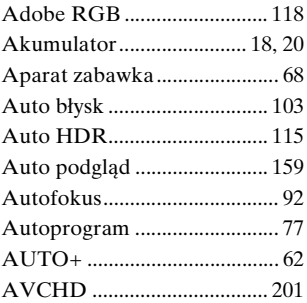

# **B**

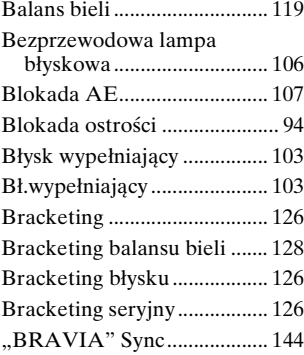

# **C**

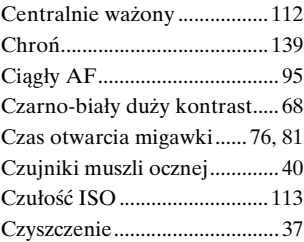

## **D**

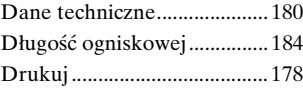

## **E**

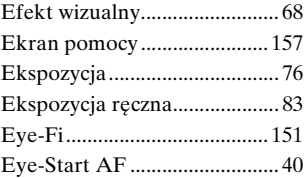

## **F**

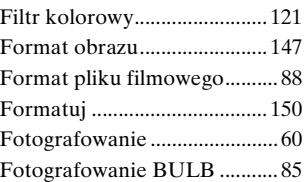

# **Indeks**

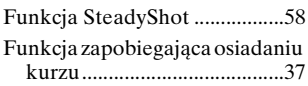

# **G**

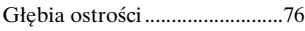

# **H**

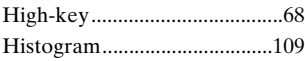

# **I**

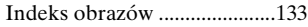

# **J**

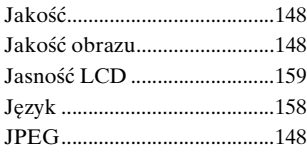

# **K**

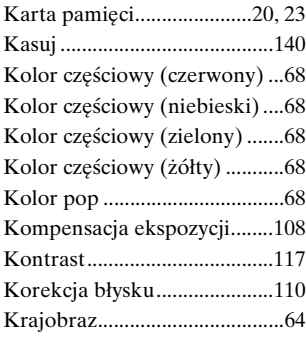

## **L**

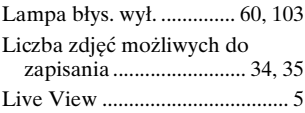

## **Ł**

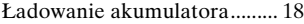

# **M**

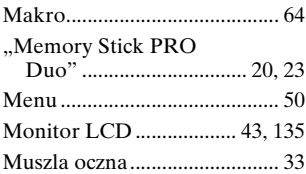

# **N**

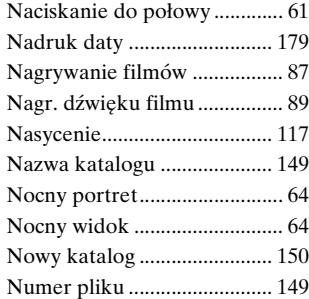

## **O**

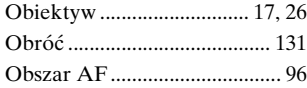

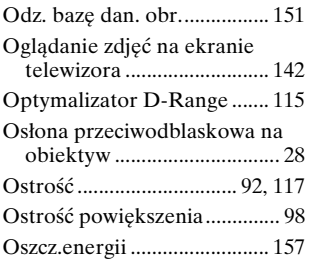

## **P**

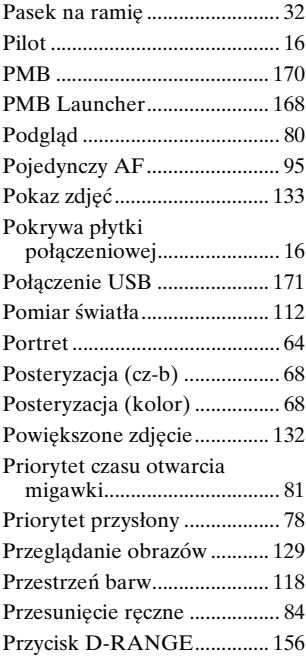

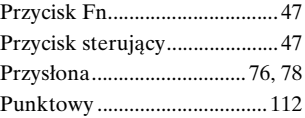

# **R**

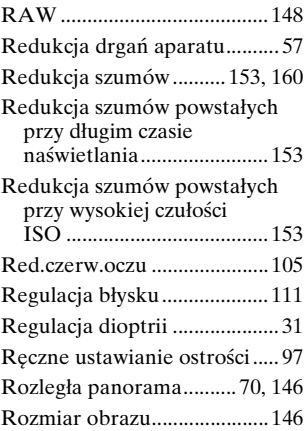

## **S**

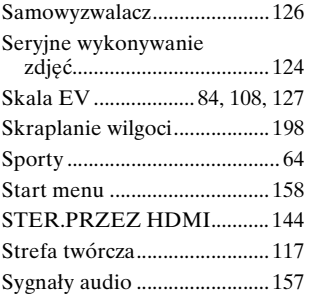

## **205**

**Indeks**

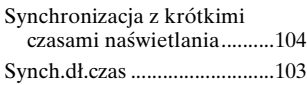

# **Ś**

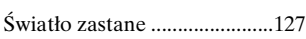

# **T**

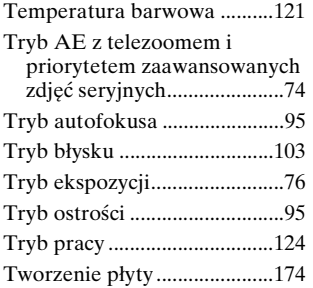

## **U**

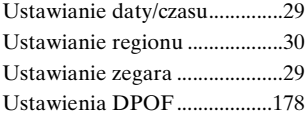

# **V**

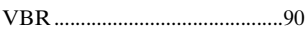

# **W**

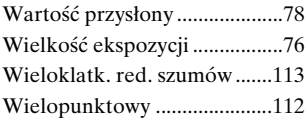

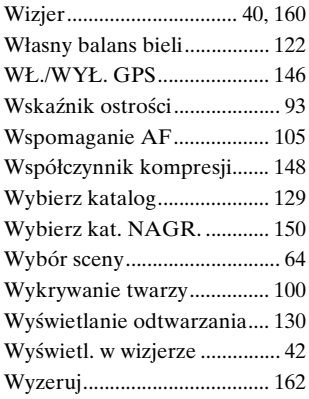

# **Z**

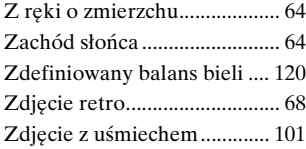

#### **Uwagi dotyczące licencji**

W zestawie z aparatem dostarczane jest oprogramowanie: "C Library", "Expat", "zlib", "dtoa", "pcre" oraz "libjpeg". Wspomniane programy dostarczane są w oparciu o umowy licencyjne zawarte z właścicielami praw autorskich do nich. Na wniosek właścicieli praw autorskich do tych aplikacji użytkowych mamy obowiązek podania poniższych informacji. Prosimy o zapoznanie się z poniższym tekstem.

Należy zapoznać się z plikiem "license1.pdf" znajdującym się w folderze "License" na płycie CD-ROM. Znajdują się w nim licencje (w wersji angielskiej) programów "C Library", "Expat", "zlib", "dtoa", "pcre" i "libjpeg".

UŻYTKOWNIK OPISYWANEGO MODELU OTRZYMUJE LICENCJĘ W RAMACH LICENCJI NA PORTFOLIO PATENTOWE AVC DO OSOBISTEGO I NIEKOMERCYJNEGO (i) KODOWANIA MATERIAŁÓW WIDEO ZGODNIE ZE STANDARDEM AVC ("MATERIAŁY WIDEO AVC") I/LUB (ii) DEKODOWANIA MATERIAŁÓW WIDEO AVC, KTÓRE ZOSTAŁY ZAKODOWANE PRZEZ UŻYTKOWNIKA W RAMACH DZIAŁALNOŚCI OSOBISTEJ I NIEKOMERCYJNEJ I/LUB UZYSKANE OD DOSTAWCY MATERIAŁÓW WIDEO POSIADAJĄCEGO LICENCJĘ NA DOSTARCZANIE MATERIAŁÓW WIDEO AVC. GDY CHODZI O JAKIEGOKOLWIEK INNE

ZASTOSOWANIA, ŻADNA LICENCJA NIE JEST UDZIELANA, ANI NIE NALEŻY TAKOWEJ DOMNIEMYWAĆ. DODATKOWE INFORMACJE MOŻNA UZYSKAĆ W FIRMIE MPEG LA, LLC. INFORMACJE HTTP://WWW.MPEGLA.COM

#### **Oprogramowanie udostępniane w ramach licencji GNU GPL/LGPL**

Do aparatu dołączono oprogramowanie, które udostępniane jest w ramach poniższej Powszechnej Licencji Publicznej GNU (dalej zwanej "GPL") lub Pomniejszej Powszechnej Licencji Publicznej GNU (dalej zwanej "LGPL"). Informuje ona, że użytkownik ma prawo do wglądu, modyfikowania i przekazywania dalej kodu źródłowego tych programów użytkowych na warunkach dostarczonej licencji GPL/ LGPL.

Kod źródłowy jest dostępny w Internecie. Można go pobrać z poniższego adresu URL. http://www.sony.net/Products/Linux/ Prosimy nie kontaktować się z nami w sprawie zawartości kodu źródłowego.

Należy zapoznać się z plikiem "license2.pdf" znajdującym się w folderze "License" na płycie CD-ROM. Znajdują się w nim licencje (w wersji angielskiej) oprogramowania  $, GPL"$  i $, LGPL"$ .

Do oglądania plików PDF potrzebny jest program Adobe Reader. Jeżeli nie jest on zainstalowany na posiadanym komputerze, można go pobrać ze strony internetowej firmy Adobe Systems: http://www.adobe.com/